#### **DV 300 User's Manual**

#### **Foreword**

Please read this manual in detail in order to use this product efficiently and to ensure the users' safety. If you have any problems and this user's guide can not provide feasible solutions, please contact our agent in your district or directly contact our company. Our professional engineers will take pleasure in serving you. Thank you for purchasing our products, and your reorder would be highly appreciated.

# Contents

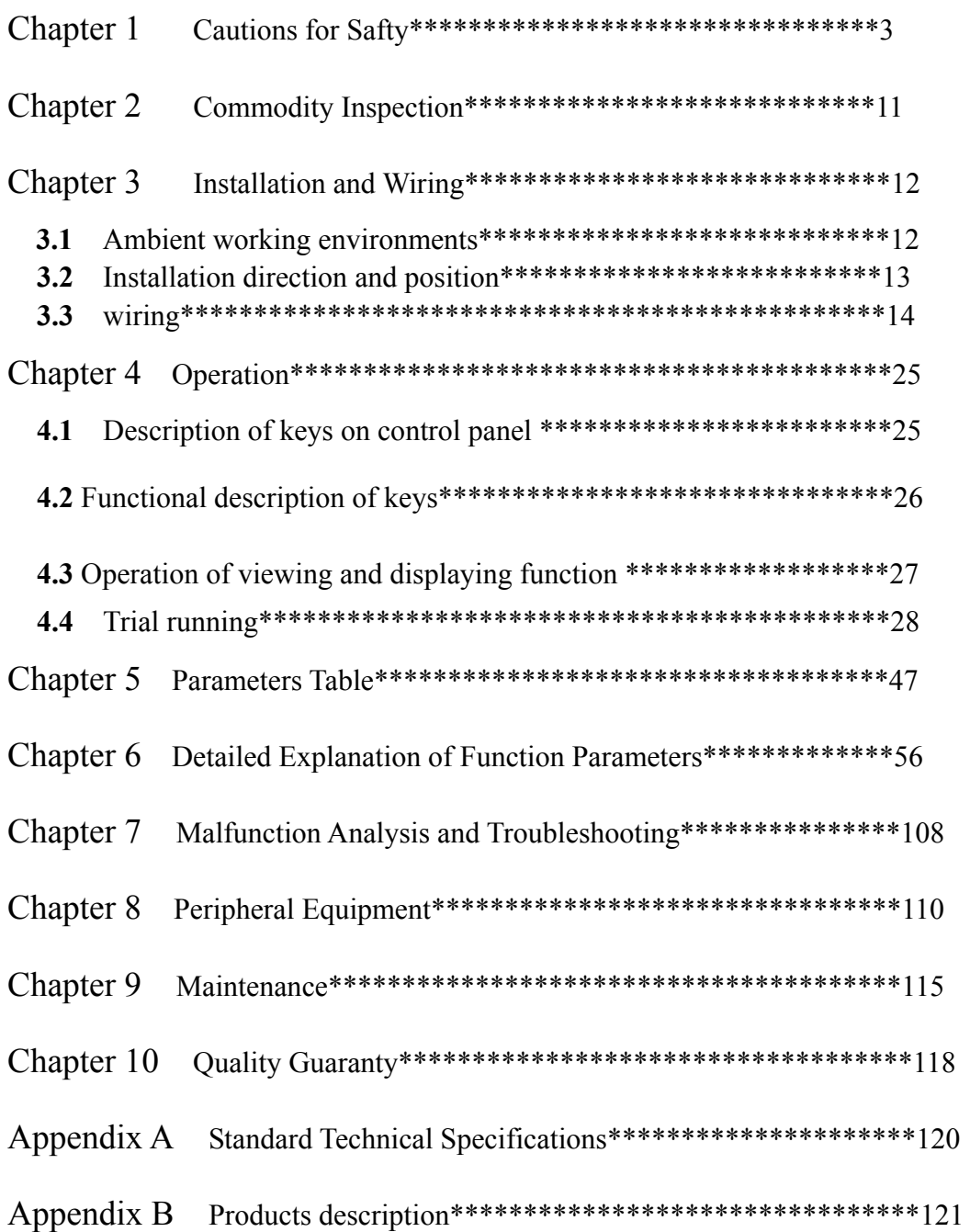

#### **Chapter 1 Cautions for Safty**

**Inverter is an electrical and electronic device, in this manual DANGER and CAUTIONS is marked to call your attention to safety. When this inverter is in the process of transit, installation and running, please make sure it is in safe environments specified in this chapter.** 

**Description of safety marks:** 

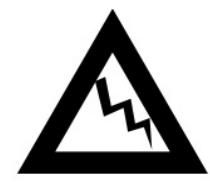

 **Danger and casualty may be caused if this product is wrongly used.** 

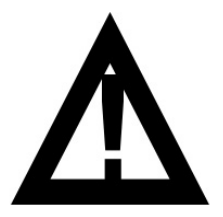

 **Danger, flesh wound, moderate bodily injury** 

**and damage to equipment may be caused if this product is wrongly used.** 

**1.1 Cautions and matters needing attention** 

●**Confirm the following upon receipt of this product:** 

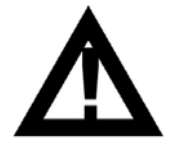

**1. Don't install the inverter which is damaged, or lacks accessories.** 

**Forced installation will cause danger of bodily injury.** 

## ●**Installation**

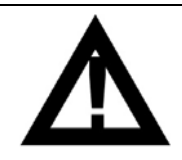

**1. Please hold the bottom of the main body of the machine in transit. If you only hold the panel, the main body may drop to hurt your feet. 2. Please install it on an inflammable board, such as metal, lest fire should be caused.** 

**3. If more than two inverters are installed in the same control booth, a cooling fan should be installed. And please keep the temperature of the air in the intake below 40**℃**, or fire and other accidents may be caused because of overheating.** 

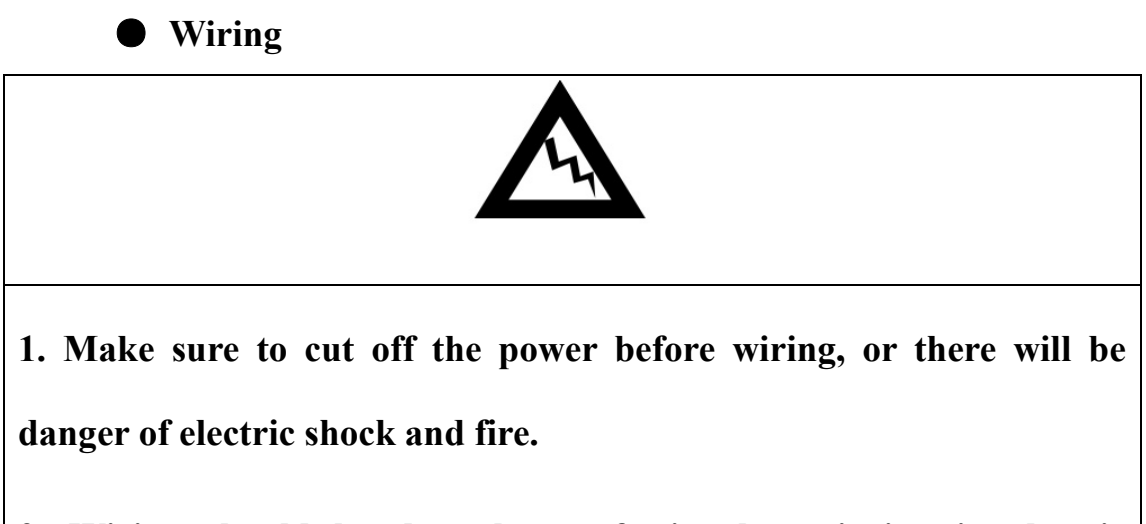

**2. Wiring should be done by professionals majoring in electric** 

**engineering, or there is danger of electric shock and fire.** 

**3. Grounding end of inverter must be firmly grounded, or there will be danger of electric shock and fire.** 

**4. Check whether the emergency stop terminal is effective after it is correctly connected, or there will be danger of bodily injury. (Users should take the responsibility of wiring.)** 

**5. Don't touch the output terminals, never connect input terminal with outer shell; and never short-circuit output terminals, or there will be danger of electric shock and short circuit.** 

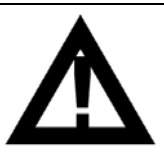

**1. Make sure the voltage of the AC main loop power supply is the same with the rated voltage of the inverter, or there will be danger of bodily injury and fire.** 

**2. Don't do high-voltage tests on this inverter, or damage to semiconductor components will be caused.** 

**3. Connect braking resistor or braking unit according to the wiring diagram, or there will be danger of fire.** 

**4. Fasten the terminals with screwdriver of specified moment, or there will be danger of fire.** 

**5. Never connect the AC power to output terminal U, V and W. Imposed voltage on output terminals will cause internal damage to the inverter.** 

**6. Don't connect phase-shifting capacitor and LC/RC noise filter to output loop, or it will damage the internal components of the inverter.** 

**7. Don't connect electromagnetic switch and electromagnetic connector to output loop, or when the inverter is running with load, the surge current generated by electromagnetic switch and electromagnetic contactor will make the over-current protect the loop.**

**8. When wiring, don't dismantle the outer cover of the front panel, just take off the cover of the terminals, or wrong operation will damage the internal components.** 

#### ● **Trial running**

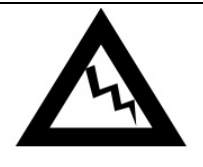

- **1. Make sure the outer cover of the terminals is correctly installed before turning the power on, or electric shock may happen.**
- **2. If immediate restart after instantaneous power failure (Pr018) is**

**set effective, do not stand close to the machines lest they should restart suddenly and cause bodily injury.** 

**3. Please correctly connect emergency stop switch, or there is danger of bodily injury.** 

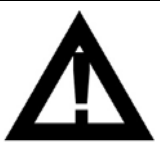

- **1. Don't touch braking resistor with hand because the discharge at the two ends of it will increase temperature, or electric shock or burn injury may happen.**
- **2. Please check the allowable usage range of the motor and machine before running. If it is violated, there will be danger of bodily injury.**
- **3. Please don't check signal during running, or the equipment may be damaged.**
- **4. Please don't carelessly change the settings of this inverter at will, because it is properly set by the manufacturer, or the equipment may be damaged.**

## ●**Maintenance**

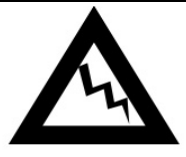

- **1. Don't touch the high-tension wire terminals. There is danger of electric shock.**
- **2. Make sure the outer cover for terminals is correctly installed before switching the power on, and disconnect the power before dismantling the outer cover.**
- **3. Maintenance and check can only be done before cutting the power of the main loop and confirming CHARGE light-emitting diode is went out. Electrolytic capacitor has residual voltage.**
- **4. Maintenance and check should only be done by professional technician. There is danger of electric shock.**

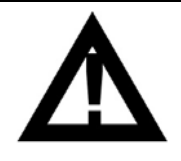

- **1. Please pay special attention to the CMOS integrated circuit which is installed on the keyboard, control circuit board and drive circuit board. Static electricity may damage the IC on circuit board.**
- **2. When power is turned on, don't change and dismantle wires connected to the terminals. There is danger of electric shock.**

**3. Don't check signal when the inverter is running, or the equipment may be damaged.** 

## ● **Others**

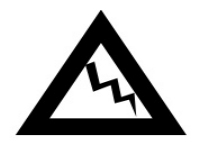

- **1. Users are strictly prohibited to refit this product by themselves, or there will be danger of bodily injury and electric shock.**
- **2. Users should take the whole responsibility of losses caused by their wrong wiring, wrong use and unauthorized modification to this product.**
- **1.2 Working environments**

 **Don't install inverter in the following places:** 

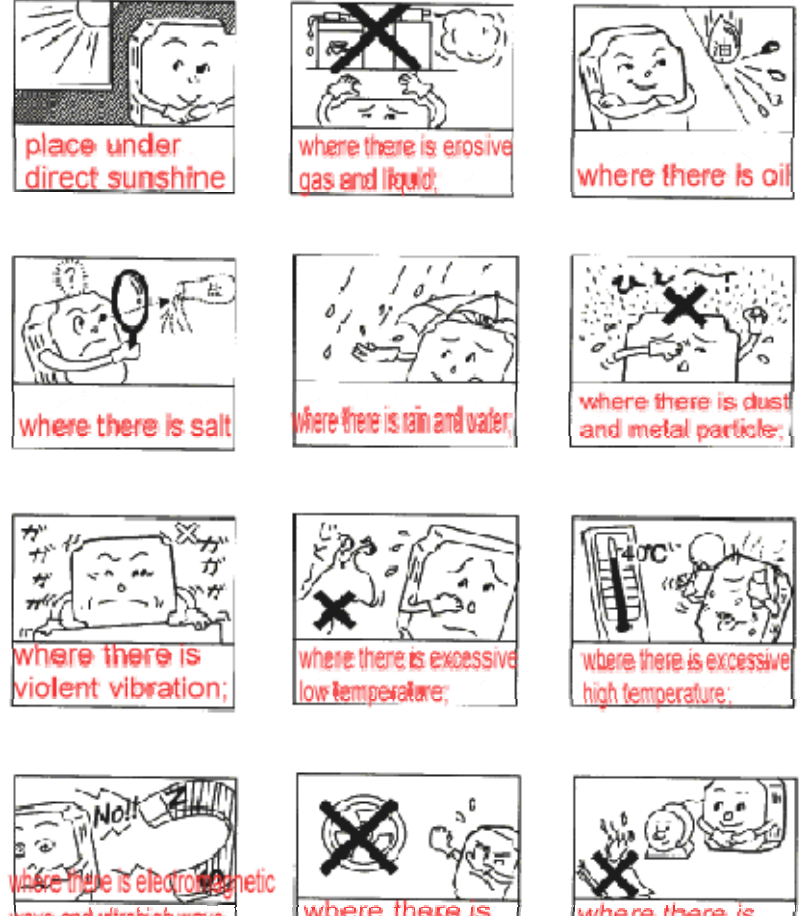

ave and ultrahigh wave lectric welding machine); where there is radioactive matter; where there is flammable goods

### **Chapter 2 Commodity Inspection**

**The products manufactured by our company have been strictly inspected before delivery. Please carefully check the products upon receipt of them, because there may be some unexpected damage to them during transportation.** 

#### **2.1 Inspection items**

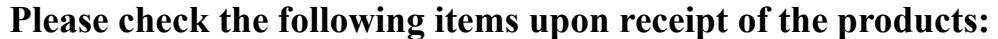

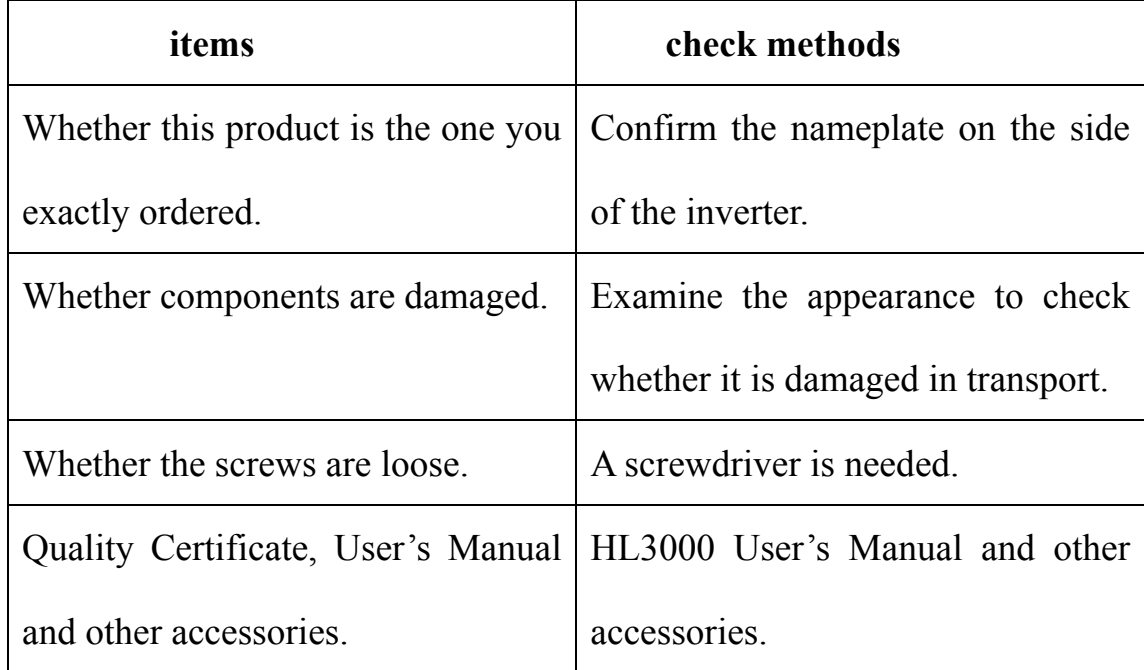

#### **2.2 Nameplate**

Model: DV300-4015T

Input: three-phase power supply 380V 50/60Hz

Output: AC three-phase V power supply 0~380V 1.5KW 4A

#### **2.3 Description of model**

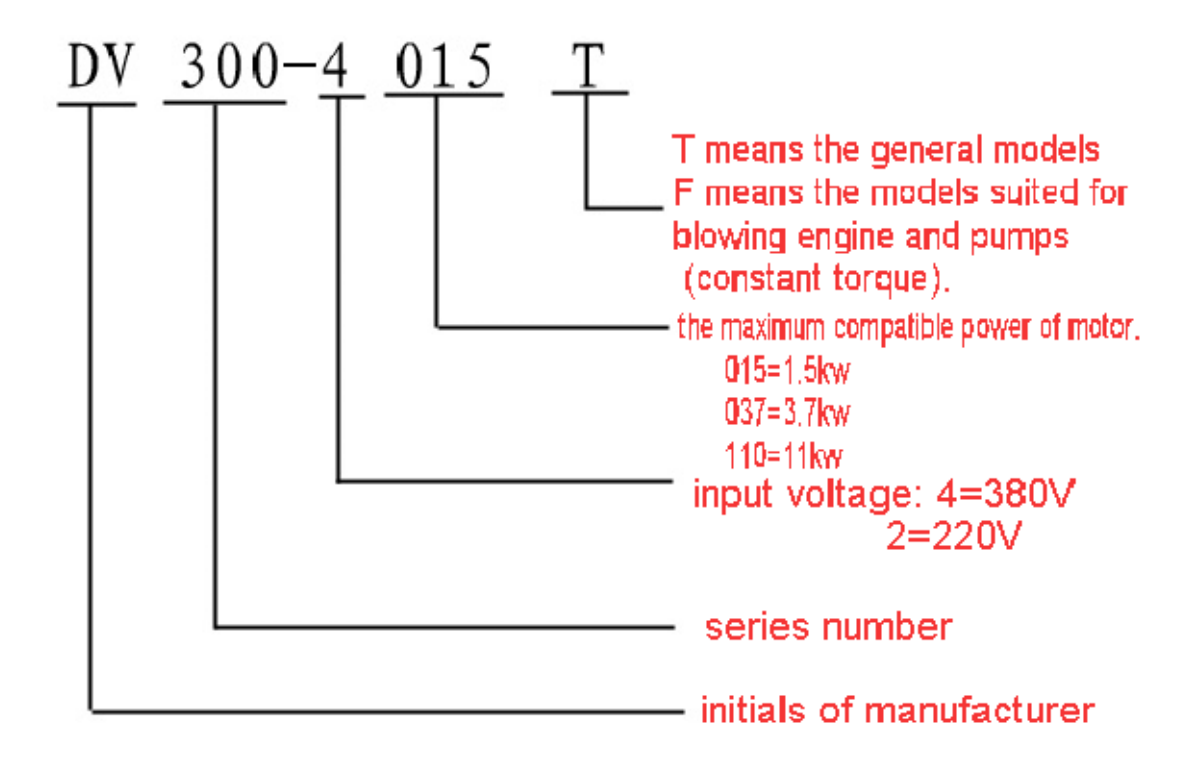

**Chapter 3 Installation and Wiring** 

### **3.1 Ambient working environments**

**The working environments directly determine the functionality** 

**and service life of your inverter. So, to assure the inverter operate smoothly, please provide the following environment:** 

**Good ventilation in the room;** 

 **Temperature: -10C~+40C, naked state: -10C~+50C;** 

 **Avoid high temperature;** 

 **Don't install the inverter in places with rain drop and excessive humidity (<90%);** 

 **Don't install the inverter on flammable board, such as wooden board;** 

 **Don't install the inverter in sunlit place;** 

 **Avoid flammable, corrosive gas and liquid;** 

 **Do not install the inverter in an environment, which contains** 

**dust, floating fiber and mental particles;** 

 **Install the inverter on a firm base with no vibration;** 

 **Keep it away from electro-magnetic interference.** 

**3.2 Installation direction and position** 

**Internal cooling fans are installed in HL 3000 series products. In order to achieve good effect, the inverter should be installed in vertical direction, and there should be sufficient space in every direction between the inverter and other objects or baffle, such as wall. The specifications are shown in the following table:** 

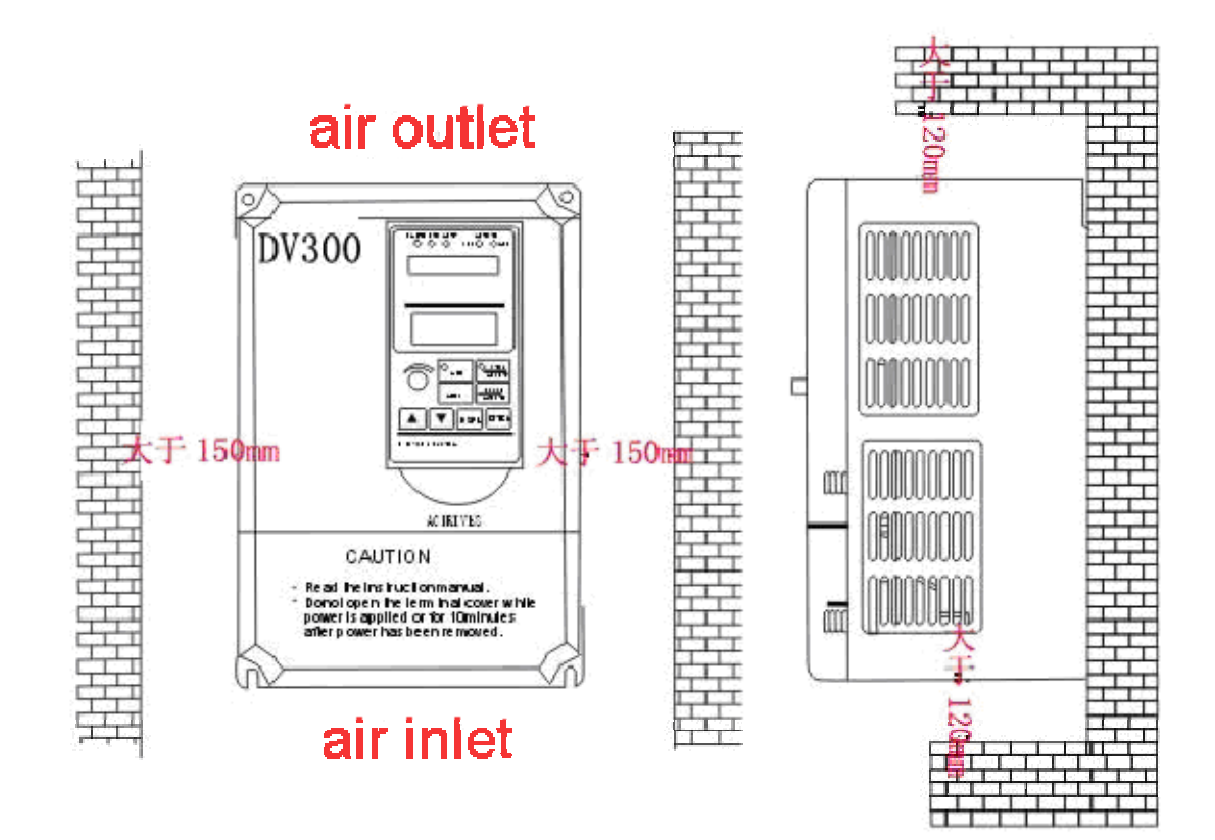

## **3.3 Wiring**

## **3.3.1 Arrangement of main loop terminals**

<u>⊗⊗⊗⊗⊗⊗⊗</u> single-phase 0.5~1.5kw main loop terminals;

<u>⊗|⊗|⊗|⊗|⊗|⊗|⊗|⊗|⊗|</u><br>d:+br r s t ± u v v

single-phase 0.75~3.7kw main loop terminals; three-phase 0.75~5.5kw main loop terminals;

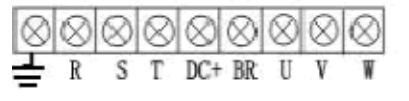

three-phase 7.5~15kw main loop terminals;

000000000<br><del>±</del> dc+dc- r s t u v v

three-phase 11 kw plus main loop terminals.

**3.3.2 Description of main loop terminals.** 

 $\overline{\Gamma}$ 

**The functions of the main loop terminals are shown as follows,** 

**please correctly connect wires according to their functions.** 

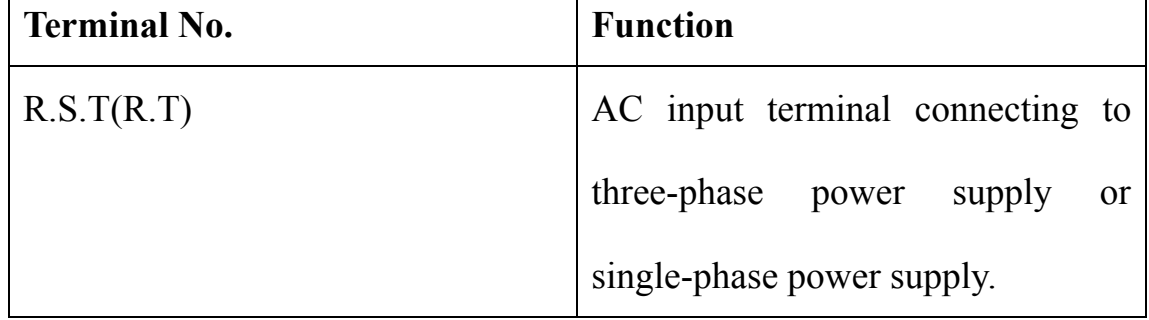

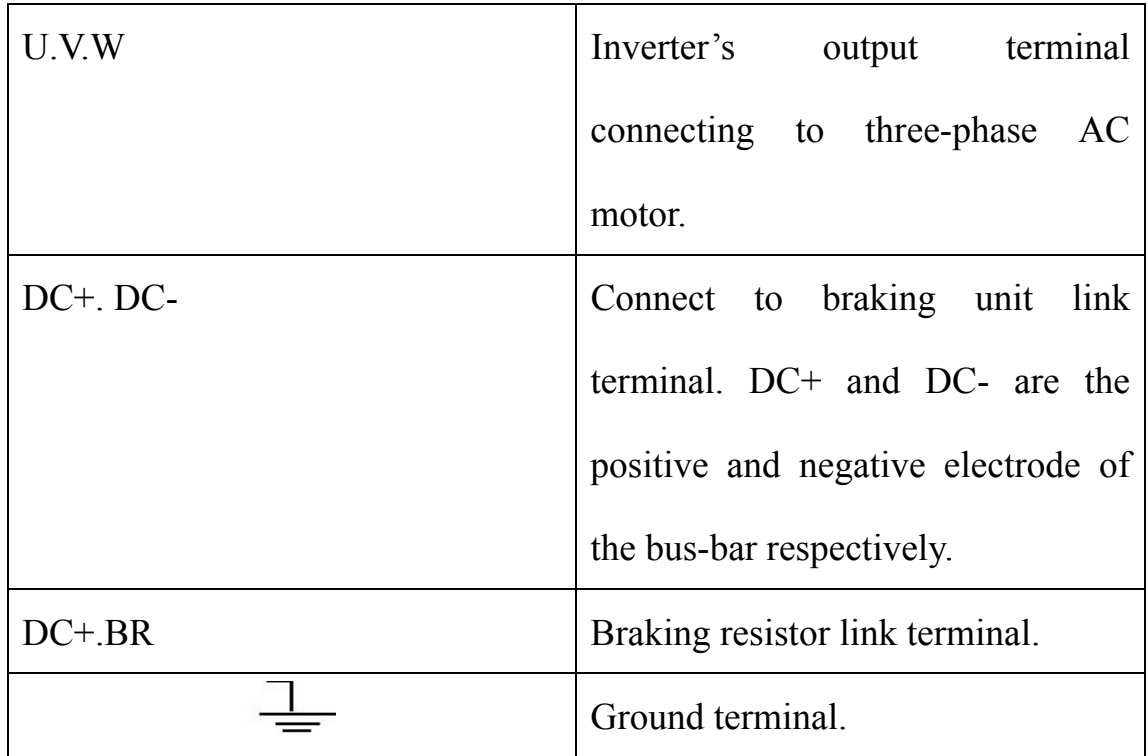

## **3.3.3 Size of wires connecting to main loop**

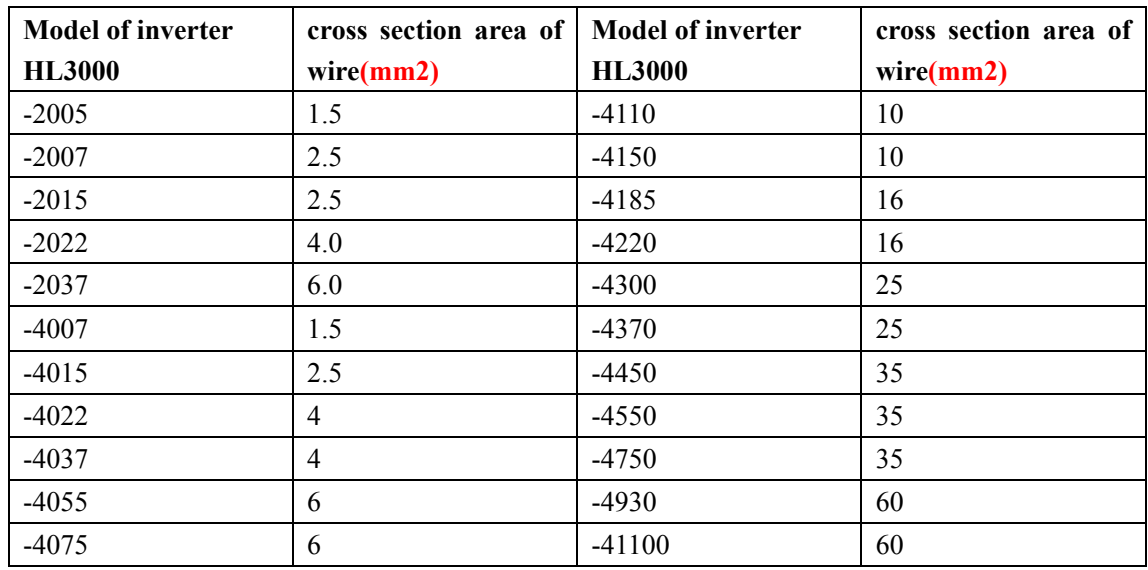

**Attention: If the wire is longer than 30 meters, cross section area should be larger than the one listed in this table.** 

**3.3.4 Methods to main loop wiring** 

 **If this inverter is set to run in forward direction, make sure to confirm the motor also rotates in forward direction. If the motor rotates in reverse direction, please interchange any two wires connecting to output terminal U, V, W, so as to adjust the motor run in forward direction.** 

**• Connecting power to output terminals is forbidden.** 

 **Connecting power to output terminals will damage the internal components of the inverter.** 

● **It is forbidden to short-circuit or connect output terminals to ground.** 

 **Don't directly touch the output terminals, and don't connect output wire to the outer shell of inverter. Wrong operation will result in electric shock or short circuit. Furthermore, don't short-circuit output wires.** 

● **It is not allowed to use phase-shifting capacitor.** 

 **Don't connect phase-shifting leading electrolytic capacitor or LC/RC filter in output loop, or will cause damage to the inverter.** 

**• Electromagnetic switch is not allowed to be connected between inverter and motor.** 

 **Never link electromagnetic switch and electromagnetic contactor in output loop. The surge current generated by** 

17

**electromagnetic switch and electromagnetic contactor will make over-current protect the loop, and this may cause severe damage to the internal components.** 

**●** Countermeasures to conduction interference

 **To counter interference from output components, it is also acceptable to put all output wires into a metal pipe, besides to install noise filters. The distance between the output wire and signal wire should be more than 30 cm. The impact of conduction interference will be greatly reduced.** 

#### **Countermeasures to radio interference**

 **All input wires, output wires and the inverter produce radio interference themselves. Radio interference can be reduced by installing noise filters at each side of input and output terminals and by screening them by iron vessels. The wires between inverter and motor should be as short as possible. All the measures are shown in the following diagram:** 

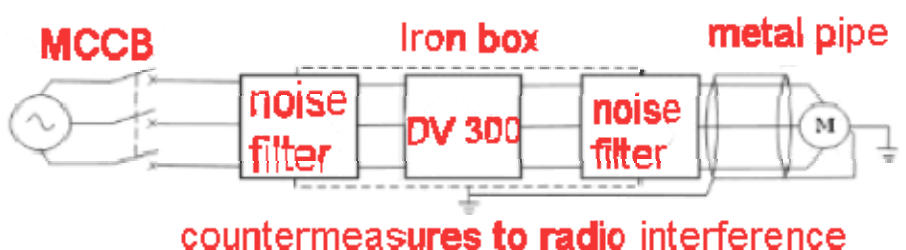

Length of the wire connecting inverter and motor

**The longer the wire between inverter and motor, the higher the** 

**carrier wave frequency, and the more the current loses. The leakage current will impose impactive influence on inverter and other equipment. The relation between the carrier wave frequency and the length of the wire linking inverter and motor are shown in the following table:** 

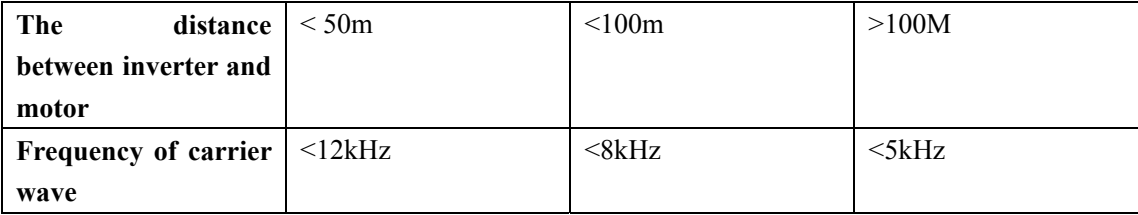

#### ● **Connecting ground wires**

 **Make sure the ground terminal is grounded. As to 380V power, the resistivity of the ground wire should be less than 10**Ω**.** 

**Don't share ground wires with welding machines and other motive power. The specifications of the ground wire should be up to the standard specified by the devices. The devices should be as close to the ground as possible. If two inverters are used together, don't make the two ground wires form a loop. The right methods and wrong ones are shown as follows:** 

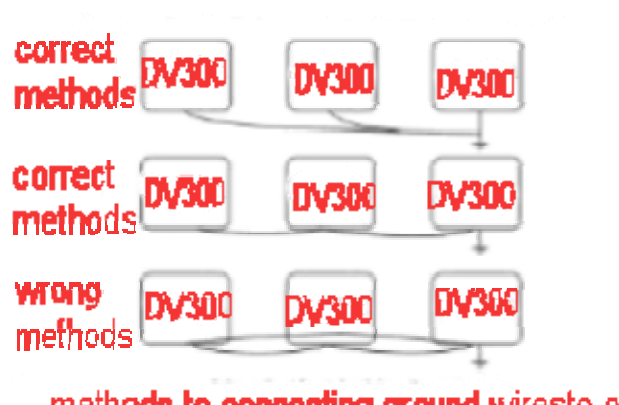

methods to connecting ground wiresto connecting ground wires

**Attention: the neutral point of motor should not be grounded in method A.** 

**COLLANS** 

## **3.3.5 Arrangement of terminals on control loop**

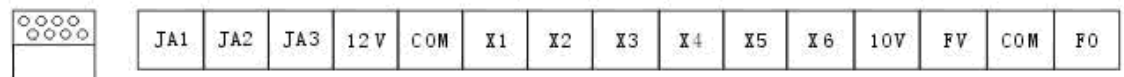

single-phase 0.5~1.5kw control loop terminals (plastic shell) connect to terminals of monitor

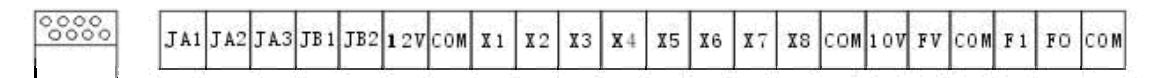

connect to single-phase 0.75~2.2kw control loop terminals (plastic shell) three-phase 0.75kw~3.7kw control loop terminals terminals of monitor

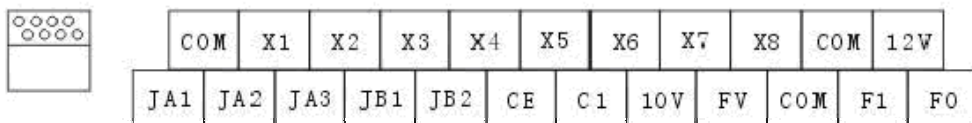

connect to terminals of monitor

single-phase 2.2~3.7kw control loop terminals (iron shell) three-phase 1.5kw~220kw control loop terminals

#### **3.3.6 Description of terminals on control loop**

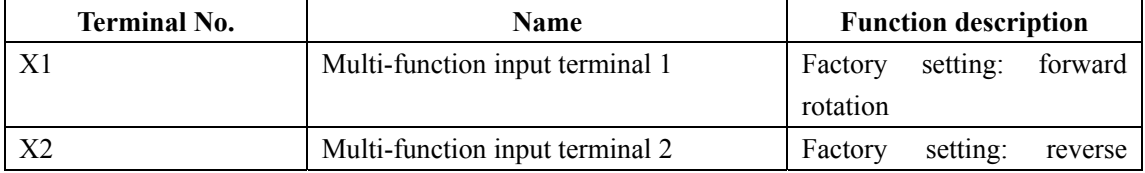

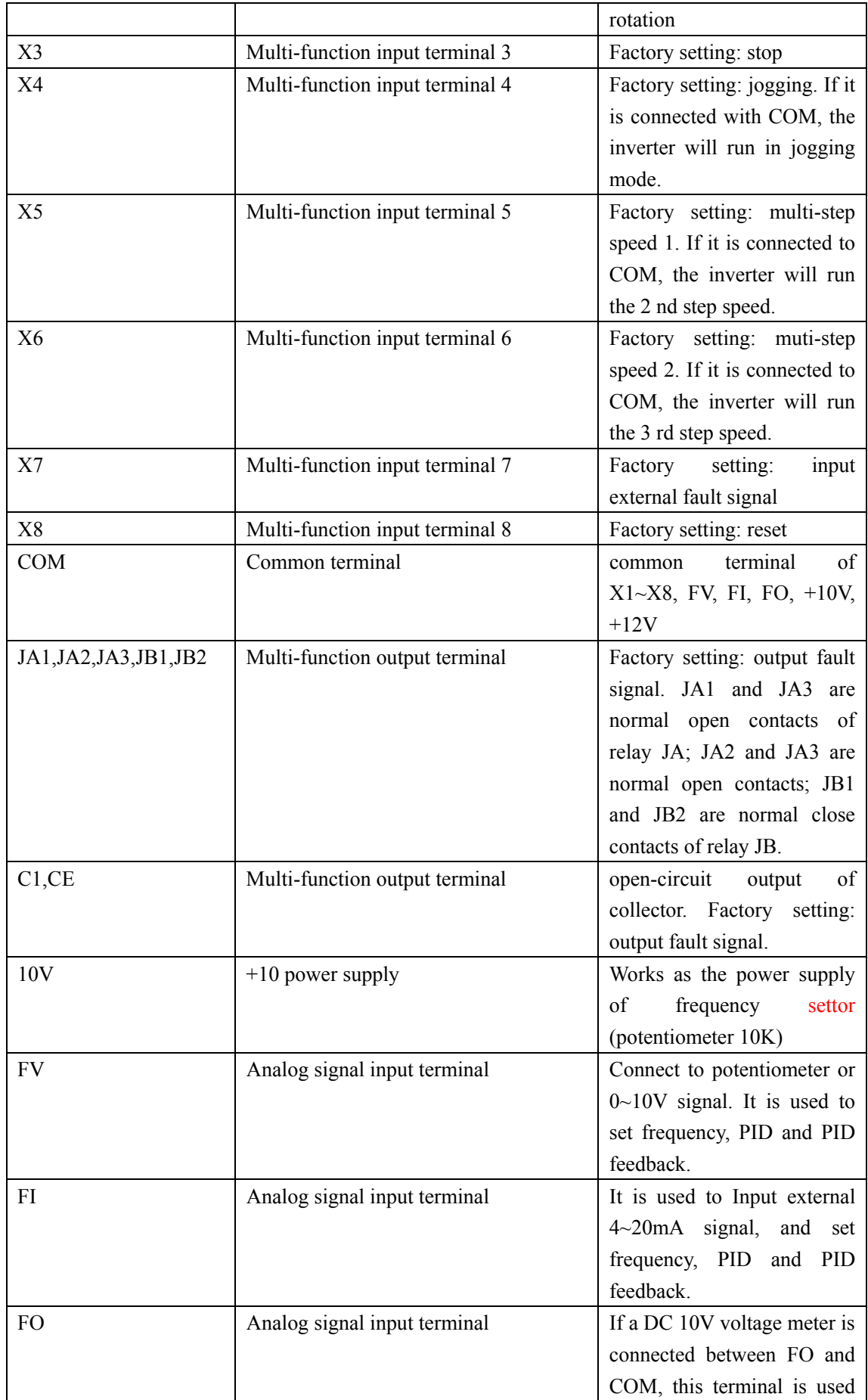

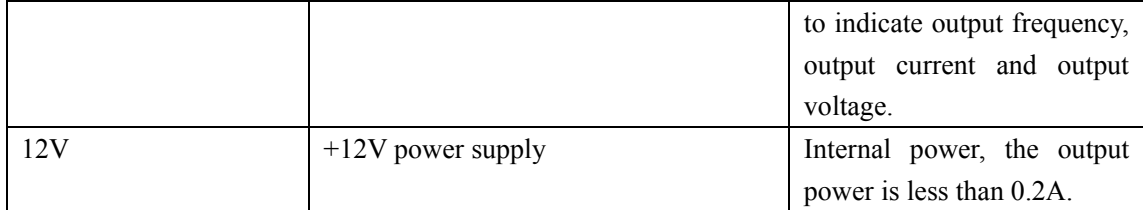

#### **3.37 Standard wiring diagram**

**Wiring of inverter contains wiring in main loop and wiring in control loop. In order to reduce interference and attenuation of controlling signal, the wiring carrying controlling signal should be less than 50m, and should keep 30cm away from the power line.** 

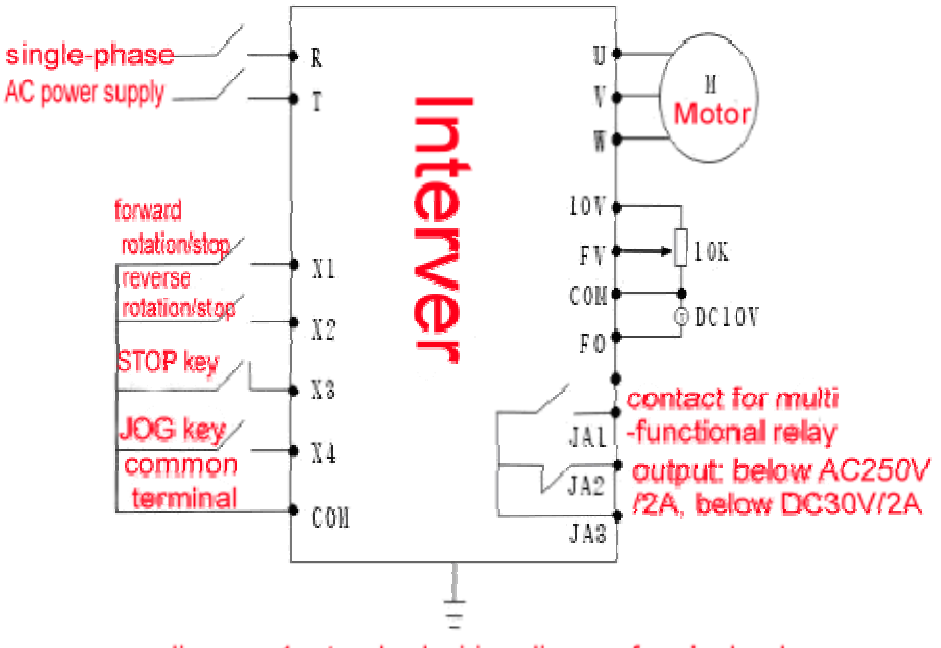

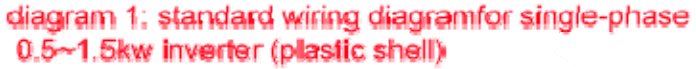

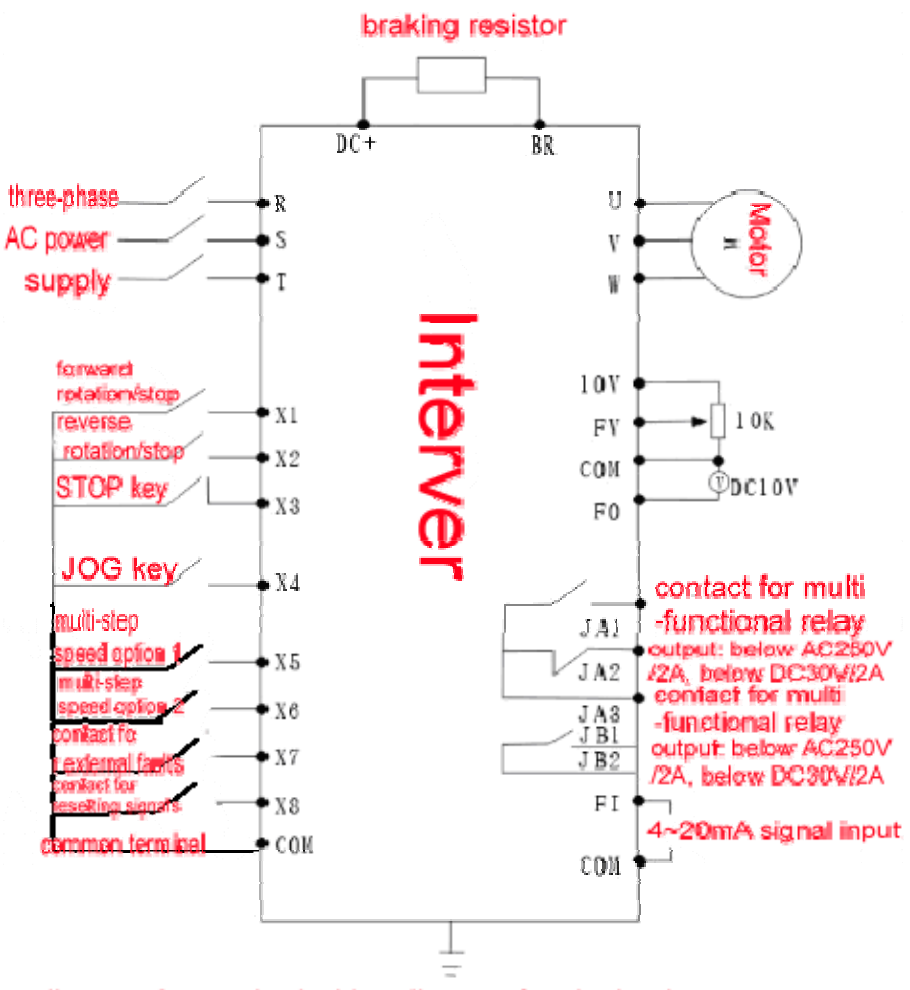

diagram 2: standard wiring diagram for single-phase 0.75~2.2kw and three-phase 0.75~3.7kw inverter (plastic shell)

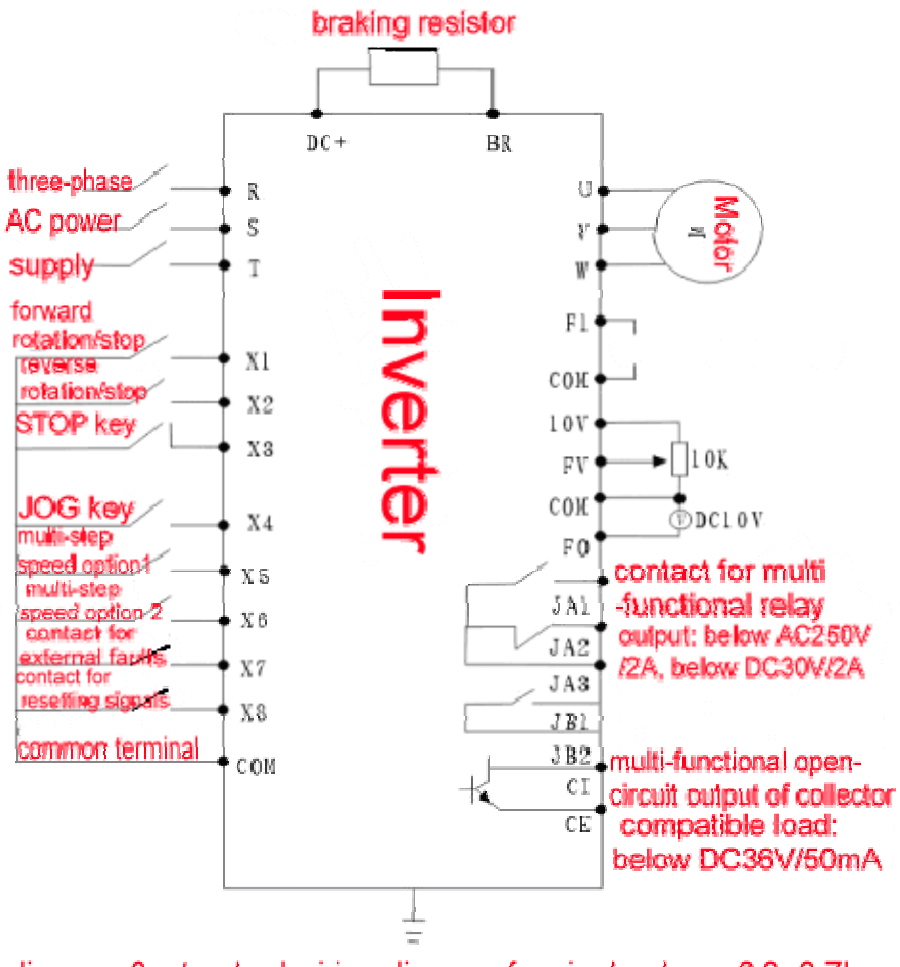

diagram 3: standard wiring diagram for single-phase 2.2~3.7kw and three-phase 1.5kw~200kw inverter (iron shell)

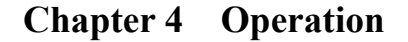

**4.1 Description of keys on control panel** 

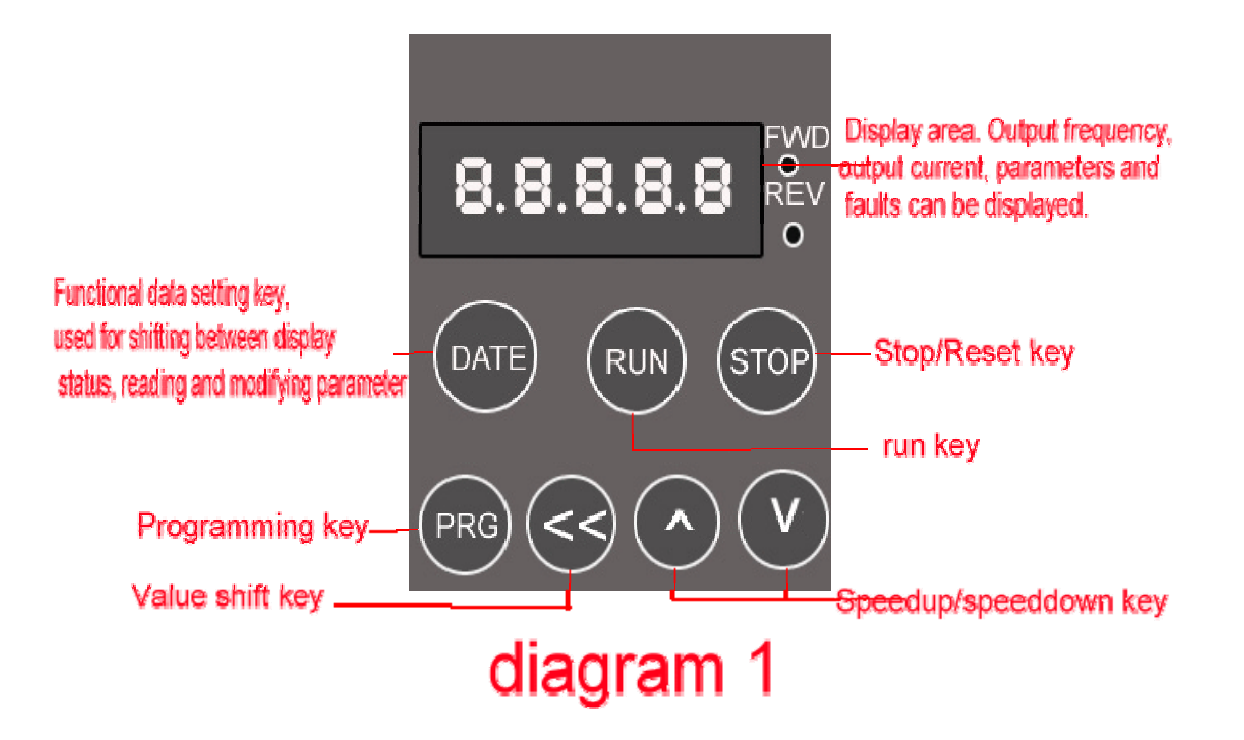

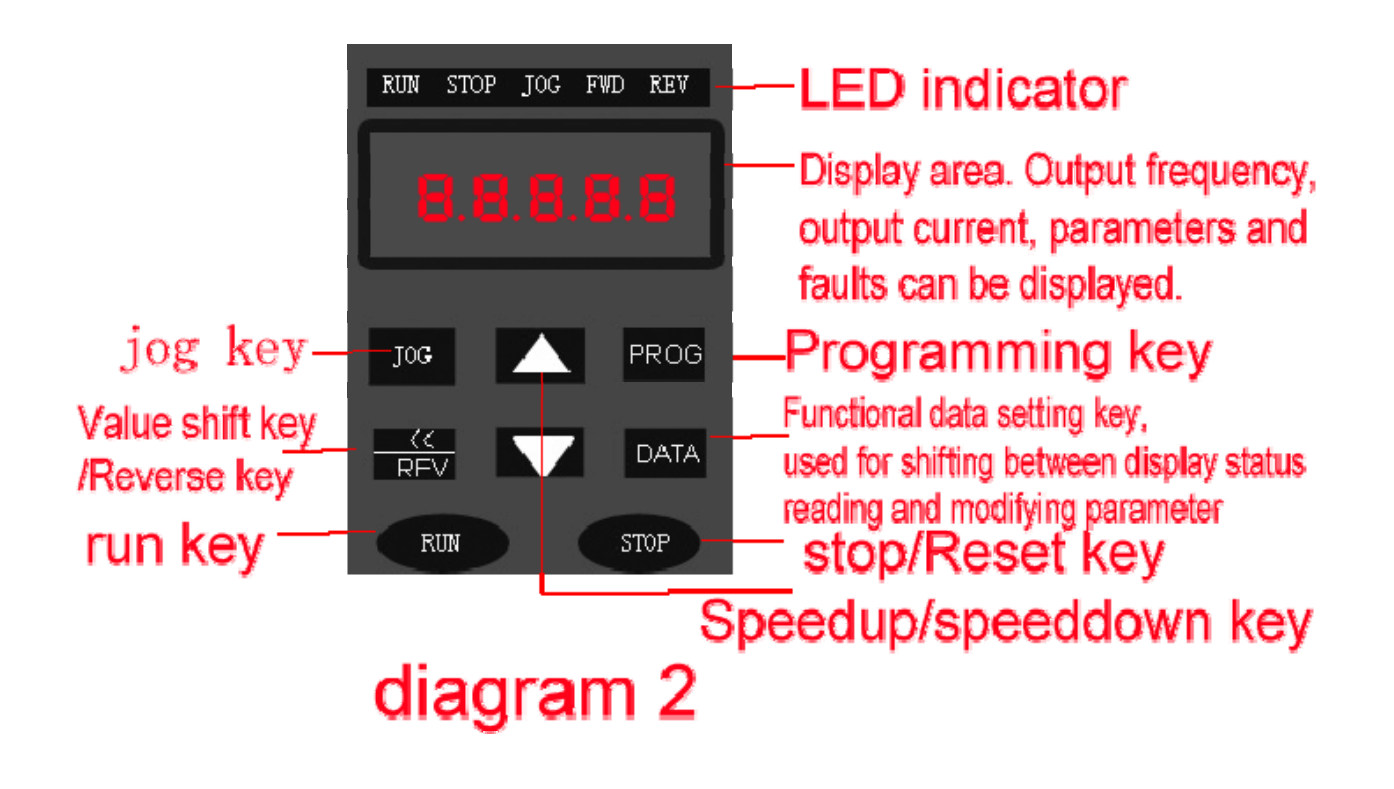

**4.2 Functional description of keys** 

 $|JOG|$ : Jogging key. Press JOG key to start motor (if Pr043=1) and release JOG key to stop running.

PROG: Select normal working mode or programming mode (modification of parameters),press this key to enter programming mode.

DATA: In normal working mode, press this key to display data of inverter status, including frequency., output current, rotation speed, etc. Or press this key in programming mode to display parameters, press this key once again to store modified data.

 $\text{RUN}$  : Start running. If Pr001=0 or Pr001=4, press this key once to start up motor.

STOP: Stop running. Press this key to reset after removing abnormalities if the inverter is interrupted by abnormalities.

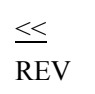

In the status of parameter setting, when modifying parameters, press this key to choose the data needing modification; In the status of non-parameter setting, if this key is  $ext{ed}$ , the motor will start reverse rotation when Pr003=0 or Pr004=0.

#### **4.3 Operation of viewing and displaying function**

In the status of non-parameter setting, press DATA key to display all the information of inverter as follows:

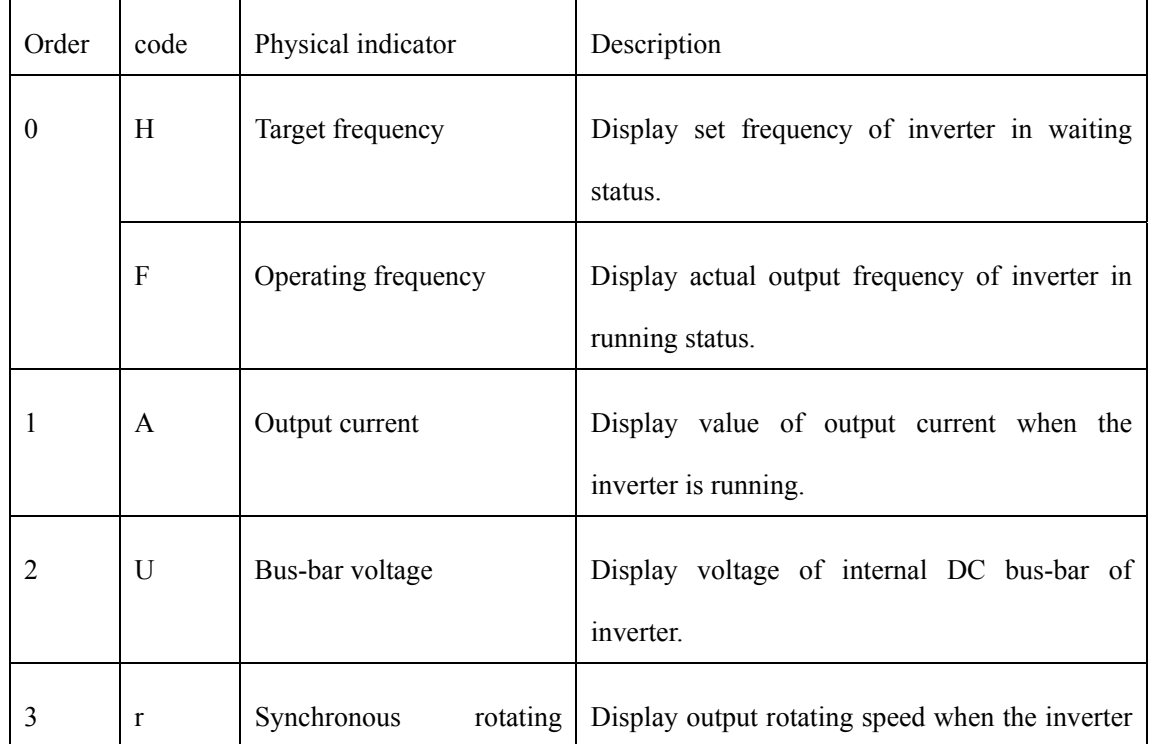

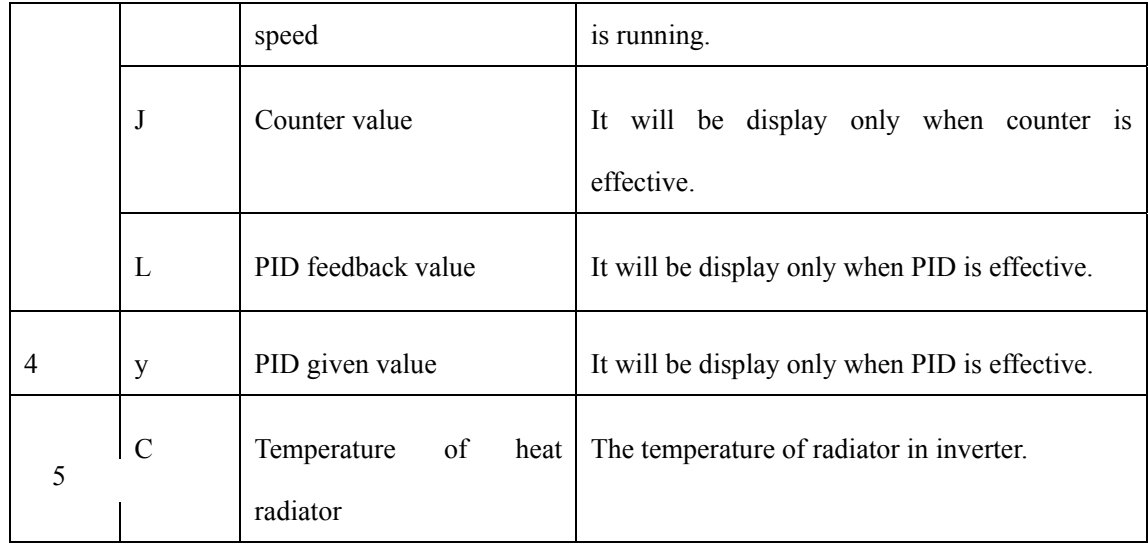

#### **4.4 Trial running**

#### **4.1 .1 Check points before running**

To check inverter and familiarize with operation, trial running should be carried out before being used for the first time. Please confirm before running:

whether the main loop wiring is correct; whether screws of terminal are tightened; whether wiring is proper; whether short circuit occurs due to damage of cables; whether the load status is correct and input voltage is compatible.

#### **4.4.2** Checkpoints in running

If motor runs smoothly, if motor runs in right direction, if motor vibrates abnormally, if motor runs smoothly when accelerating or decelerating, if load current is within range of rated value, if display of keypad is correct.

#### **4.4.3** Trial running by panel

a. Display shift operation

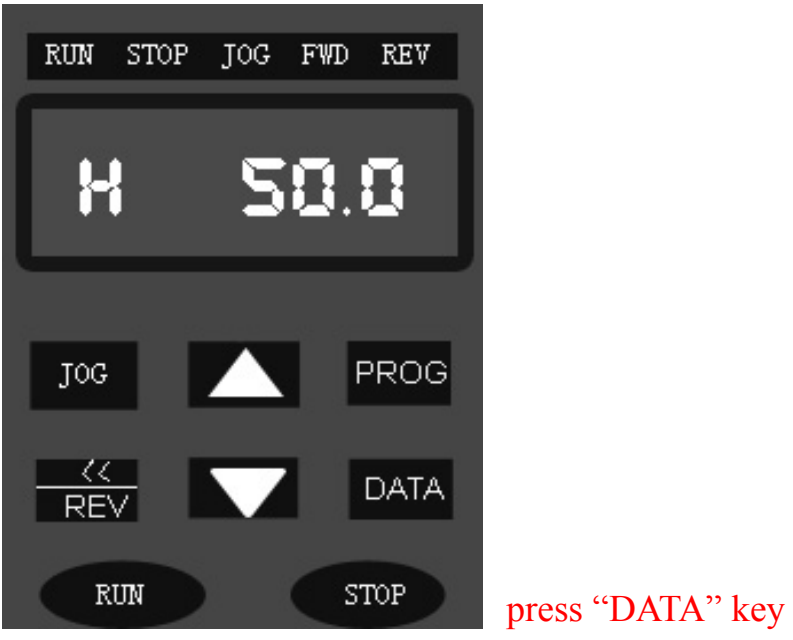

Input power display set frequency

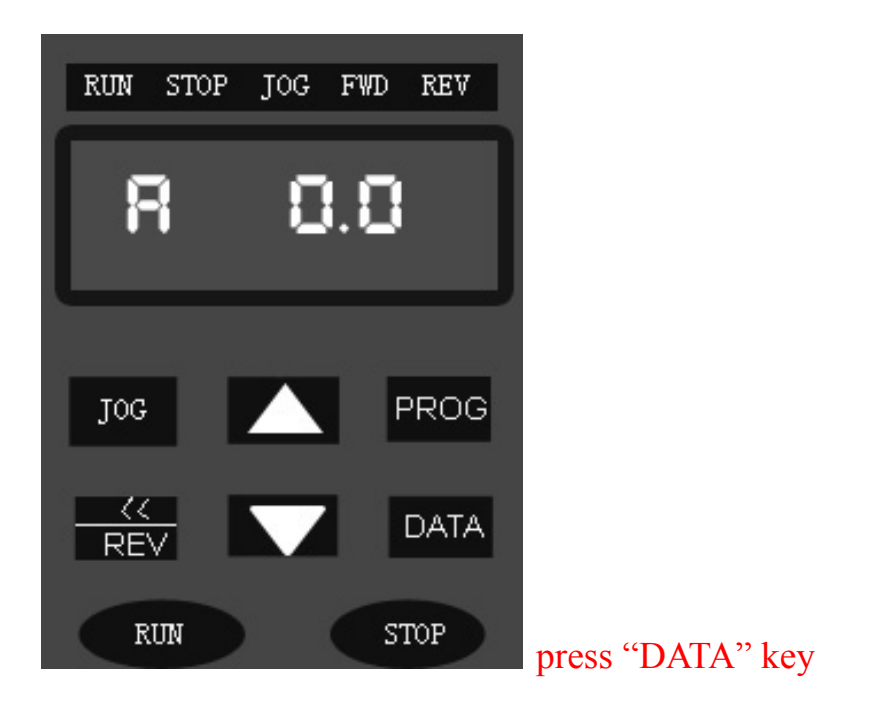

## Display output current

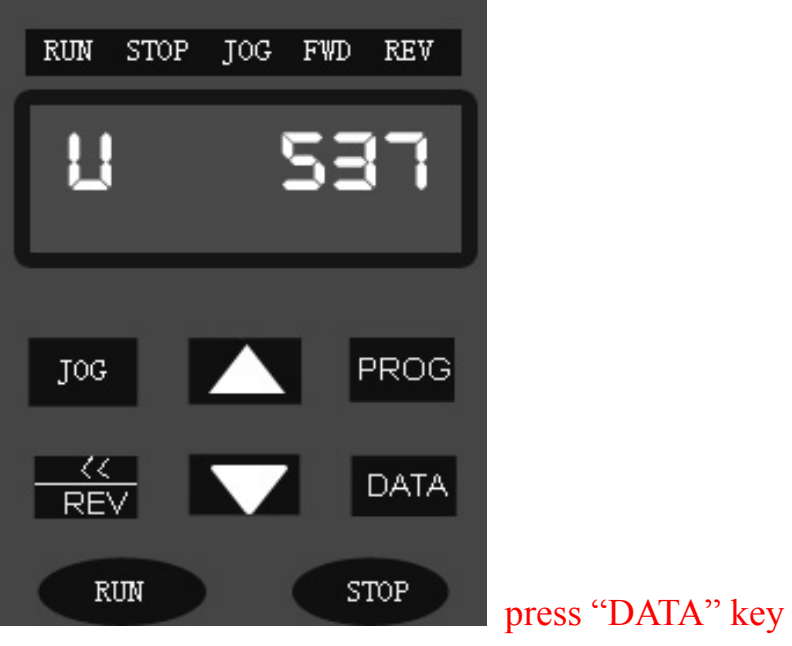

Display voltage of DC bus bar

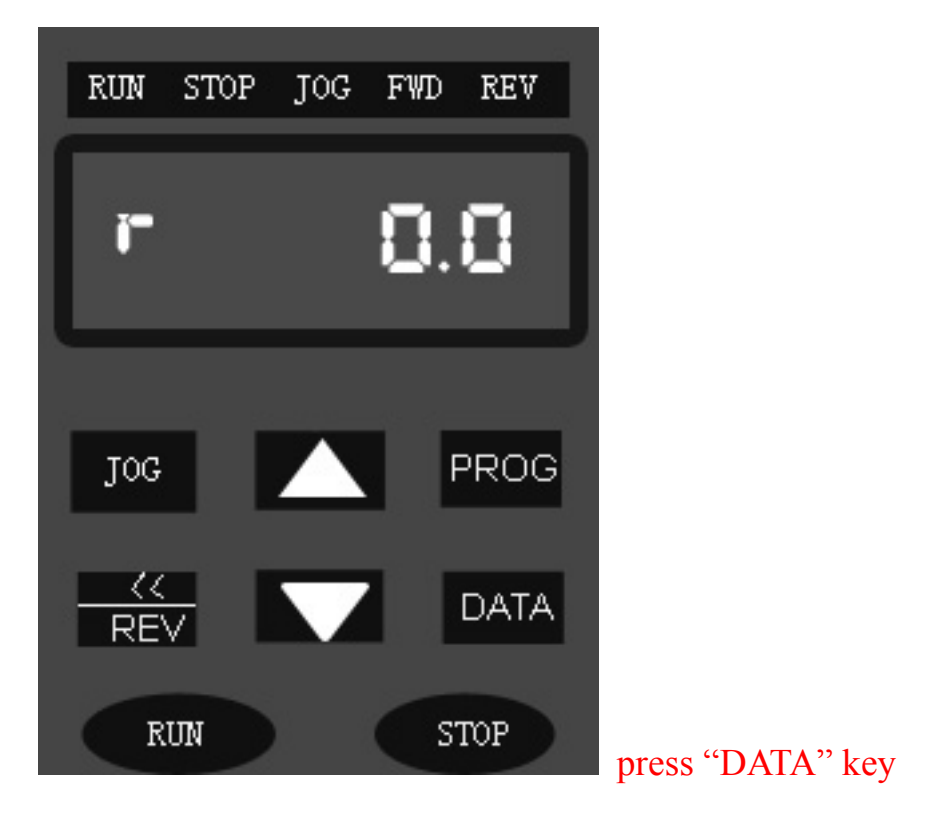

## Display synchronous rpm

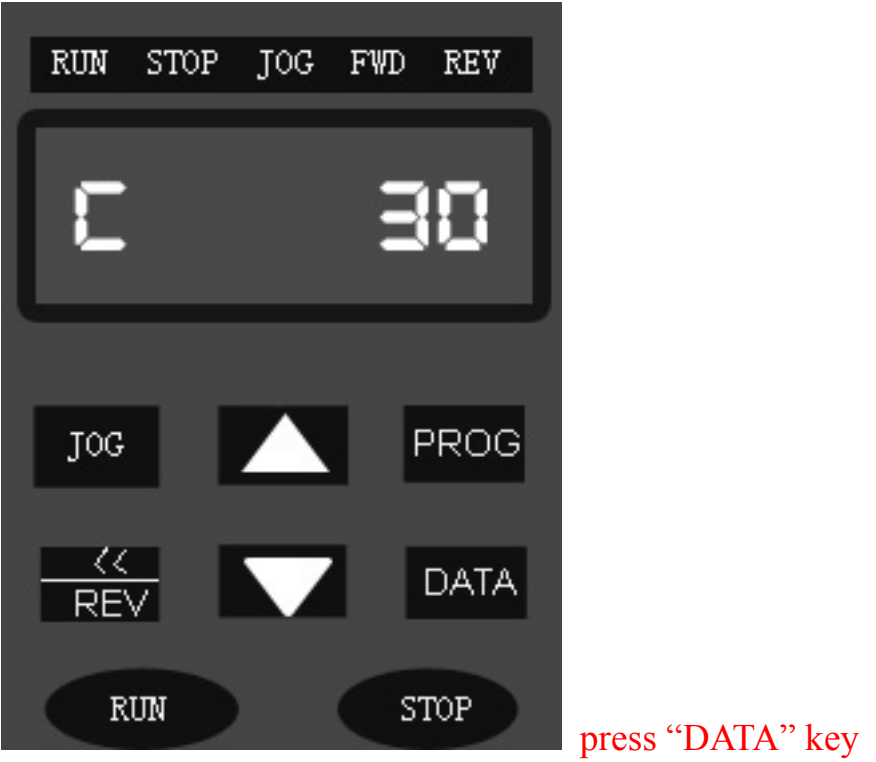

# Display present temperature of heat radiator

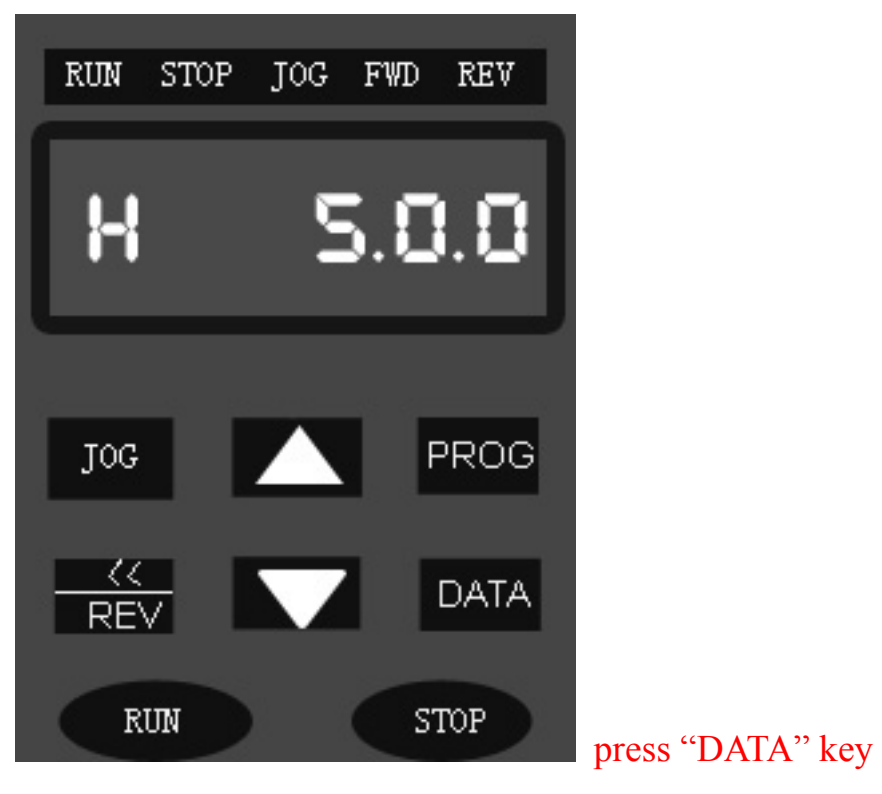

Display present set frequency

b. Display of freq. setting

▼▲ keys can be used to set frequency only when frequency is being displayed. Or frequency should be set by parameter Pr051.

Display Freq. Screen

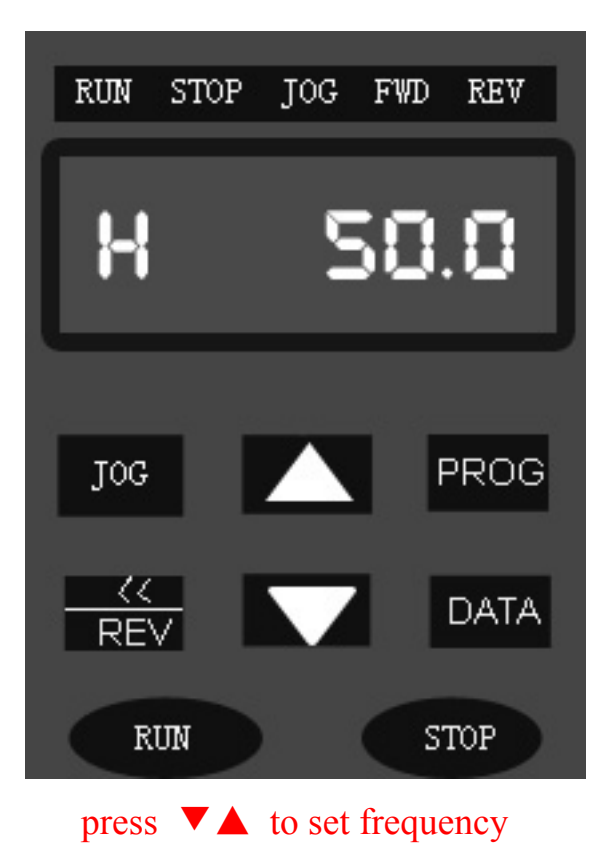

# Freq.49.9Hz

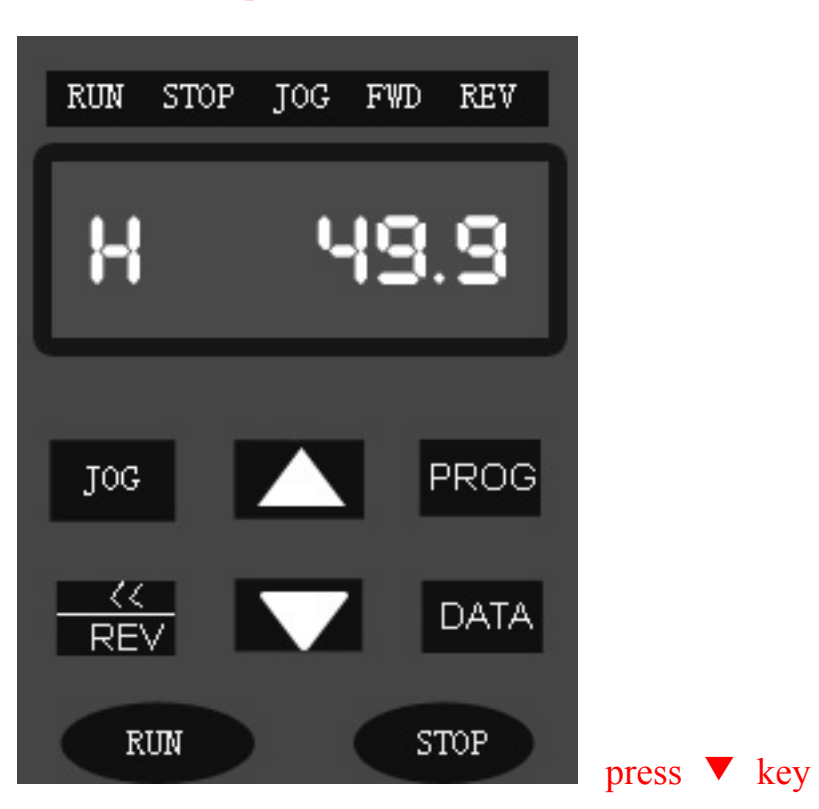

The value of Pr051 is modified as

49.9Hz at the same time.

# Freq.: 0.0Hz

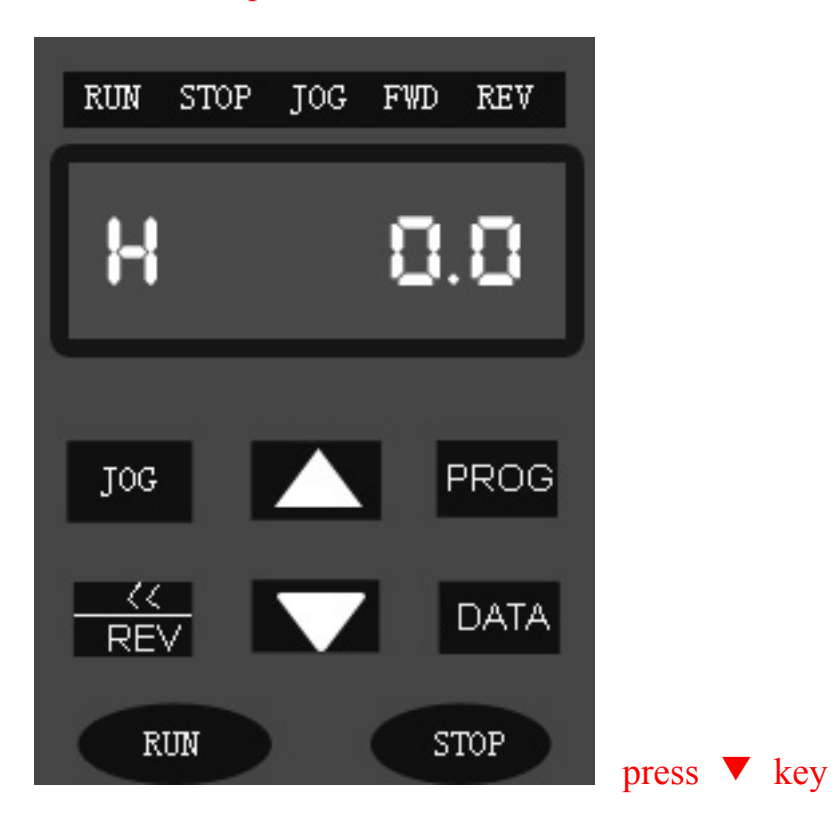

## Frequency: 0.2Hz

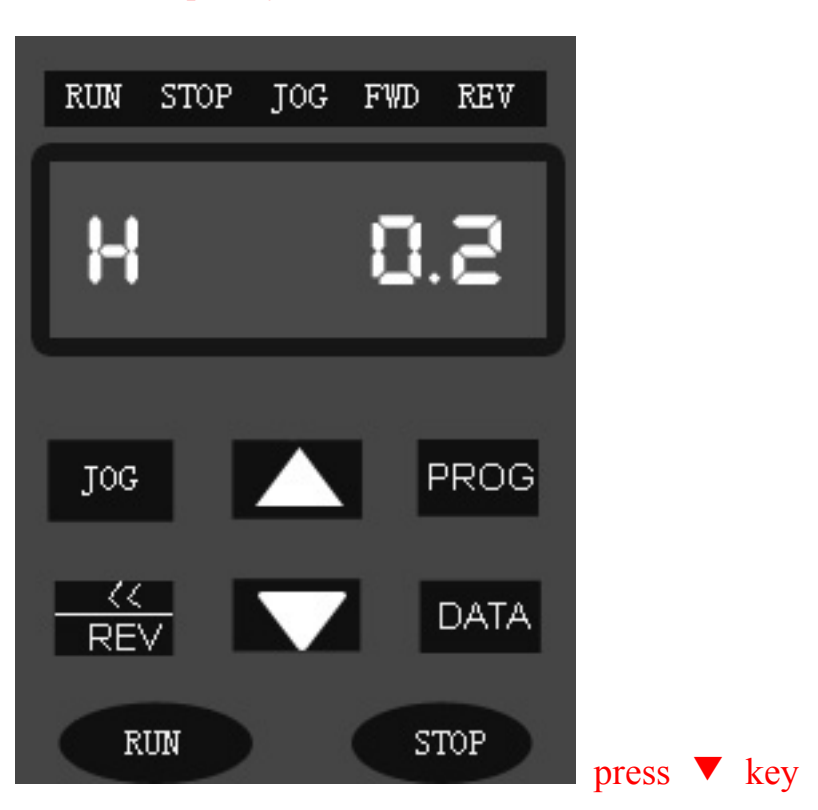

## Frequency: 50Hz

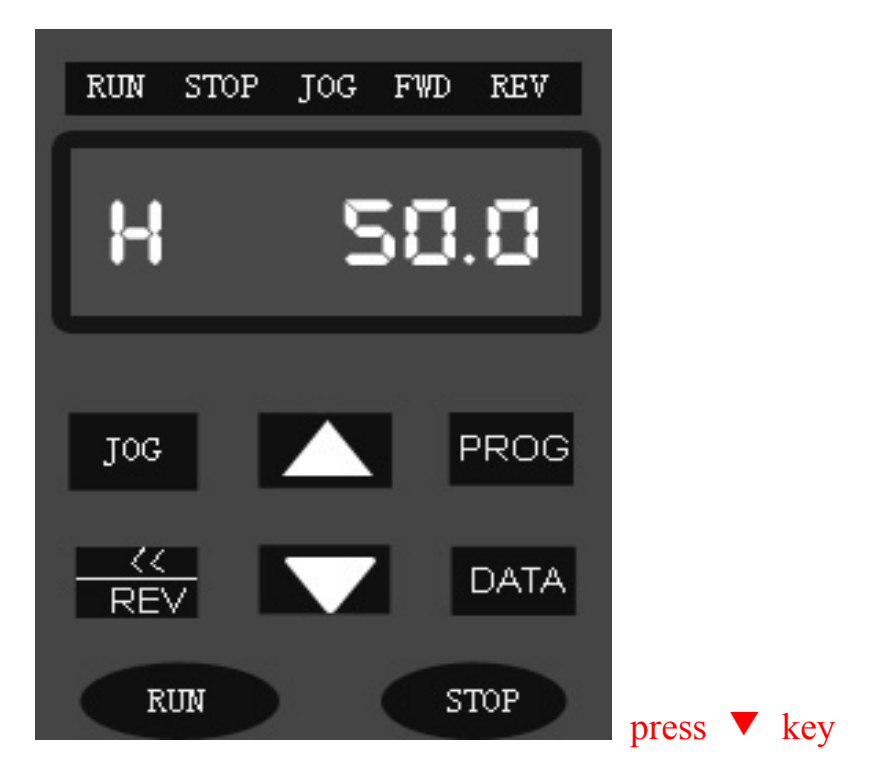

Note: Frequency setting in this way can be done either in the status of stop or running

# Set frequency

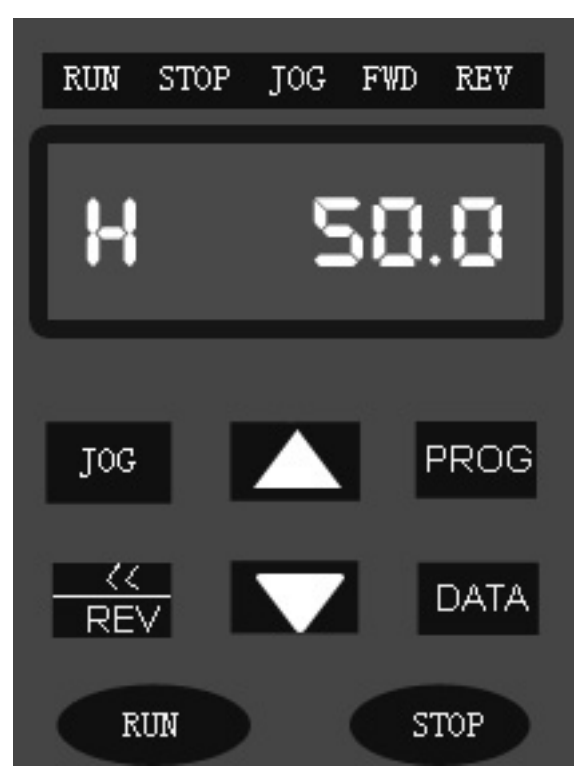

Enter program screen

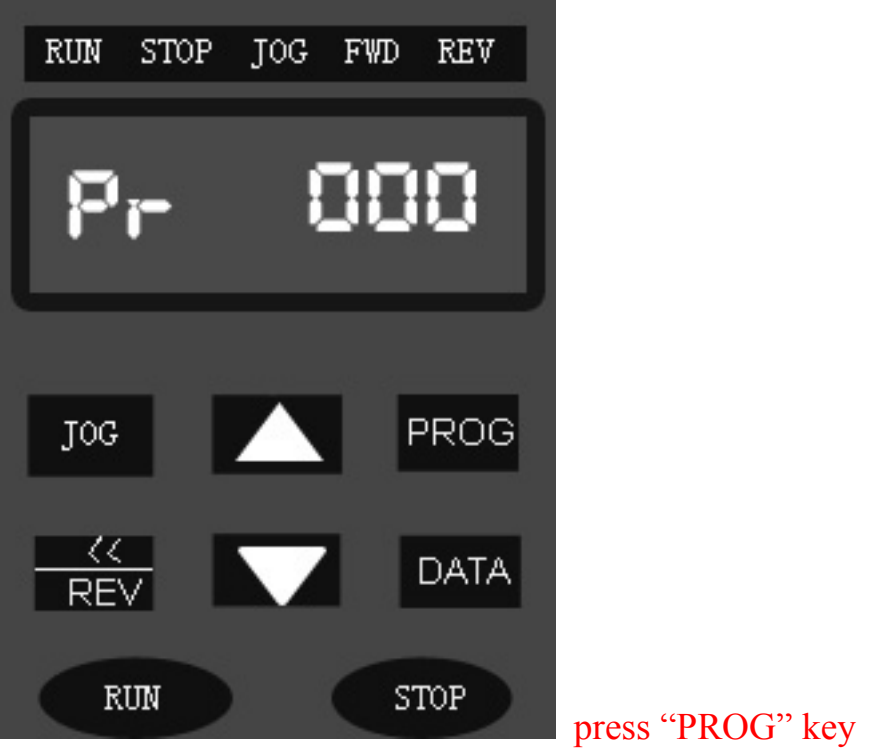

The last digit flickers
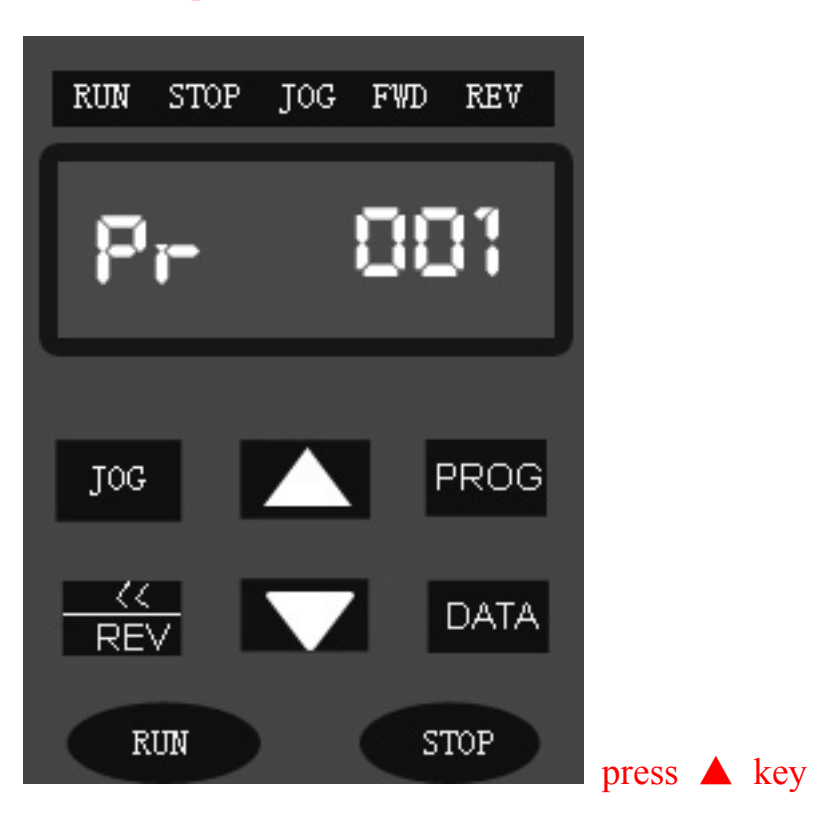

# select operation command

# The 1 st-step frequency

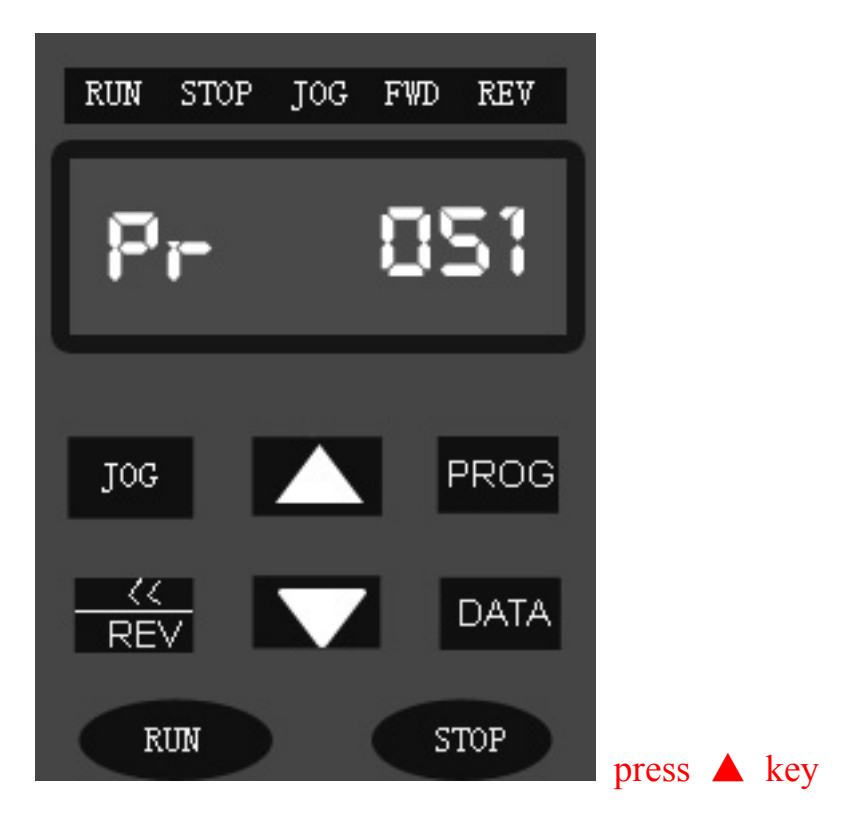

## Read current data

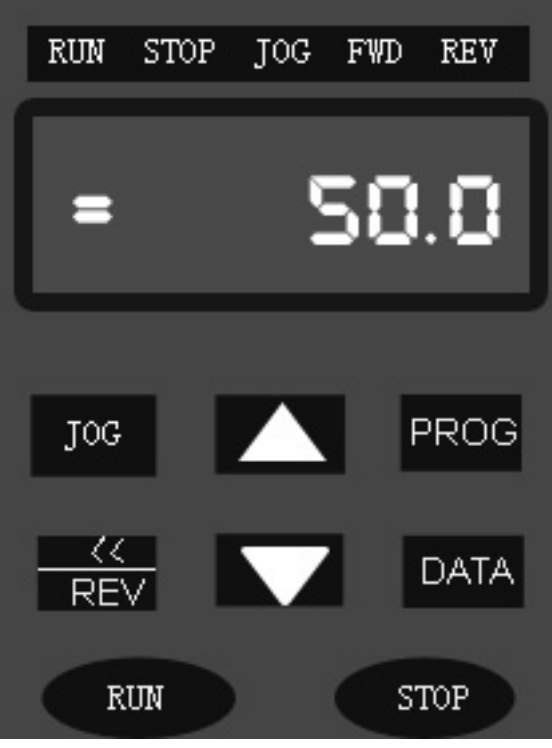

Press"DATA" key The last digit flickers.

# Shift flickering cursor to tens place

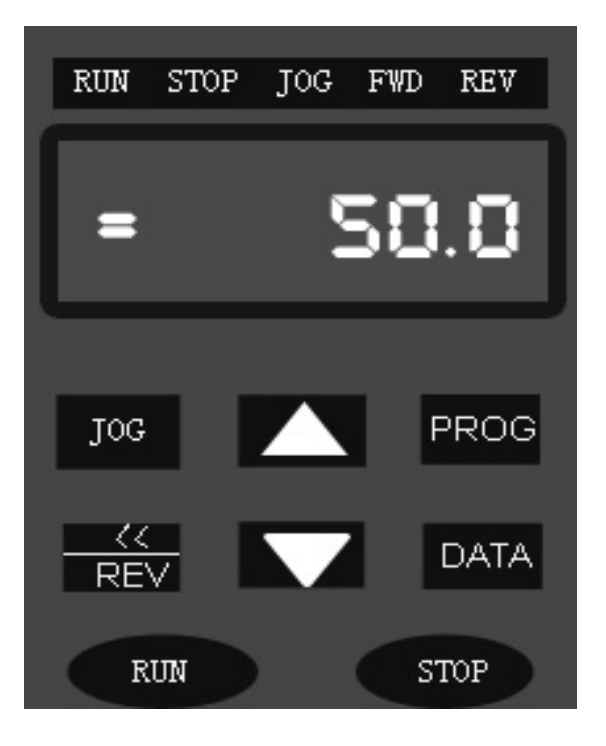

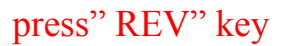

# Shift flickering cursor to digit to be changed

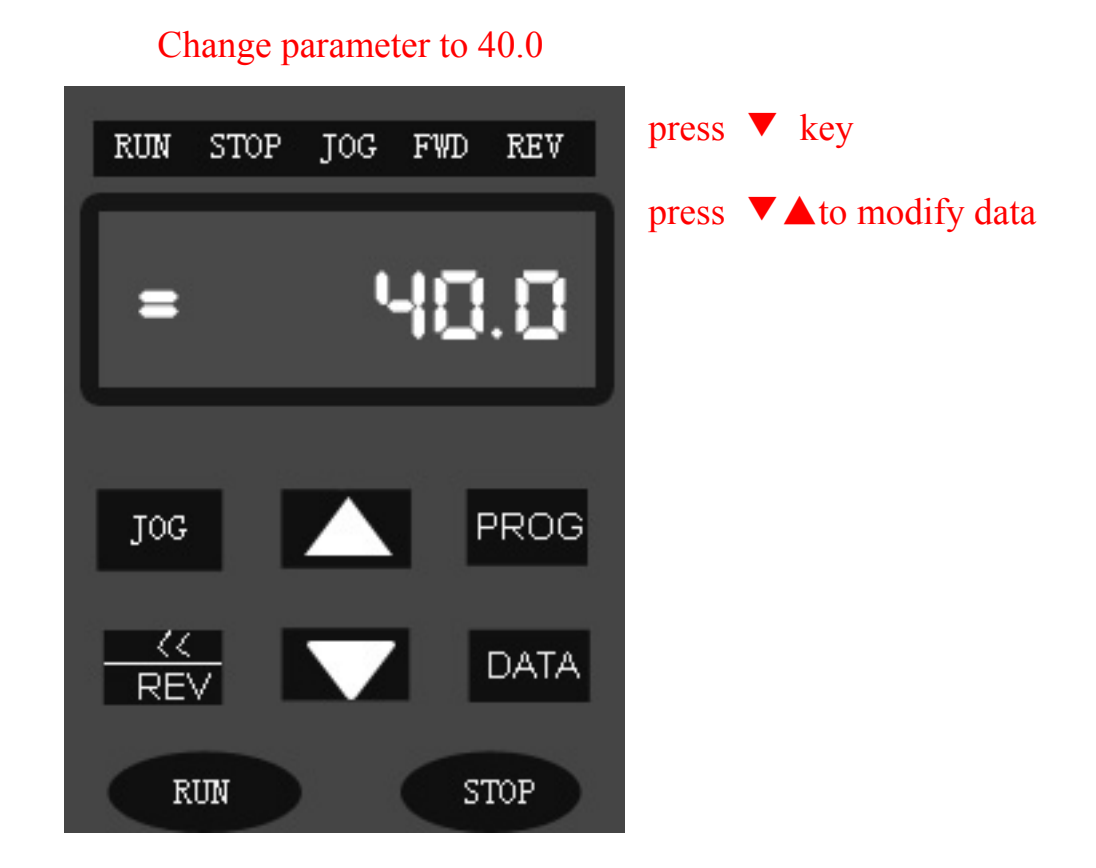

# input data

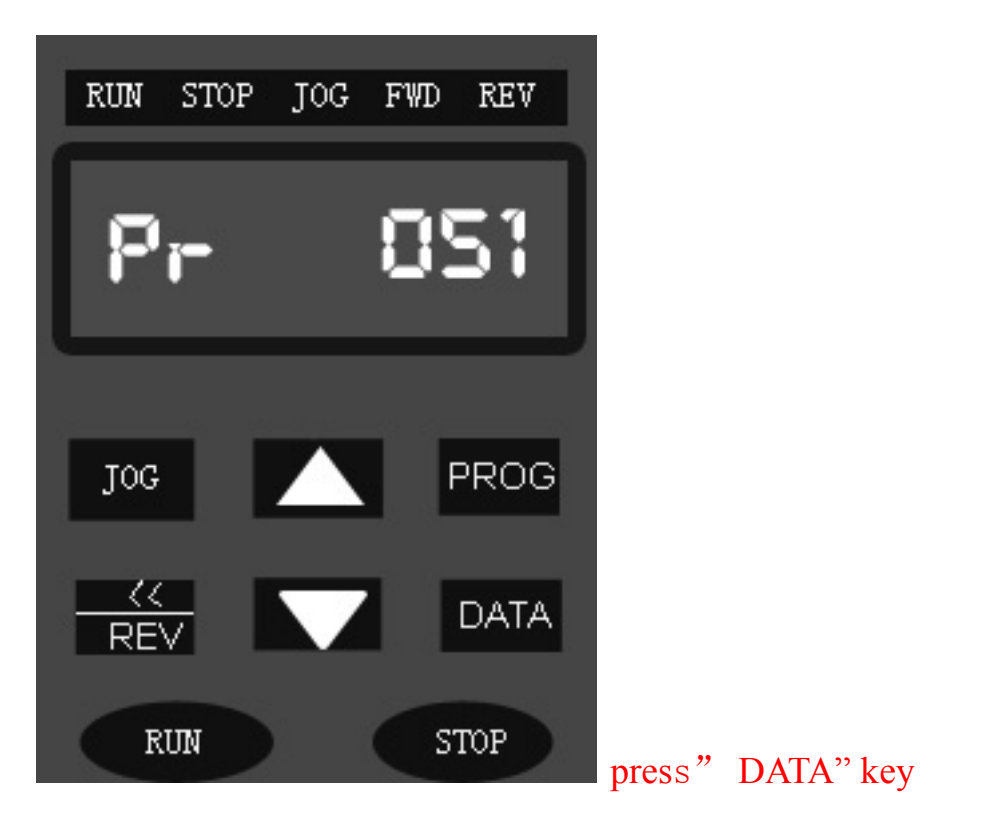

# Display set frequency

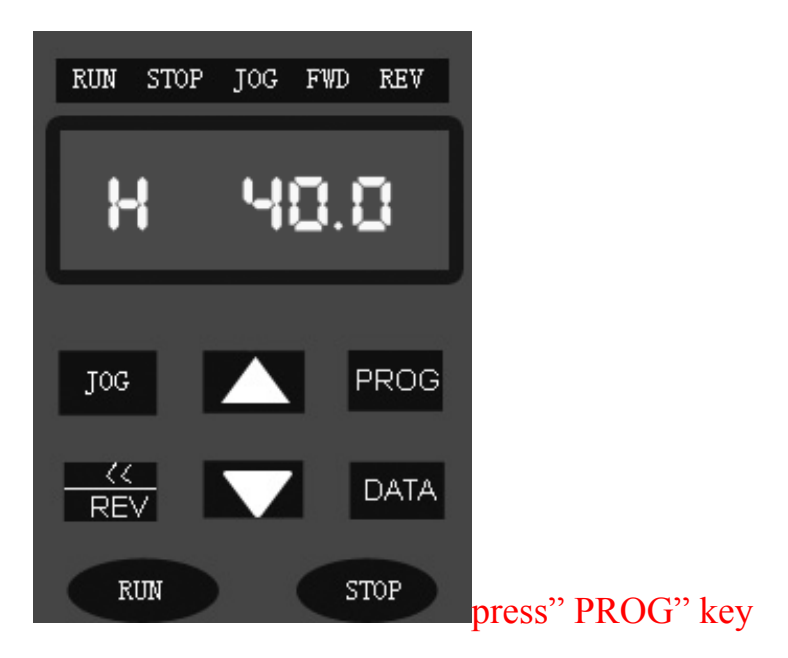

d. Running operation

Display set freq.

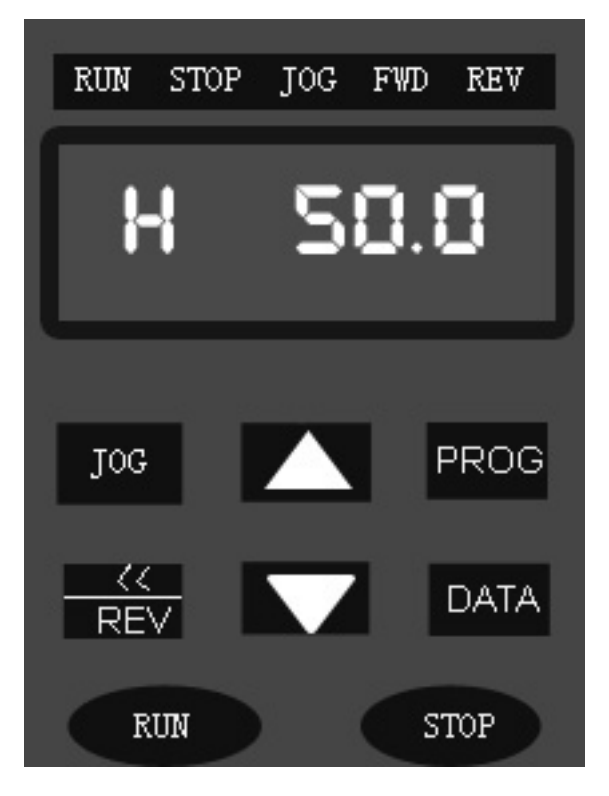

# Set Freq. as 5.0Hz

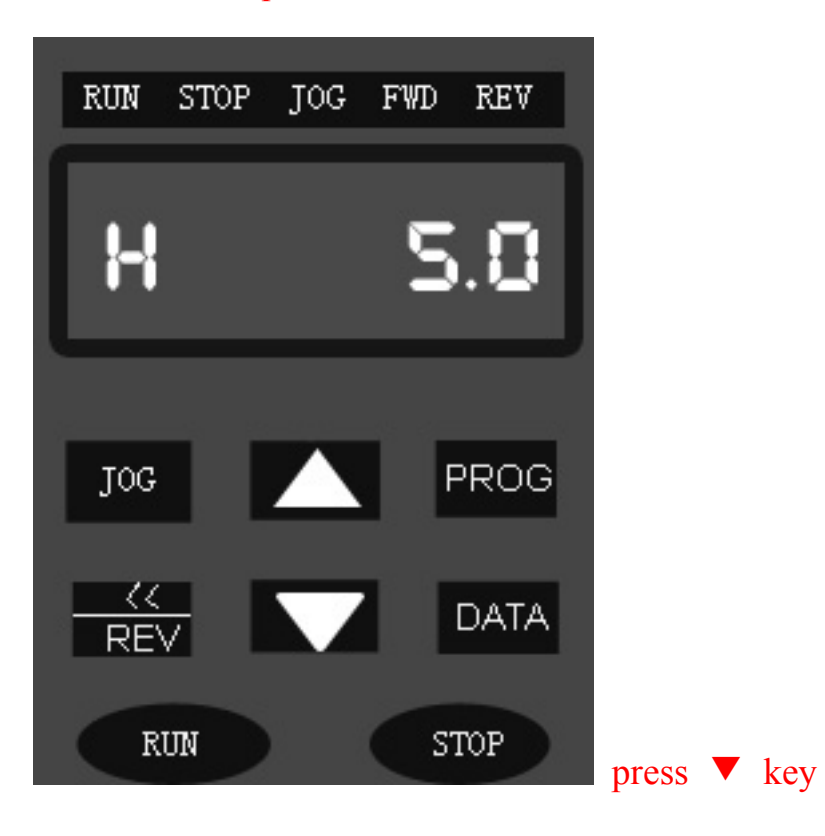

## Runs at 5.0Hz

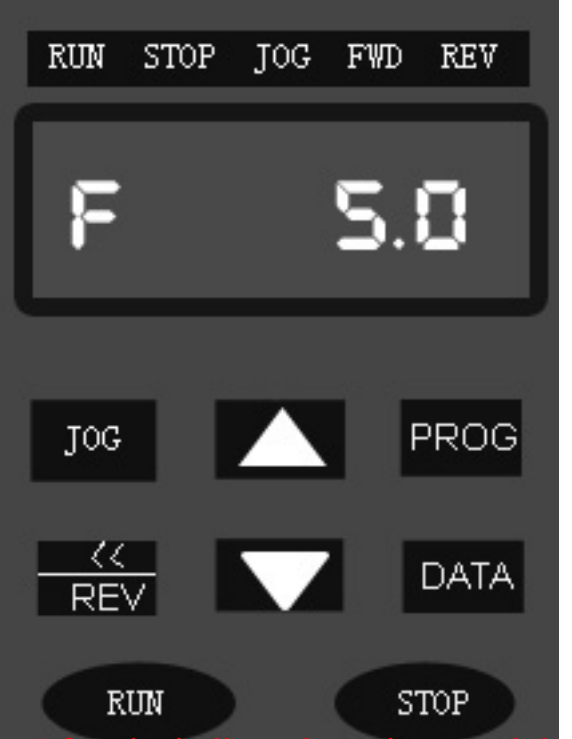

After the indicate lamp is on and the motor runs normally.

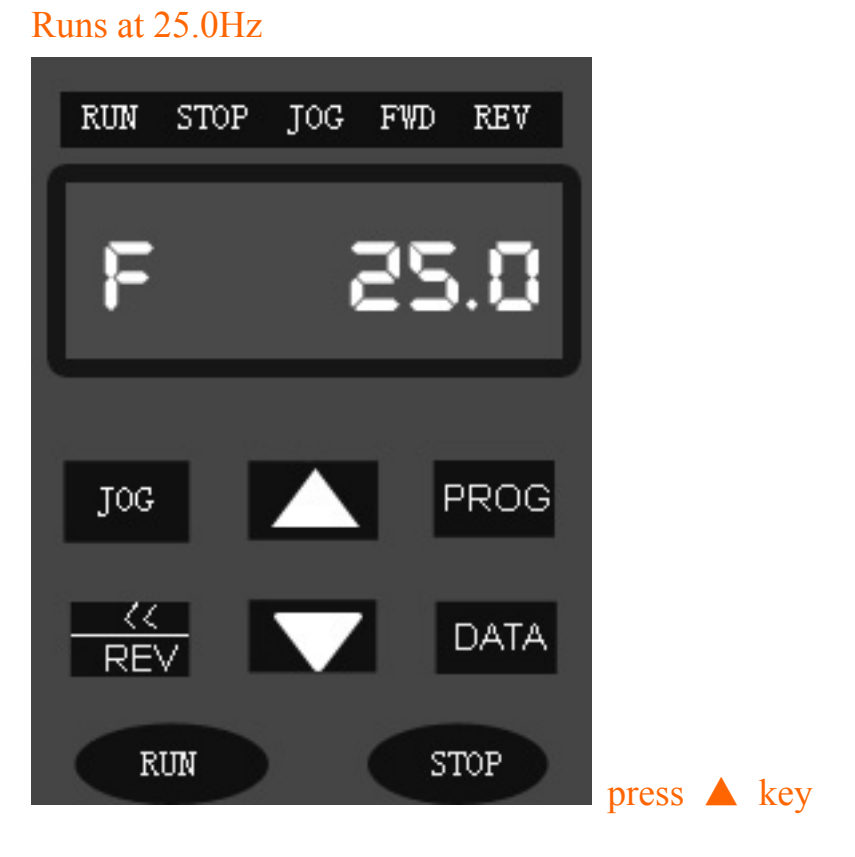

Increase Freq. to 25.0Hz

## Runs at 50.0Hz

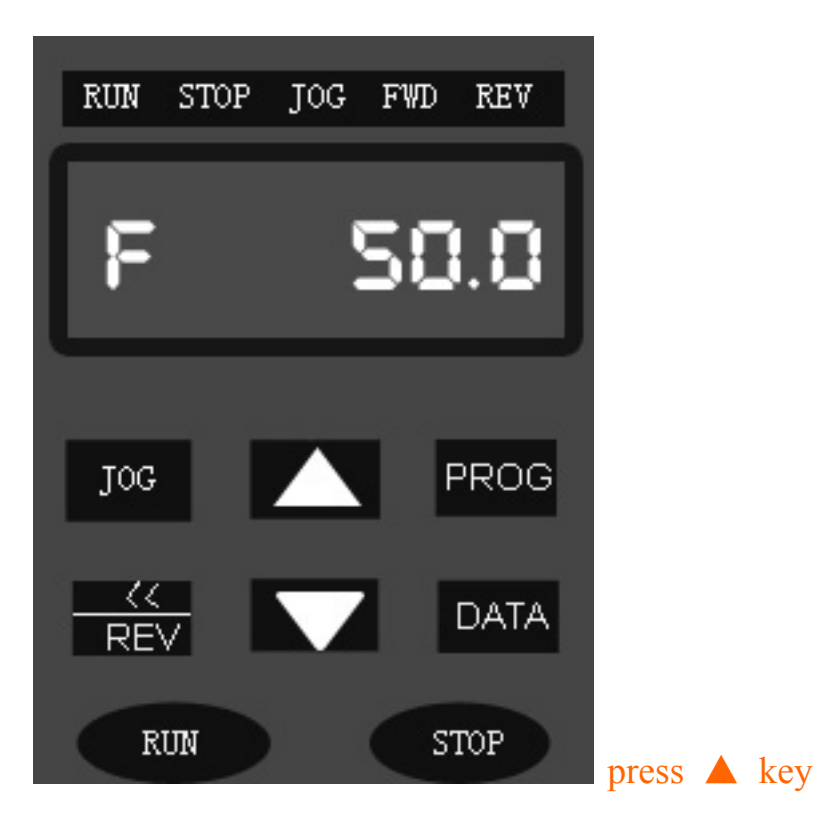

Increase Freq. to 50Hz

#### Motor stops running, 50Hz displayed

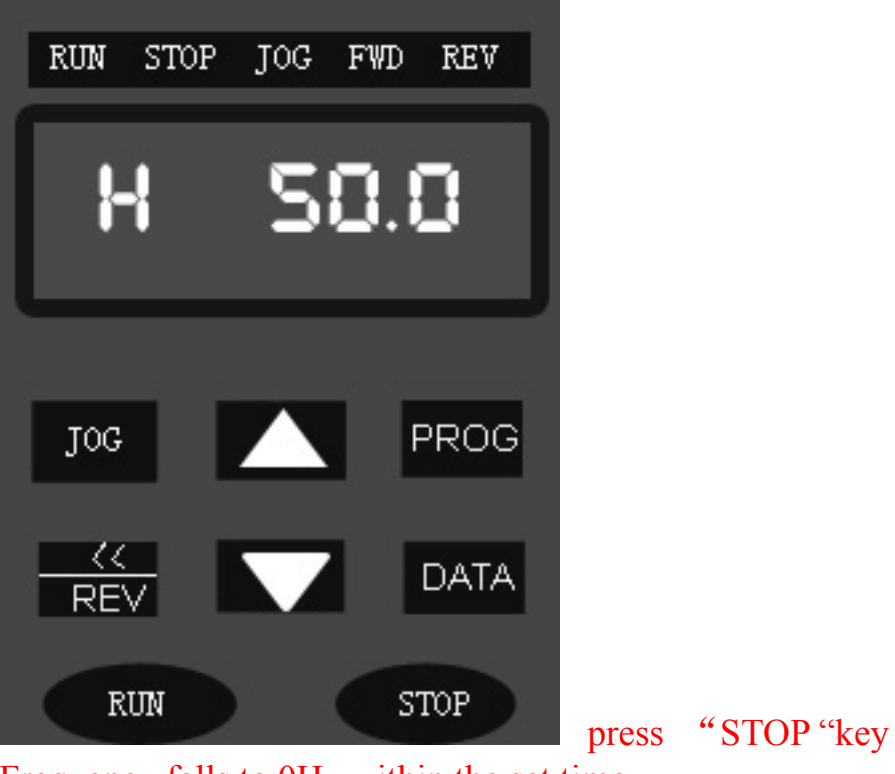

Frequency falls to 0Hz within the set time, RUN lights off, motor stops running.

e. Reset operation in case of Abnormality

# Under-voltage protection

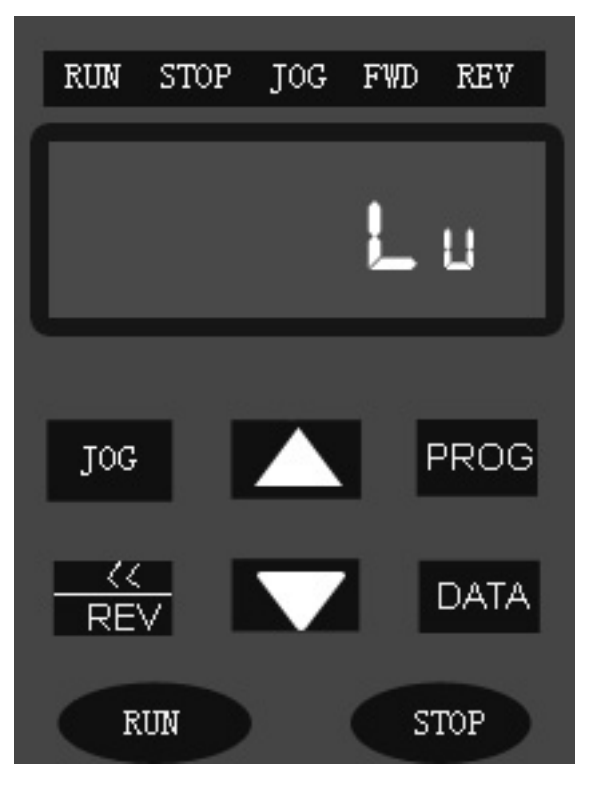

Reset will fail if causes of trouble is not solved

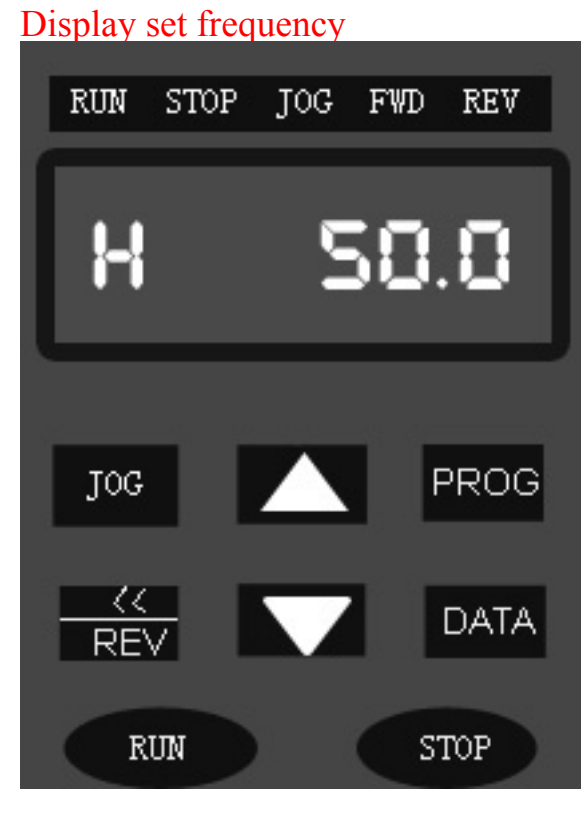

press STOP key

#### Chapter 5 Parameters Table

5.1 Description of table

⑴ **In the NOTE column of parameters table, "√" means this function is changeable during operation; "×" means this function is not changeable during operation; "**◎**" means this function can not be changed by users at all.** 

⑵ **In "setting range" and "factory settings" of the table, "** $\triangle$ " means setting range and factory settings vary with different **model and specification of inverter.** 

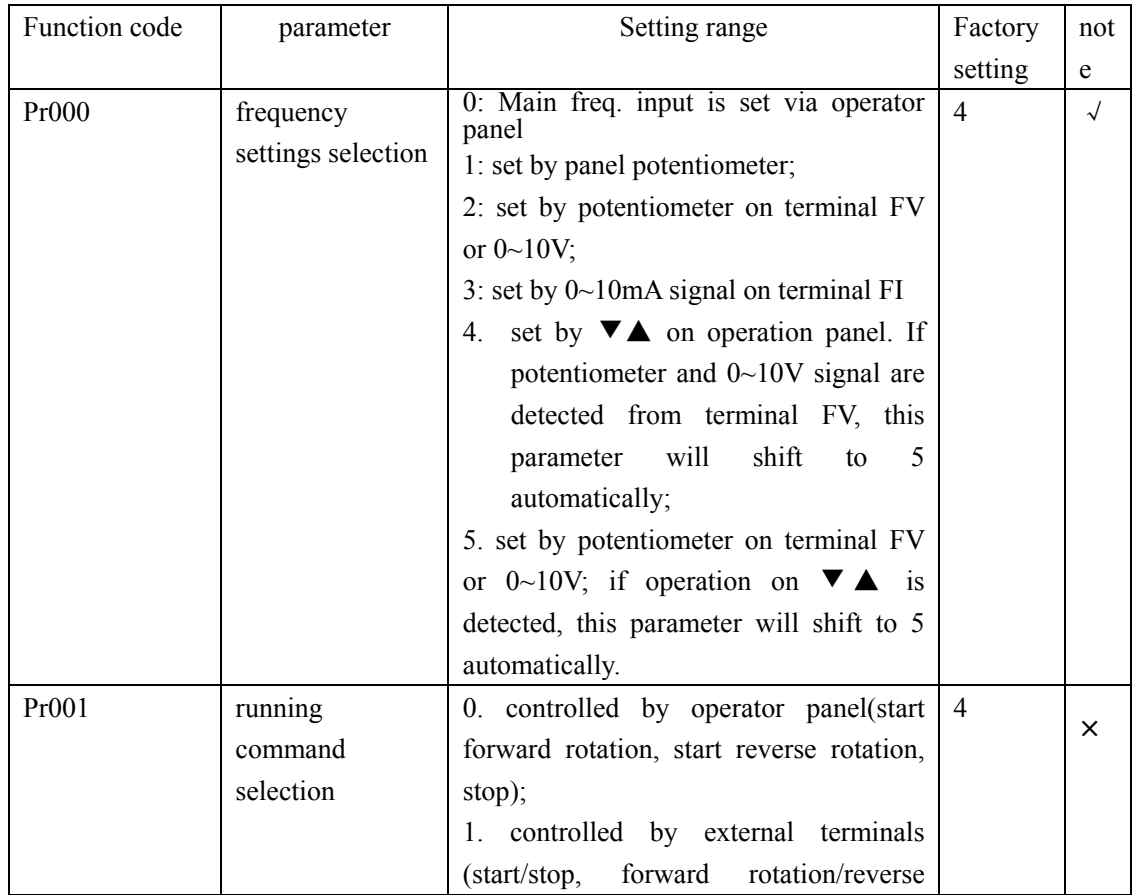

## **5.2 Functions and parameters table**

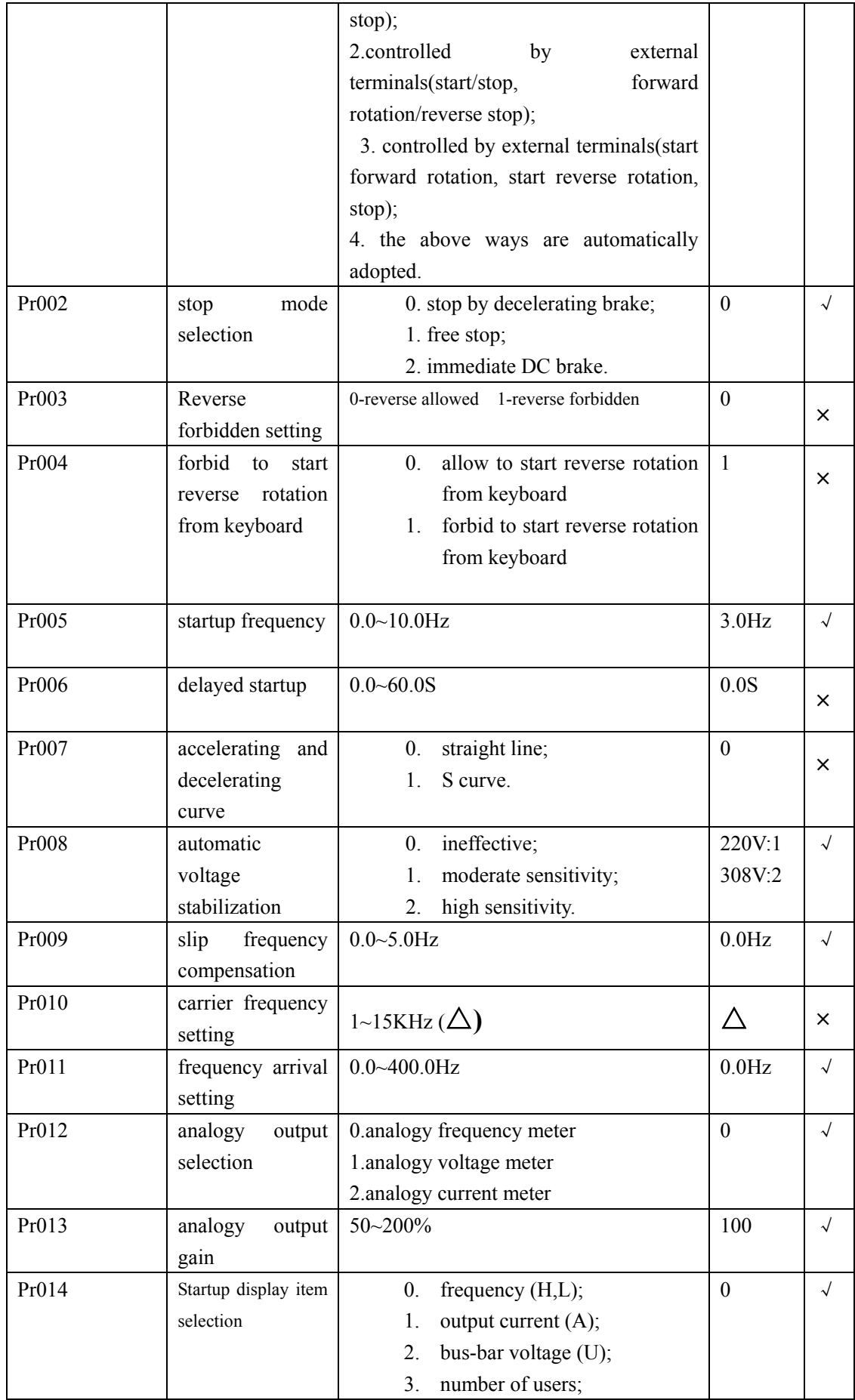

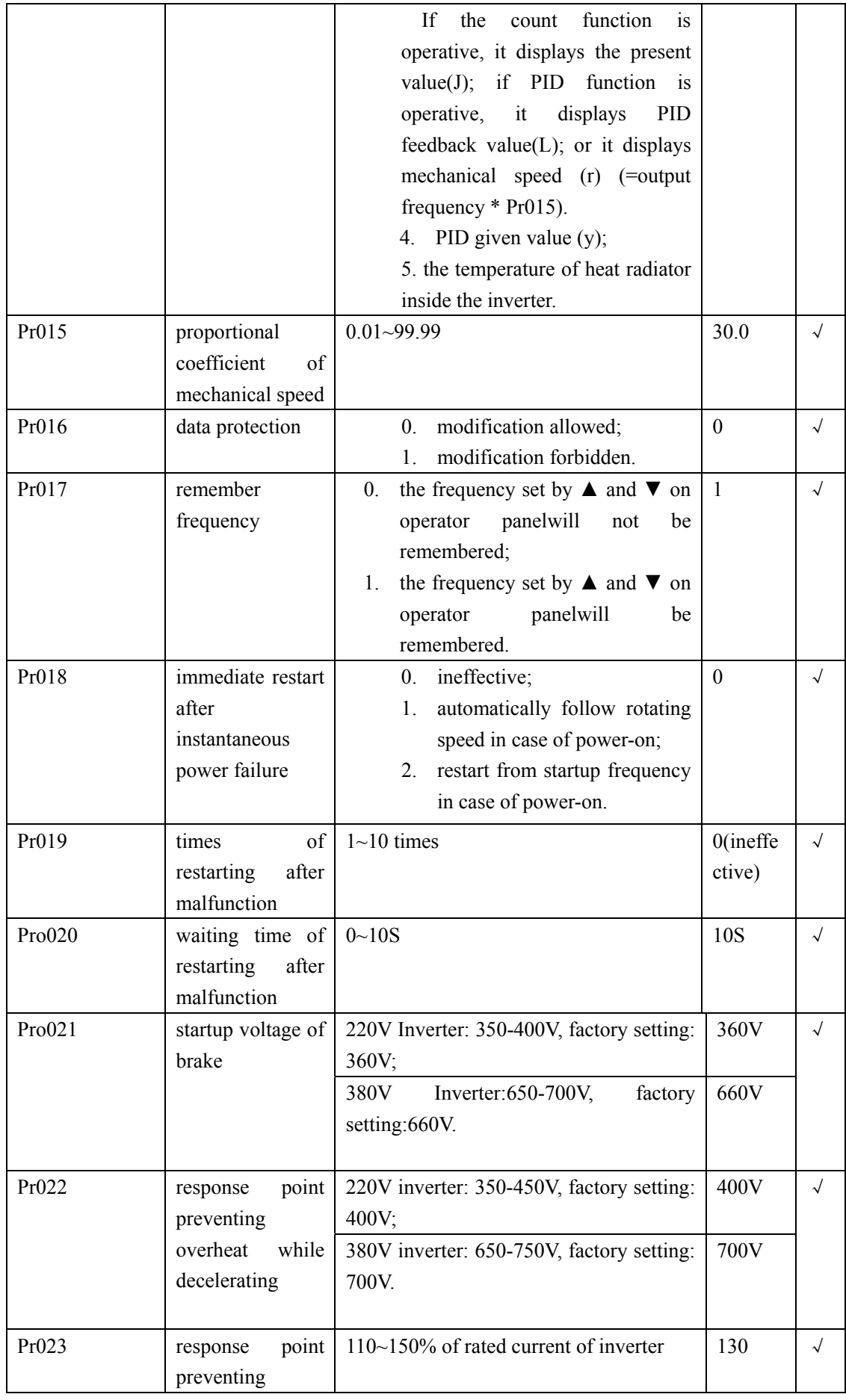

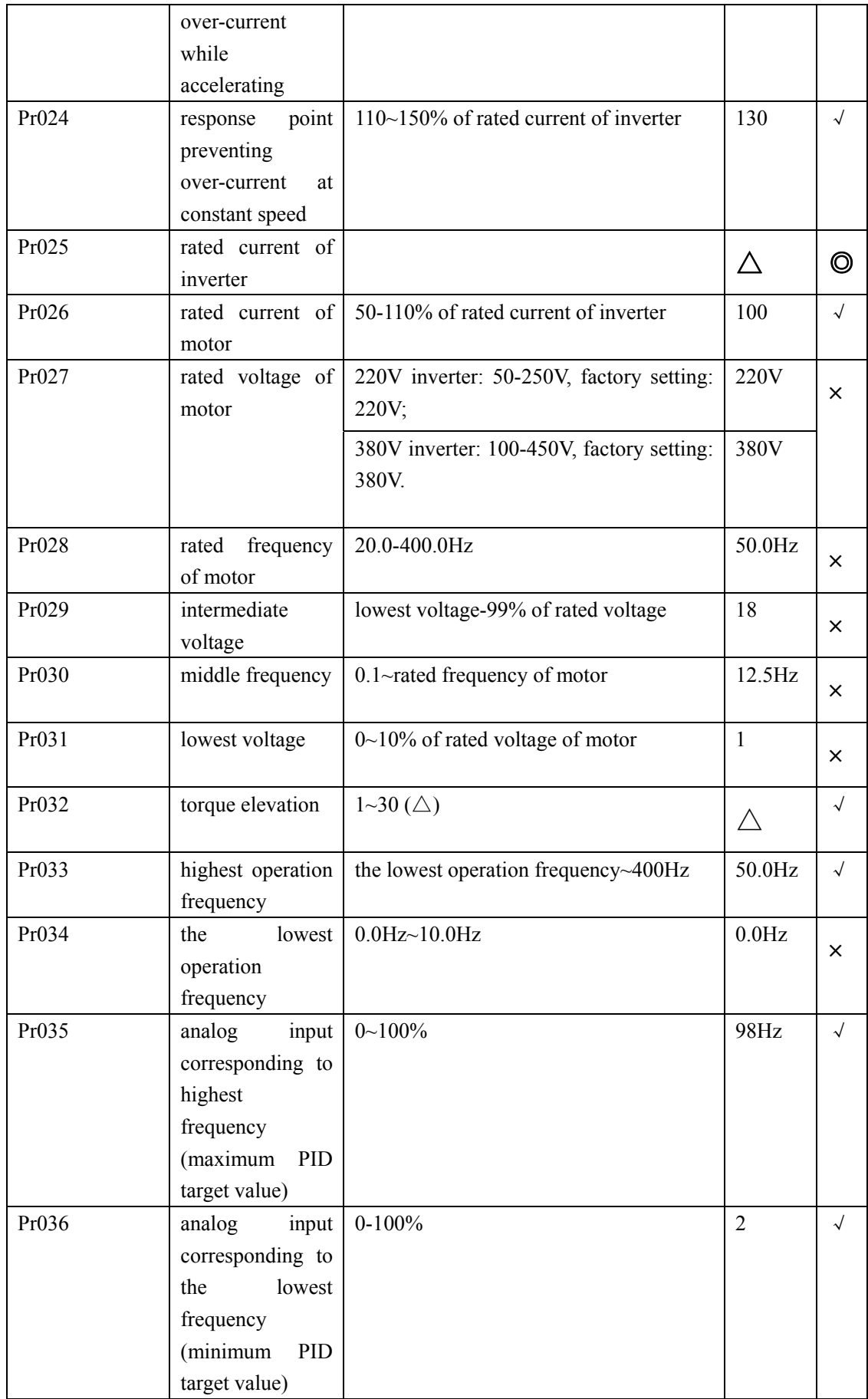

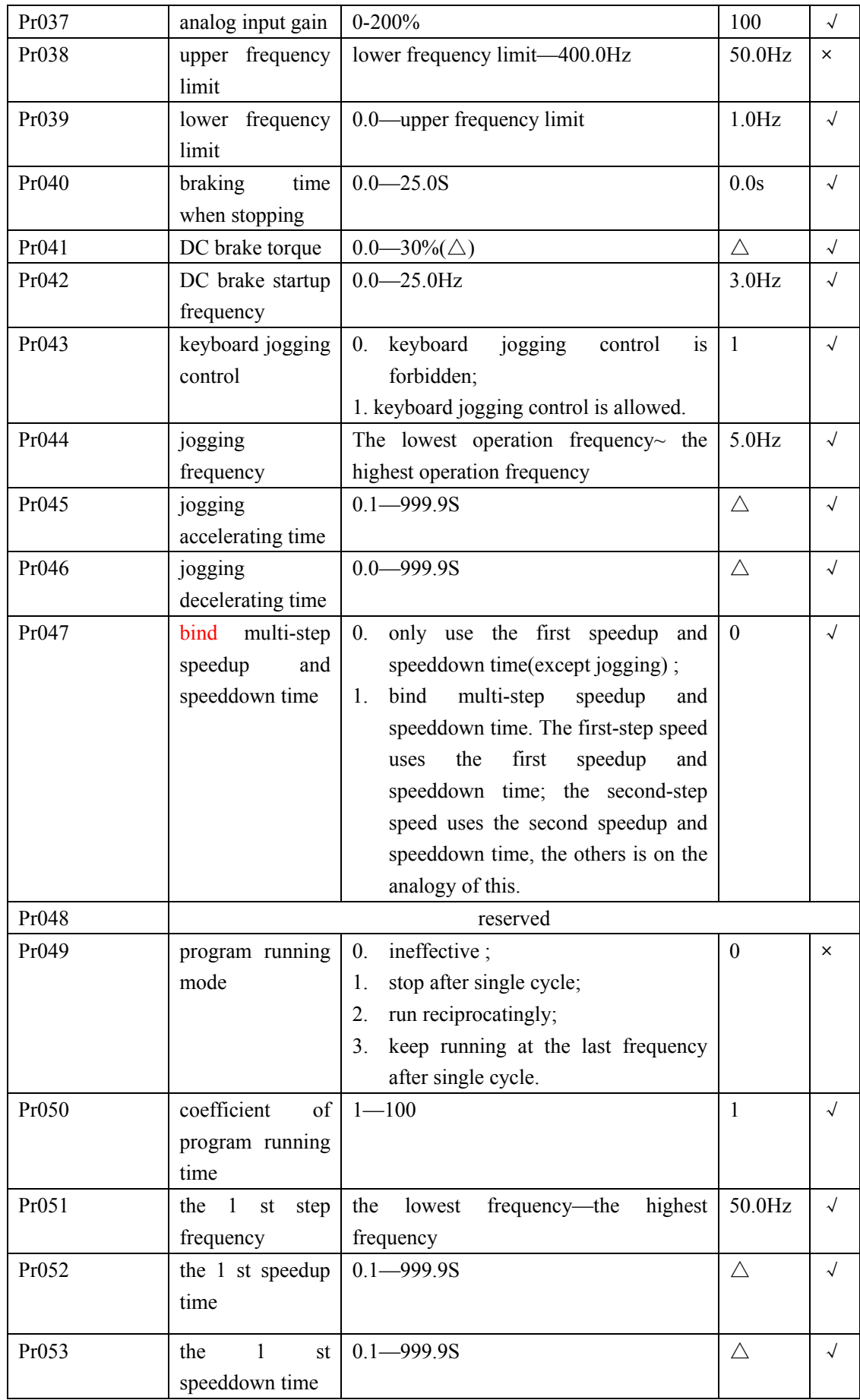

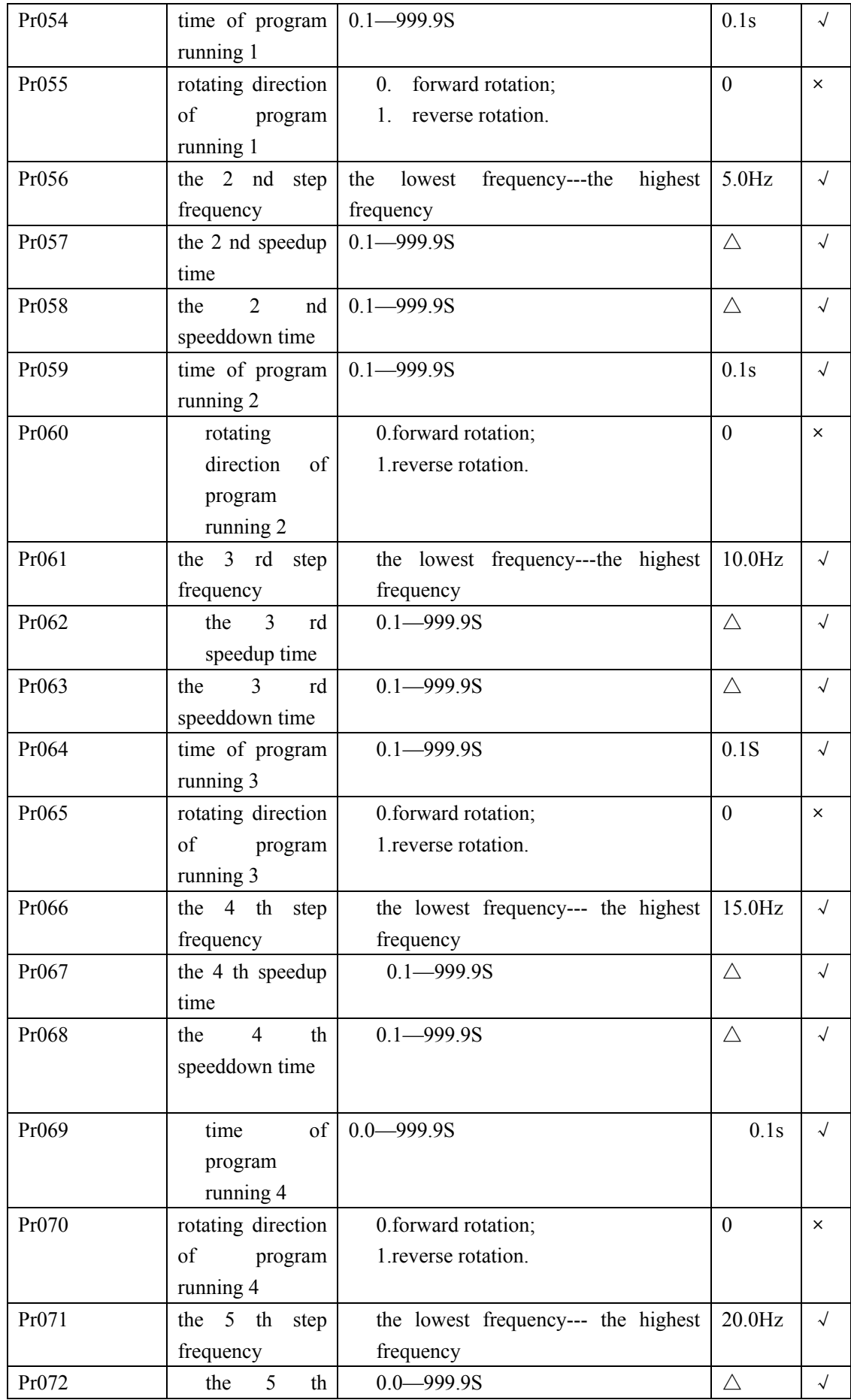

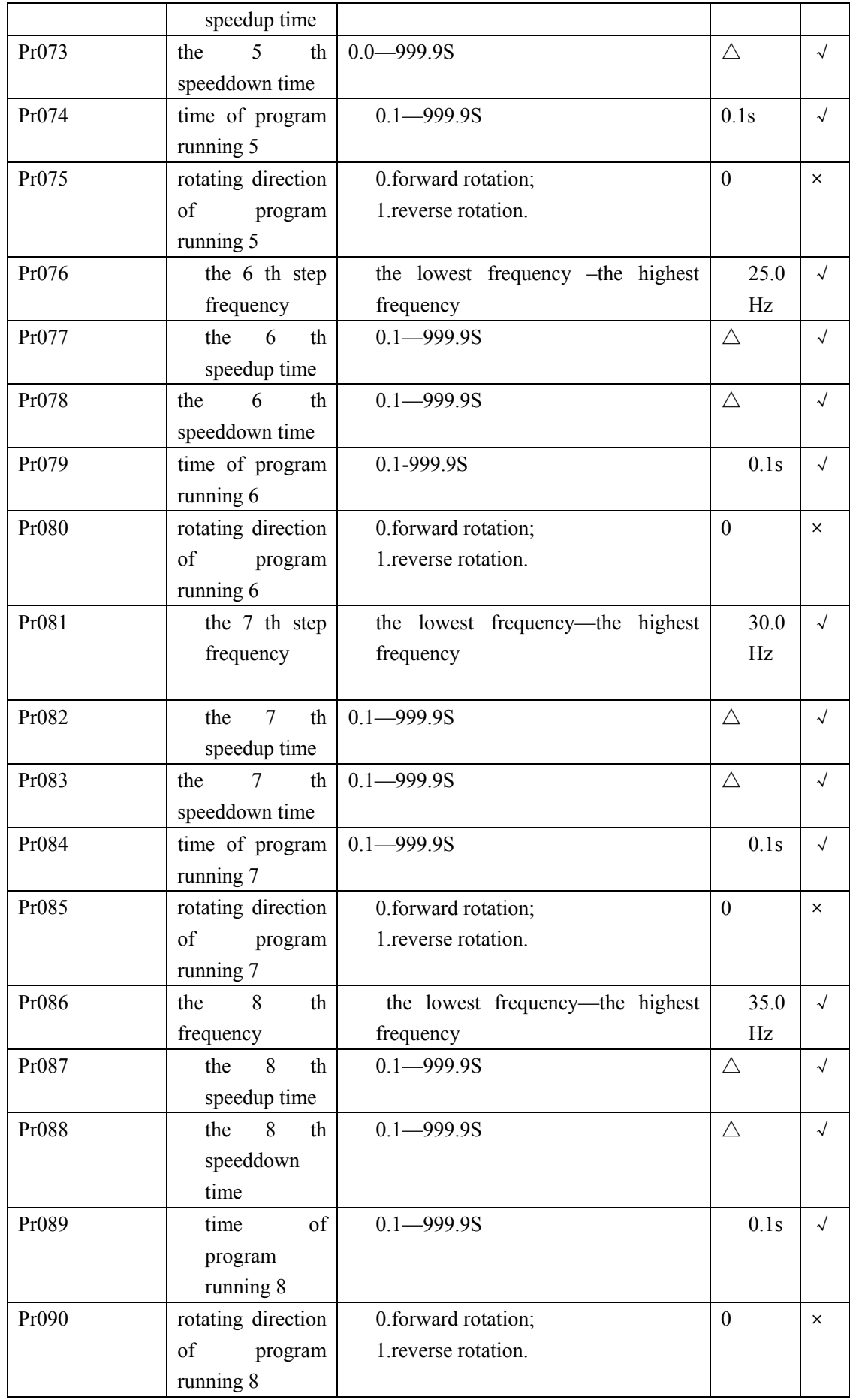

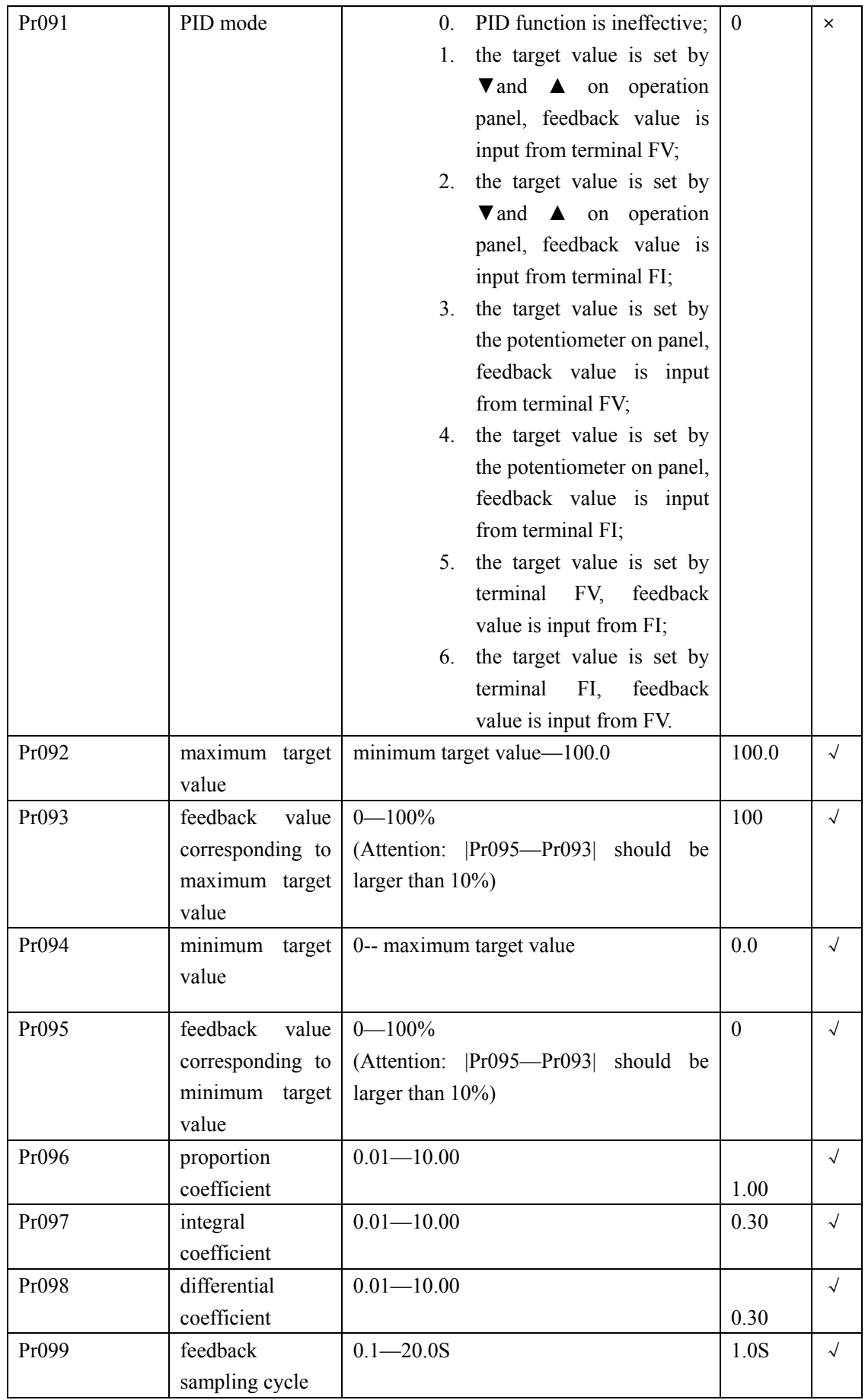

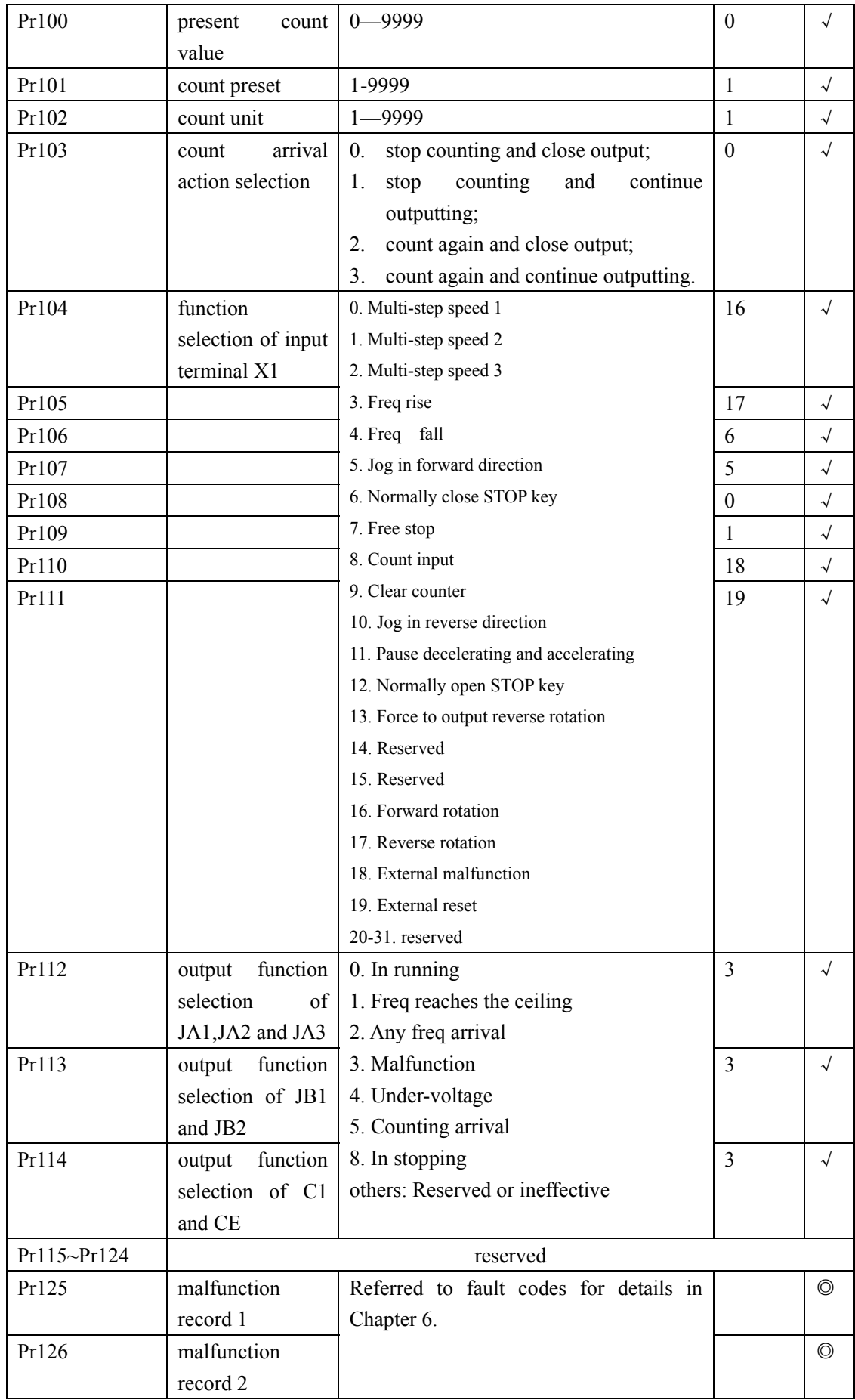

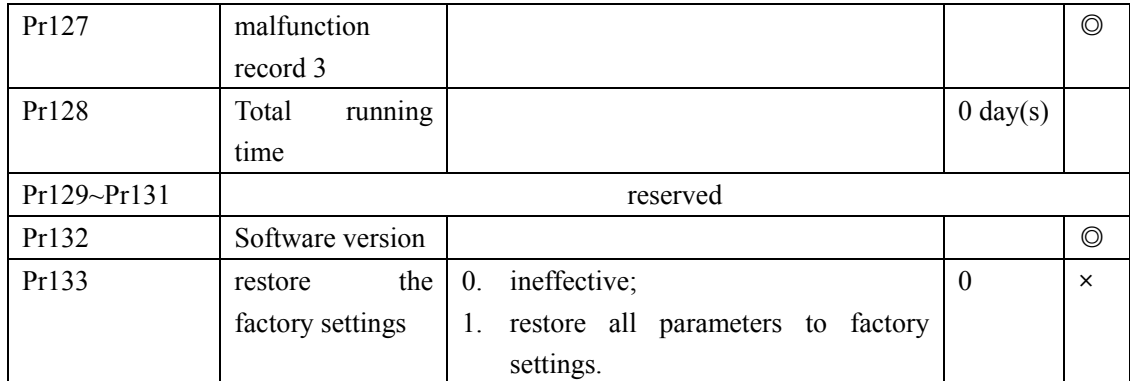

# **Chapter 6 Detailed Explanation of Function Parameters**

**Pr000: frequency settings selection** 

**setting range:0-15 factory setting: 4** 

- **0. Frequency is set by ▲ and ▼ on operator panel;**
- **1. Frequency is set by potentiometer on panel;**
- **2. Frequency is set by FV terminal potentiometer or 0-10V;**
- **3. Frequency is set by FI terminal 4-20mA;**
- **4. Frequency is set by ▲ and ▼ on operation panel, if potentiometer or 1-10V signal is detected from FV terminal, it will be automatically changed to 5.**
- **5. Frequency is set by FV terminal potentiometer or 0-10V, when FV=0, and ▲ and ▼ are detected on panel, it will be automatically changed to 4.**

**Function Description: this function is used to select operation frequency settings (work as the first-phase frequency when** 

**multi-phase speed or program is operative) or control source. The second-phase to eighth-phase frequency are set by parameter Pr056~Pr086. When frequency is controlled by ▲ and ▼ on panel (Pr000=0 or 4), frequency rise and frequency fall functions could be set by X1~X8 multi-function input terminals, which have the same operation effect with ▲ and ▼ key on panel.** 

#### **Pr001: running command selection**

 **range:0-4 factory setting:4** 

- **0. controlled by the operator panel(start forward rotation, start reverse rotation, stop);**
- **1. controlled by external terminals (forward rotation/stop, reverse rotation/stop);**
- **2. controlled by external terminals (start/stop, forward rotation/reverse stop);**
- **3. controlled by external terminals (start forward rotation, start reverse rotation, stop).**
- **4. the above ways are automatically adopted.**

**Function Description: this function is used to select the ways to start and stop the inverter.** 

 **●When panel control is selected (Pr001=0), the external** 

**terminal control is ineffective. The motor is controlled by forward rotation key-RUN, reverse rotation key-REV and stop key-STOP on the panel. Whether reverse rotation key-REV is effective is controlled by Pr003 and Pr004.** 

**●When external terminals are selected (Pr001=1), forward rotation key, reverse rotation key and stop key- on the panel are ineffective. Forward rotation will start if connect control terminal X1 (factory setting: forward rotation) with COM; if disconnected, forward rotation will stop. Reverse rotation will start if connect control terminal X2 (factory setting: reverse rotation) with COM; if disconnected, reverse rotation will stop.** 

● **When external terminals are selected (Pr001=2), forward rotation key, reverse rotation key and stop key on the panel are ineffective. Forward rotation will start if connect control terminal X1 (factory setting: forward rotation) with COM; if disconnected, forward rotation will stop. Reverse rotation will start if connect control terminal X2 (factory setting: reverse rotation) with COM; if disconnected, forward rotation will start.** 

 $\bullet$ 

**●When external terminals are selected (Pr001=3), forward rotation key, reverse rotation key and stop key on the panel are** 

58

**ineffective. Control terminal X3 (factory setting: normal close) and COM connect to normal close contact for Stop; X1 (factory setting: forward rotation) and COM connect to normal open contact for Forward Rotation; X2 (factory setting: reverse rotation) and COM connect to normal open contact for Reverse Rotation.** 

**● When automatic adoptation is selected (Pr001=4), the above method are all effective. And the following diagram shows the wiring methods:** 

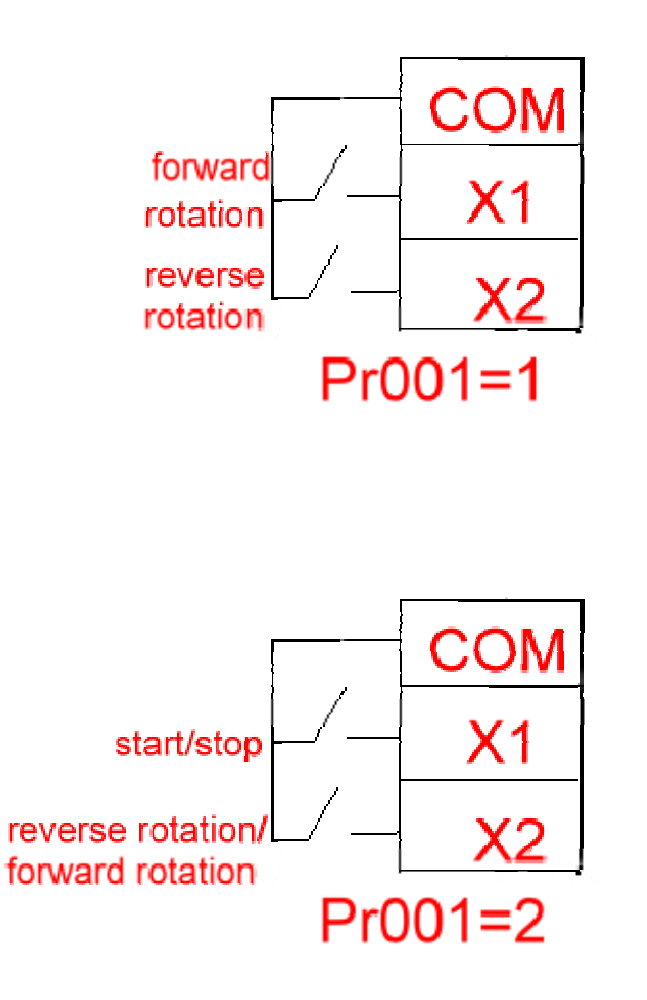

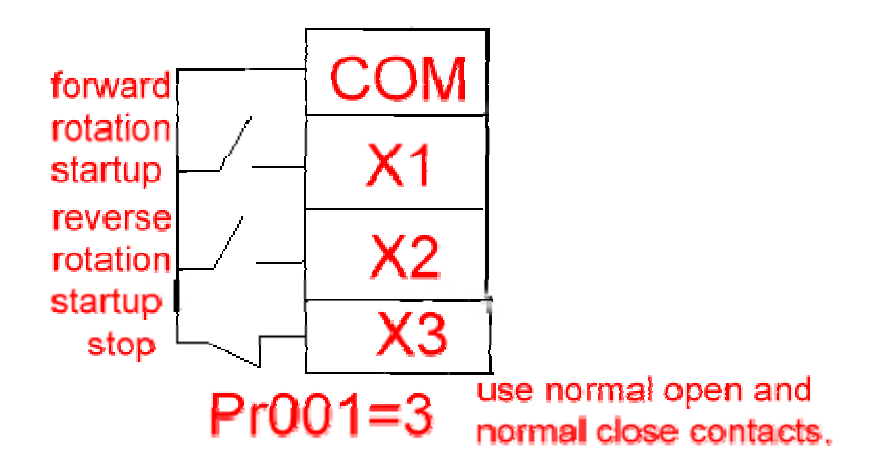

**Pr002 select stop settings setting range: 0-2 factory setting: 0** 

**0. stop by decelerating brake;** 

**1. free stop;** 

**2. immediate DC brake.** 

**Function description: this function is used to select the ways of stopping inverter.** 

**● When decelerating brake is selected (Pr002=0), the motor will decelerate to the DC brake initiative frequency Pr042 after the inverter receive the command, and then brake and stop according to Pr041 DC brake torque and Pr040 DC brake time.** 

**● When free stop is selected (Pr002=1), the inverter will cut output immediately on receipt of the command. The motor will be stop by inertia.** 

**● When immediate DC brake is selected (Pr002=2), on receipt of the command, the inverter will brake and stop immediately according to Pr041 DC brake torque and Pr040 DC brake time.** 

**● External free stop can be realized When one of multifunction input terminals X1~X8 selected "free stop" (see input function selection for Pr041~Pr111), and this terminal is connected to COM.** 

**Pr003: Reverse forbidden setting** 

**Setting range: 0-1 factory setting:0** 

- **0. reverse rotation allow;**
- **1. reverse rotation forbidden.**

**Function description: this function is used to forbid motor to rotate reversely or not. This parameter should be set as 1 to prevent accidents, if the motor's reverse rotation will possibly cause bodily injury, losses to production and damage to equipment.** 

 **While connecting wires, users should check whether the motor is rotating in correct direction.** 

#### **Pr004: forbid to start reverse rotation from keyboard**

#### **Setting range: 0-1 factory setting: 1**

**0. allow to start reverse rotation from keyboard** 

**1. forbid to start reverse rotation from keyboard** 

**Function description: this function is used to select whether the** 

**reverse rotation key-REV on operator panelis effective.** 

**Pr005: startup frequency** 

**Setting range: 0.0-10.0Hz factory setting: 3.0Hz** 

**Function description: this function is used to set startup frequency of the inverter, then it will accelerate to this target frequency.** 

**ATTENTION: If this value is set too high, current protection action may be caused.** 

#### **Pr006: delayed startup**

 **setting range:0.0-60.0s factory setting: 0.0s** 

**Function description: After being started, the inverter will first output according to the startup frequency; then after this specified time, it will accelerate to the target frequency. This function aims to improve startup characteristic, so as to ensure the motor can fully start in the specified time.** 

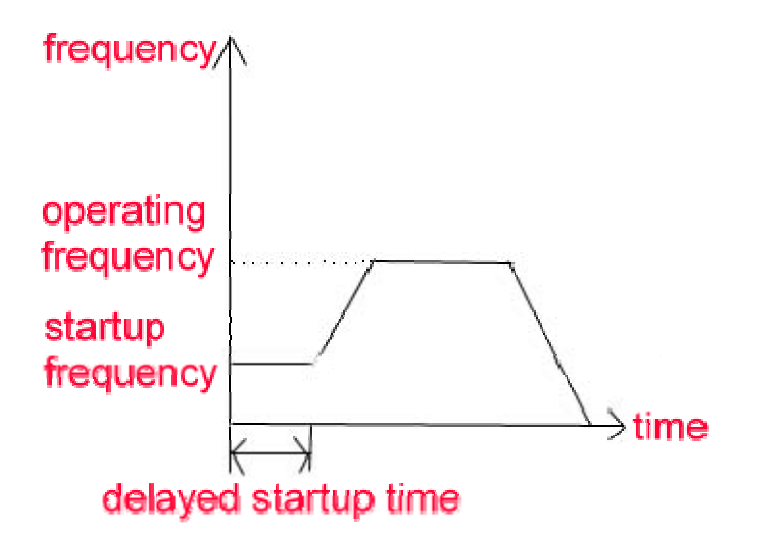

**Pr007: accelerating and decelerating curve** 

**Setting range: 0-1 factory setting: 0** 

- **0. straight line;**
- **1. S curve.**

**Function description: while accelerating or decelerating along S curve, there is buffering acceleration and deceleration without impact.** 

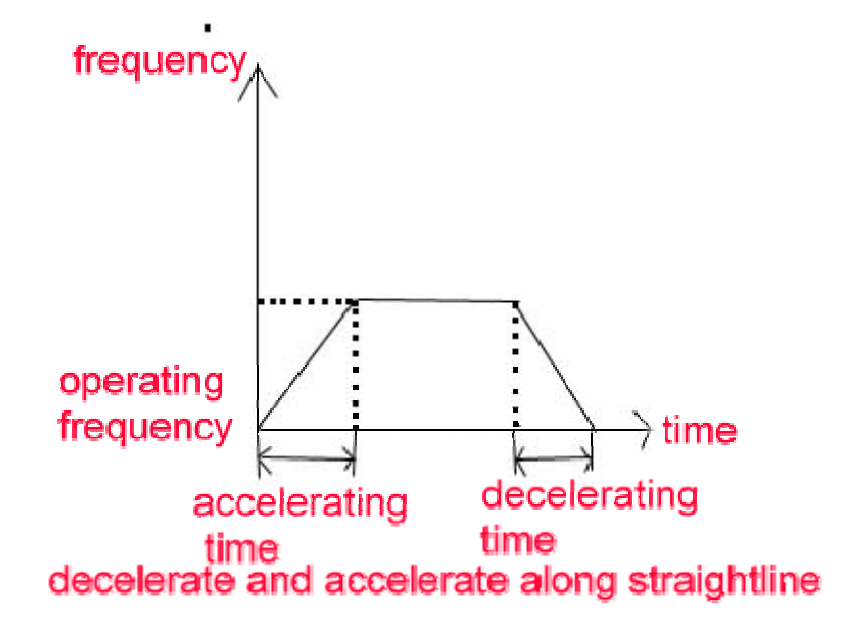

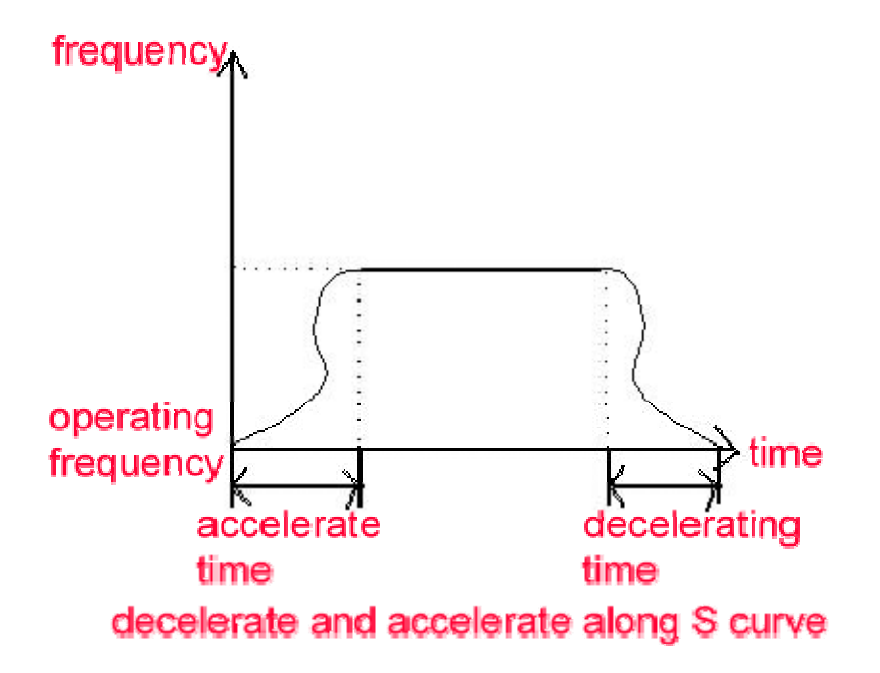

**Pr008: automatic voltage stabilization** 

**setting range: 0-2 factory setting: 1(220),2 (380V)** 

- **0. ineffective;**
- **1. moderate sensitivity;**
- **2. high sensitivity.**

**Function description: this function is used to set voltage stabilization.** 

**When Pr008=1 or Pr008=2, if input voltage is higher than or equal to the set value of output voltage, this function ensures that the output voltage is stable. If input voltage is lower than the set value of output voltage, the input voltage equals to the output voltage.** 

**Pr009: slip frequency compensation** 

**setting range: 0.0-5.0Hz factory setting: 0.0Hz** 

**Function description: This function is used to set a rated compensation frequency to make the motor run at a constant speed. If the load is increased, the motor will slow down. This parameter aims at adjusting the output frequency in order to accelerate the motor to the synchronous rotary speed. This function will be ineffective if this parameter is set 0.0.** 

**Pr010: carrier frequency setting** 

## **Setting range:1.0-15KHz**

**factory setting: subject to different product model** 

**The higher the carrier wave frequency is, the more ideal the form of current wave will be, and the less noise the motor produces. When the frequency is low, the smaller the torque, the more electro-magnetic interference; the more electricity the main component wears, the more heat the inverter produces, which increases current loss and decrease efficiency. If the carrier wave frequency is low, the effect will be contrary to the above.** 

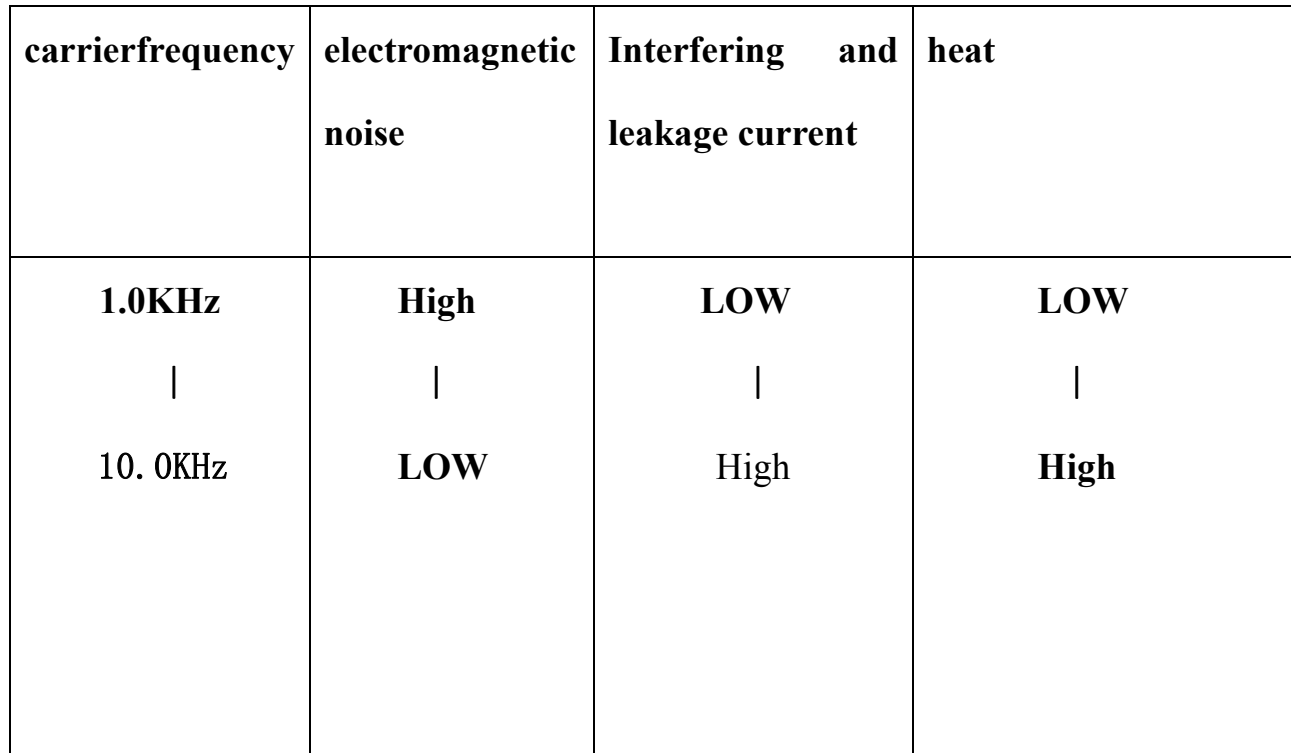

**Their relations are shown in the following diagram:** 

**Pr011: frequency arrival setting** 

**Setting range: 0.0-400.0Hz factory setting: 0.0Hz** 

**Function description: this function is used to set the arrival points of operation frequency. If the inverter outputs a frequency that is higher than or equal to this parameter, it will output signal from terminal JA1, JA2, JA3, JB, JB2 or from terminal CE, C1. (Pr112, Pr113 or Pr114 =2: any frequency is the arrival point.)** 

**Pr012: analogy output selection** 

 **setting range: 0-2 factory setting: 0** 

- **0. analogy frequency meter (0-the maximal frequency corresponds to 0-10);**
- **1. analogy current meter (0-2 times rated current of inverter corresponds to 0-10);**
- **2. analogy voltage meter (0- rated voltage of motor corresponds to 0-10v).**

 **Function description: this function is used to connect a DC voltage meter or other equipment between terminal F0 and COM so as to supervise the output frequency, output voltage or output current of inverter. The highest output frequency of terminal F0 is 10V.** 

**Pr013: analogy output gain** 

**setting range; 50-200% factory setting:100** 

**Function description: this function is used to adjust the bias between the output value and actual value of analogy signal. Pr014: Startup display item selection Setting range: 0-5 factory setting: 0** 

**0.frequency (H,L);** 

**1.output current (A);** 

**3.bus-bar voltage (U);** 

**4.number of users;** 

**If the count function is operative, it displays the present value(J); if PID function is operative, it displays PID feedback value(L); or it displays mechanical speed (r) (=output frequency \* Pr015).** 

**5.PID given value (y);** 

**6. the temperature of heat radiator inside the inverter.** 

 **Function description: this function is used to set the display when the inverter starts.** 

**Pr015: proportional coefficient of mechanical speed** 

**Setting range: 0.1-99.99 factory setting: 30.0** 

**Function description: this function is used to set the ratio between the value of speed and operation frequency, as to make them in conformity.** 

**value of speed= output frequency\* proportional coefficient of speed.** 

**For example: When the output frequency is 50Hz, if the rotating speed of the motor is 1500 rounds/minute, we can figure out that: setting value = 1500 rounds/50 Hz= 30.** 

**Pr016: data protection setting range: 0-1 factory setting: 0** 

**0.modification allowed;** 

**1.modification forbidden.** 

**Function description: when Pr016=1, all parameters (except operation frequency) can not be modified, and the data will not be saved.** 

## **Pr017: remember frequency**

**Setting range: 0-1 factory setting: 1** 

- **0. the frequency set by ▲ and ▼ on operator panelwill not be remembered;**
- **1. the frequency set by ▲ and ▼ on operator panelwill be**

**remembered.** 

**Function description: this function is used to set whether the operation frequency will be remembered if meet a sudden power failure, so as to make it available next time.** 

**Pr018: immediate restart after instantaneous power failure** 

**Setting range: 0-2 factory setting: 0** 

- **0. ineffective;**
- **1. automatically follow rotating speed in case of power-on;**

**2. restart from startup frequency in case of power-on.** 

**Function description: this function is used to set whether the motor runs immediately in case of power-on after a sudden power failure.** 

**● if Pr018=0, the motor will not start in case of power-on after a sudden power failure, and will alarm for under-voltage.** 

**● if Pr018=1, the motor will continue rotating in the status before power failure in case of power-on. This is suitable for heavy inertia load.** 

**● if Pr018=2, the motor will restart from startup frequency and accelerate. This is suitable for general load.** 

**● if this function is operative, please place a warning mark "DANGER" in front of the machine to avoid any accidents.** 

**Pr019: times of restarting after malfunction** 

**Setting range: 0-10 factory setting: 0 (ineffective)** 

**Function description: the inverter will try to resume running after malfunction (eg: over current, over voltage). The maximum is 10 times to resume running.** 

**Pr020: waiting time of restarting after malfunction** 

**Setting range: 0.0-60.0 seconds factory setting: 10.0s** 

**Function description: if malfunction happens, restart the motor** 

**after this time set by this parameter.** 

**Pr021: startup voltage of brake** 

**220V Inverter: 350-400V, factory setting: 360V;** 

**380V Inverter:650-700V, factory setting:660V.** 

**function description: when the motor is the status of regenerating brake, the voltage on the DC bus-bar inside the inverter will rise. This parameter is used to set the startup voltage of build-in brake unit of inverter.** 

**Pr022: response point preventing overheat when decelerating** 

**220V inverter: 350-450V, factory setting: 400V;** 

**380V inverter: 650-750V, factory setting: 700V.** 

**function description: when the inverter is in the process of decelerating, the motor will generate a rising voltage transmitted to the inside of inverter. The voltage on DC bus-bar will increase. When the voltage exceeds this value, the inverter will stop decelerating; it will continue to accelerate again when the voltage decreases below this value.** 

**Pr023: response point preventing over-current when accelerating Setting range: 110-150% factory setting: 130** 

**Function description: while the inverter is in process of accelerating, if the output current exceeds this value, it will stop accelerating. It will accelerate again, if the current decreases below this value.** 

**Pr024: response point preventing over-current at constant speed Setting range: 110-150% factory setting; 130** 

**During operation, malfunctions may occur because of mechanical characteristics, mechanical collision or overload. If the operation exceeds this value, the inverter will decrease the output frequency, and will increase it to the operation frequency if the current restore to normality.** 

#### **Pr025: rated current of inverter**
**Function description: this parameter is used to indicate the rated output current.** 

**Pr026: rated current of motor** 

**Setting range: 50-110% factory setting:100** 

**Function description: this function is used to protect the motor against over-current. The factory setting is the rated current of inverter. If the power of the mated motor is lower than that of the inverter, this parameter should be set according to the ratio between the actual rated current of motor and the rated current of inverter. If more than one motor is controlled by the same inverter, they are not under protection. So it is necessary to install over-temperature relay for them.** 

**Pr027: rated voltage of motor** 

**220V inverter: 50-250V, factory setting: 220V;** 

**380V inverter: 100-450V, factory setting: 380V.** 

**function description: this parameter is used to set rated voltage of motor.** 

**Pr028: rated frequency of motor** 

**Setting range: 20.0-400.0Hz factory setting: 50.0Hz** 

**function description: this parameter is used to set rated frequency of motor.** 

**Pr029: middle voltage** 

**Setting range: lowest voltage-99% of rated voltage** 

**Factory setting:18** 

**function description: this parameter is used to set middle voltage value of any V/F curve.** 

**Pr030: middle frequency** 

**Setting range: 0.1-rated frequency of motor. Factory setting:12.5Hz**

**function description: this parameter is used to set middle frequency value of any V/F curve.** 

**Pr031: lowest voltage** 

**Setting range: 0-10% of rated voltage of motor factory setting: 1** 

**function description: this parameter is used to set the lowest voltage** 

**value of any V/F curve.** 

**Pr032: torque elevation setting range: 1-30** 

**Factory setting: subject to different product model** 

**Function description: this parameter is used to improve the torque** 

**characteristic of motor operating at low frequency. At this time, the output torque can be elevated by adjusting the output voltage of inverter. If it is set too large, trip malfunction may happen to the inverter. 0 is ineffective to this parameter, the inverter will run at the value set by V/F curve, or the settings of V/F curve will be ineffective.** 

**Pr033: highest operating frequency** 

**Setting range: the lowest operation frequency-400Hz** 

**Factory setting: 50Hz** 

**Function description: this parameter is used to set the allowable highest operation frequency of inverter. The minimum value of all analogy input frequency (0-10V, 4-20mA) responds to this frequency range. The jogging frequency is all controlled by this frequency, as well as the first-phase to the eighth-phase.** 

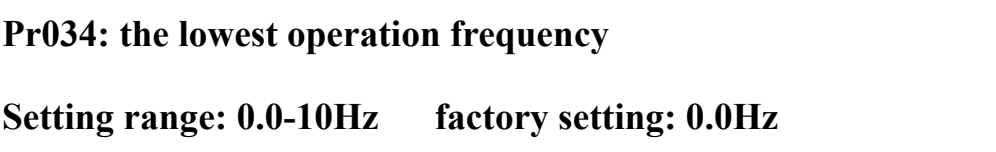

**Function description: this parameter is used to set the lowest allowable operation frequency of inverter. The minimum value of all signal (0-10V, 4-20mA) set by analog input frequency corresponds to this frequency range. The jogging frequency is controlled by this frequency, as well as the first-phase to the eighth-phase frequency.** 

**Pr035: analog input corresponding to highest frequency (maximum PID target value)** 

**Setting range: 0-100% factory setting: 98** 

**Pr036: analog input corresponding to the lowest frequency (minimum PID target value)** 

**Setting range: 0-100% factory setting: 2** 

**Function description: Pr035 and Pr036 are used to set analog relation corresponding to the highest and lowest frequency (PID maximum and minimum target value). See the following diagram:** 

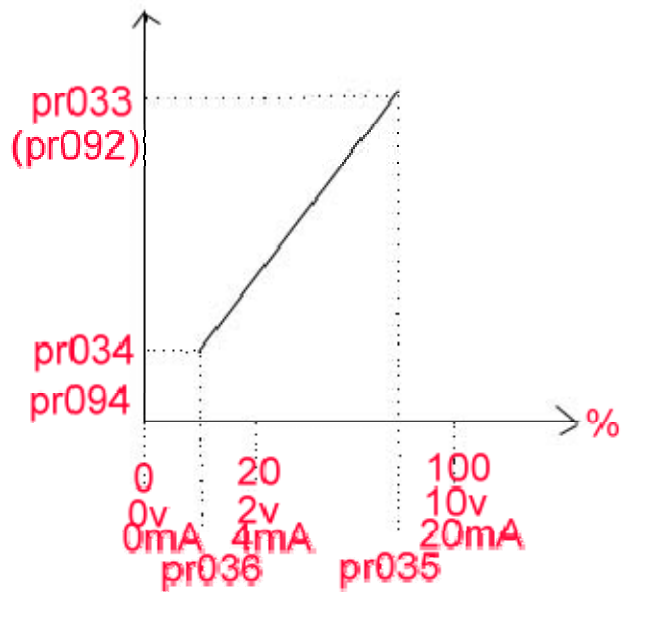

**forward characteristics(pr035>pr036)** 

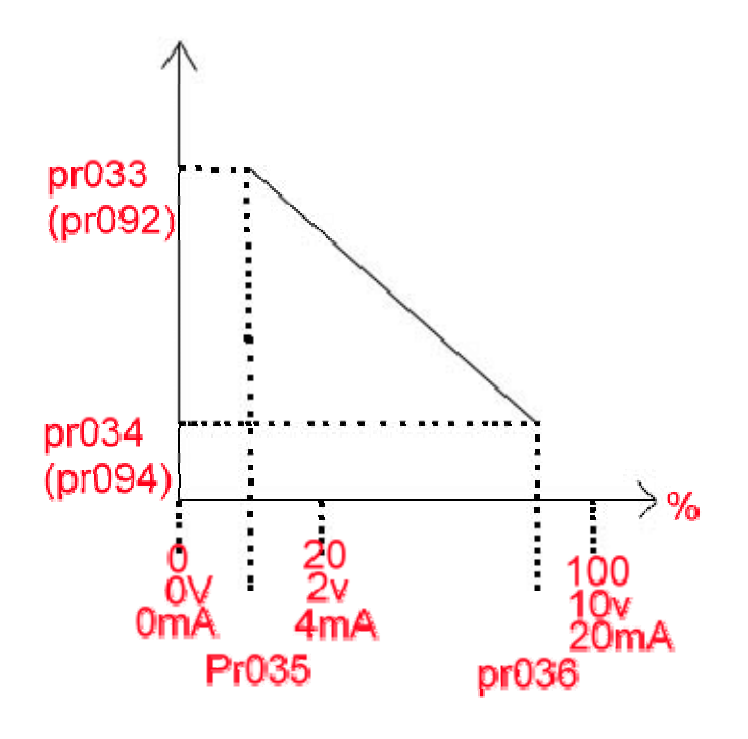

**reverse characteristics(Pr035<pr036)** 

**If Pr035>Pr036, the higher the analog input is, the higher the rotating speed (PID target value) is.** 

**If Pro035<Pr036, the higher the analog input is, the lower the rotating (PID target value) is.** 

**Pr037: analog input gain** 

**Setting range: 0-200% factory setting: 100** 

**Function description: If the input frequency (PID target value) is analog signal, this parameter should be the quotient of norminal dividing input value (norminal value/input value).** 

 **If the input signal is lower or higher than 10V/20mA, a frequency corresponding to 10V/20mA can be reached by adjusting**  **this parameter.** 

**Pr038: upper frequency limit Setting range: lower frequency limit—400.0Hz factory setting:50.0Hz** 

**Pr039: lower frequency limit** 

**Setting range: 0.0—upper frequency limit factory setting: 1.0Hz** 

**Function description: Pr038 and Pr038 are used to set the permissible highest and lowest frequency. Even though the operation frequency is lower than the lower frequency limit or higher than the upper frequency limit, the inverter can only operate between the specified range.** 

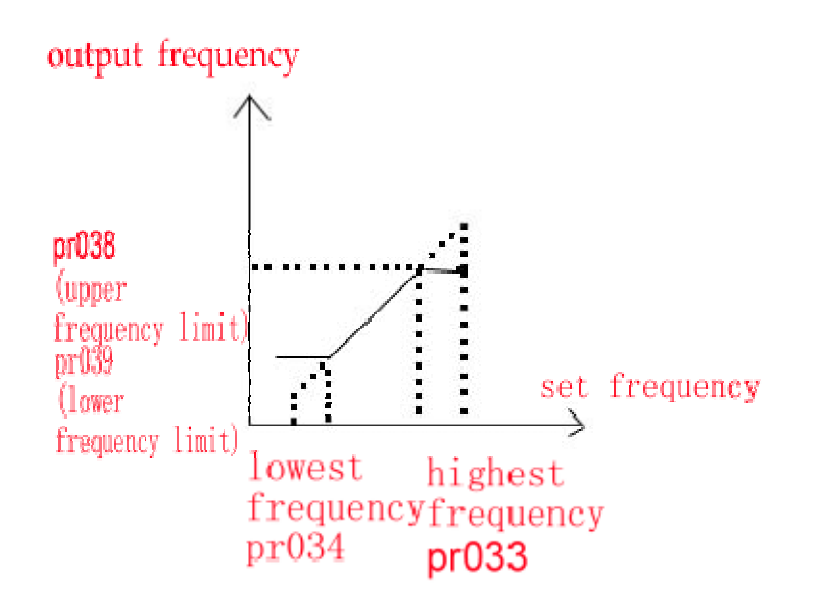

**Pr040: braking time when stopping Setting range: 0.0—25.0s factory setting: 0.0s** 

**Function description: this parameter is used to set the time lasting from starting braking to complete stop, when Pr002=0 or Pr002=2.** 

**Pr041: DC brake torque Setting range: 0.0—30%** 

 **factory setting: subject to different product model** 

**Function description: this parameter is used to set brake torque to ensure that the motor stops completely within the specified braking time. If it is set too high, the inverter is prone to over-current protection. When setting, it is advisable to gradually adjust this parameter starting with the small number.** 

**Pr042: DC brake startup frequency** 

**Setting range: 0.0—25.0Hz factory setting: 3.0Hz** 

**Function description: this function is used to brake and stop the motor according to the torque set by Pr041 and the time set by Pr040 after the motor decelerated to the frequency specified by this parameter.** 

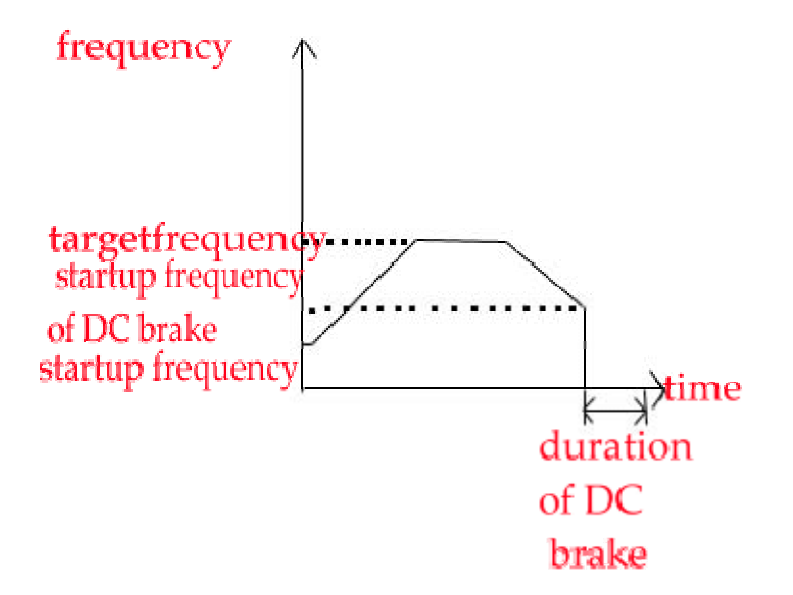

# **Jogging function**

**The inverter will execute jogging output if user presses the JOG key on the control panel, or connect X4(jogging function is set by the manufacturer) with terminal COM. If JOG is pressed, the inverter will operate according to the jogging speedup/speeddown time and** 

**jogging frequency. If it is needed to use JOG key on the panel, Pr043 should be changed to 1.** 

**Pr043: keyboard jogging control** 

Setting range:  $0-1$  factory setting: 1

**0. jogging control keyboard from forbidden;** 

**1. jogging control from keyboard lowed.** 

**Function description: this parameter is used to set whether to execute jogging operation if the JOG key on the panel is pressed.** 

**Pr044: jogging frequency** 

**Setting range: 0.0—400.0Hz factory setting: 5.0Hz** 

**Function description: this parameter is used to the output frequency of inverter upon receipt of jogging instruction. This parameter is restricted by the highest operation frequency (Pr033) and the lowest operation frequency (Pr034).** 

**Pr045: jogging accelerating time** 

**Setting range: 0.1—999.9s** 

**factory setting: subject to different product models** 

**Function description: this parameter is used to set duration of** 

**inverter accelerating 0Hz to the maximum operation frequency, after the inverter receives jogging instruction.** 

**Pr046: jogging decelerating time** 

**Setting range: 0.0—999.9s** 

**Factory setting: subject to different product model** 

**Function description: this parameter is used to set the duration of inverter decelerating from the maximum operation frequency to 0 Hz, after the inverter receives jogging instruction.** 

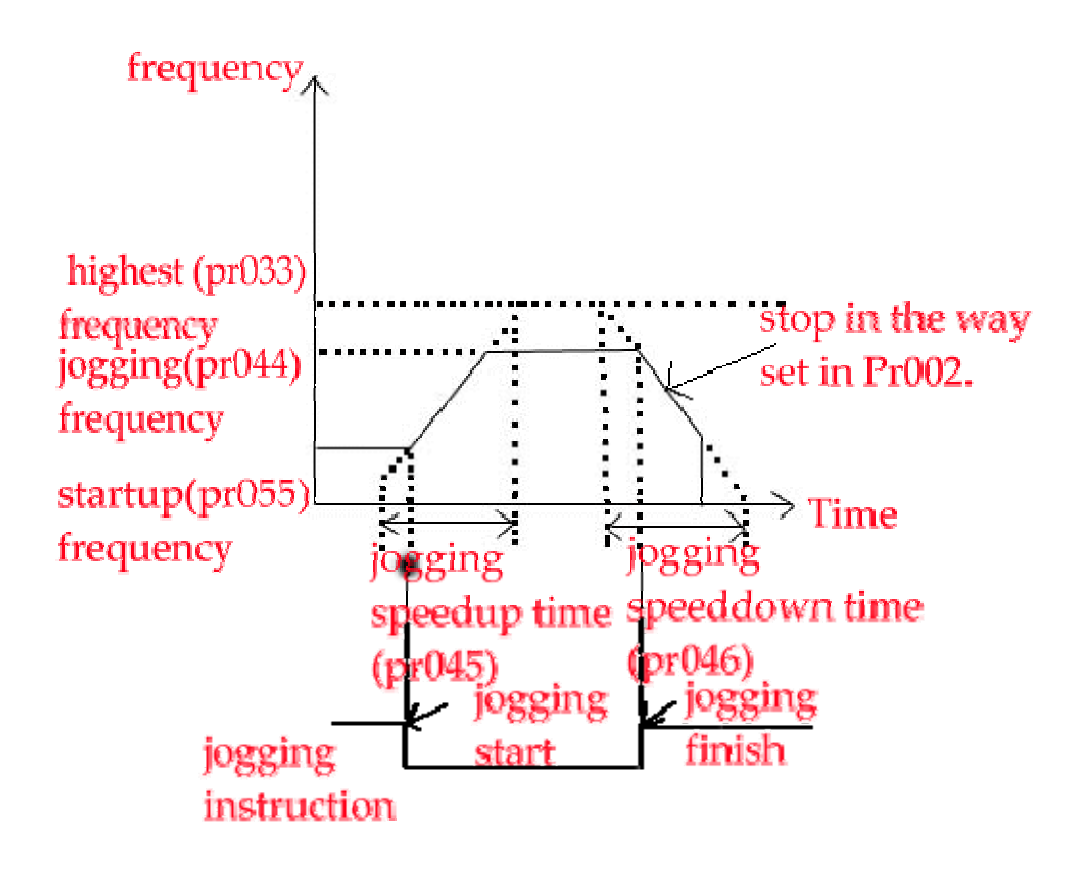

## **Multi-step operation, program running**

**If necessary, users can set frequency selection function by connecting or cutting the connection between the selected terminal and terminal COM. (namely: Multi-step speed 1; Multi-step speed 2; Multi-step speed 3, see Pr104~Pr111. If Multi-step speed is in effective, operating frequency is selected by multipurpose terminals X1~X8. )** 

 **For example, X5 is originally set as "multi-step speed 1", and X6 is originally set as "multi-step speed 2" by the manufacturer, at last X4 is set as "multi-step speed 3". Therefore, the multi-step speed has the following relation:** 

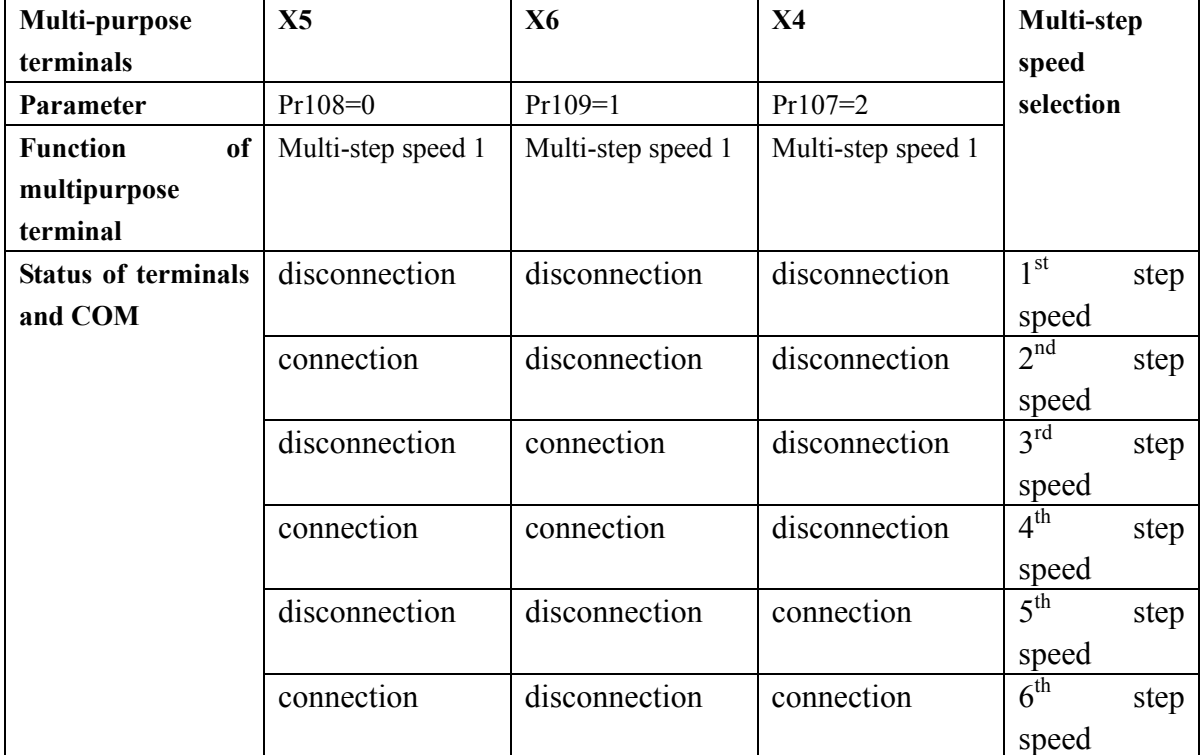

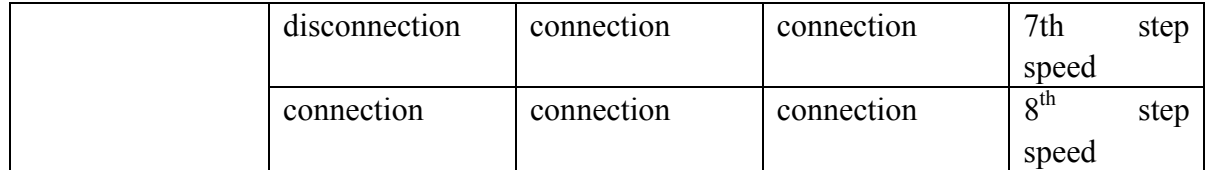

**Program running means that the inverter runs automatically in sequence according to the specified frequency, time and rotation direction set in the first-step to eighth-step. If the running time of a certain step is 0, this step will not take part in program running, which determinates the number of steps in running.** 

 **When multi-step speed and program are in the process of running, if Pr001 is set as 0 or 4, Pr051 will work as the operating frequency of the first-step, or the input from FV or from FI will be the operating frequency of the first step.** 

 **The frequencies of the second step to the eighth step are always decided by parameter Pr056, Pr061…….Pr086.** 

 **When multi-step speed and program are in the process of running, if Pr047 is set as 0, the first step frequency to the eighth step frequency always uses the first speedup and speeddown time; or they will use the corresponding speedup and speeddown time.** 

 **When multi-step speed is in running, the rotating direction of the motor is determined by startup mode and external control terminals. When program is running, the rotating direction of the motor is controlled by corresponding operation direction (Pr055,** 

84

**Pr060…….Pr090).** 

**Pr047: bind multi-step speedup and speeddown time** 

**Setting range: 0—1** factory setting: 0

**0. only use the first speedup and speeddown time;** 

**1. bind multi-step speedup and speeddown time.** 

**Function description: when Pr047=1, the first-step speed uses the first speedup and speeddown time; the second-step speed uses the second speedup and speeddown time, the others are on the analogy of this.** 

**Pr048: reserved** 

#### **Pr049: program running mode**

**Setting range:0—3 factory setting: 0** 

**0. ineffective;** 

**1. stop after single cycle;** 

**2. run reciprocatingly;** 

**3. keep running at the last frequency after single cycle.** 

**Function description:** 

 **If select stop after single cycle (Pr049=1), stop running after finishing a cycle according to the specified steps.** 

 **If select reciprocatingly run (Pr049=2), run reciprocatingly according to the specified steps.** 

 **If select to run at the last frequency after single cycle (Pr049=3), continue running after finish a cycle according to the specified steps.** 

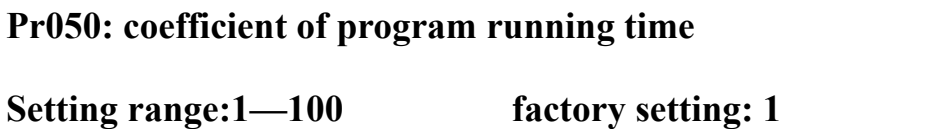

**This function is used to set coefficient of program running time. The actual running time is: this coefficient times the running time of each step.** 

 **For example: if coefficient of program running time is 100, and the time of program running 1 is 1.0s, we can figure out that: the actual running time is 100s.** 

```
Pr051: the 1 st step frequency
```
**Setting range: the lowest frequency—the highest frequency** 

```
Factory setting: 50.0Hz
```
**Function description: this parameter is used to set operation frequency of inverter. It works as the 1 st frequency when multi-step speed and program are running.** 

**It is also used as PID target value in PID mode (Pr091=1 or 2). At this time, the setting range is from Pr094 minimum target value to**  **Pr092 maximum target value.** 

This parameter can be directly modified by pressing  $\blacktriangledown$  and  $\blacktriangle$ **on the operation panel. It will be automatically remembered (Pr017=1) when cutting the power supply.** 

```
Pr052: the 1 st speedup time 
Setting range: 0.1—999.9s factory setting: subject to different 
     product model
```
**Function description: this parameter is used to set the duration needed to increase the output frequency of inverter from 0Hz to the highest frequency.** 

**Pr053: the 1 st speeddown time** 

**Setting range: 0.1—999.9s factory setting: subject to different product model** 

**Function description: this parameter is used to set the duration needed to decrease the output frequency of inverter from the highest frequency to 0Hz.** 

**Pr054: time of program running 1 Setting range: 0.1—999.9s factory setting: 0.1s** 

**Function description: this parameter is used to set the time value of** 

**the first step of program running. If it is set as 0.0s, it will not take part in running.** 

**Pr055: rotating direction of program running 1** 

**Setting range: 0-1 factory setting: 0** 

- **0. forward rotation;**
- **1. reverse rotation.**

**Function description: this parameter is used to set the rotating direction of motor during the 1 st step.** 

**The following is the parameter of 2 nd to 8 th step, which have the similar functions.** 

**Pr056: the 2 nd step frequency** 

**Setting range: the lowest frequency---the highest frequency** 

**Factory setting: 5.0Hz** 

**Pr057: the 2 nd speedup time** 

**Setting range: 0.1—999.9s** 

**Factory setting: subject to different product model** 

**Pr058: the 2 nd speeddown time** 

**Setting range: 0.1—999.9s** 

**Factory setting: subject to different product model** 

**Pro059: time of program running 2** 

**Setting range: 0.1—999.9s** 

**Factory setting: 0.1s** 

**Pr060: rotating direction of program running 2** 

**Setting range: 0—1** 

**Factory setting:0** 

**Pr061: the 3 rd step frequency** 

**Setting range: the lowest frequency---the highest frequency** 

**Factory setting: 10.0Hz** 

**Pr062: the 3 rd speedup time** 

**Setting range: 0.1—999.9s** 

**Factory setting: subject to different product model** 

**Pr063: the 3 rd speeddown time Setting range: 0.1—9999.9s** 

**Factory setting: subject to different product model** 

**Pr064: time of program running 3** 

**Setting range: 0.1—999.9s** 

**Factory setting: 0.1s** 

**Pr065: rotating direction of program running 3** 

**Setting range: 0—1** 

**Factory setting: 0** 

**Pr066: the 4 th step frequency Setting range: the lowest frequency--- the highest frequency Factory setting: 15.0Hz** 

**Pr067: the 4 th speedup time** 

**Setting range: 0.1—999.9s** 

**Factory setting: subject to different product model** 

**Pr068: the 4 th speeddown time** 

**Setting range: 0.1—999.9s** 

**Factory setting: subject to different product model** 

**Pr069: time of program running 4** 

**Setting range: 0.0—999.9s** 

**Factory setting: 0.1s** 

**Pr070: rotating direction of program running 4** 

**Setting range: 0—1** 

**Factory setting: 0** 

**Pr071: the 5 th step frequency** 

**Setting range: the lowest frequency--- the highest frequency** 

**Factory setting: 20.0Hz** 

**Pr072: the 5 th speedup time** 

**Setting range: 0.0—999.9s** 

**Factory setting: subject to different product model** 

**Pr073: the 5 th speeddown time** 

**Setting range: 0.0—999.9s** 

**Factory setting: subject to different product model** 

**Pr074: time of program running 5** 

**Setting range: 0.1—999.9s** 

**Factory setting: 0.1s** 

**Pr075: rotating direction of program running 5** 

**Setting range: 0—1** 

**Factory setting: 0** 

**Pr076: the 6 th step frequency Setting range: the lowest frequency –the highest frequency Factory setting: 25.0Hz** 

**Pr077: the 6 th speedup time** 

**Setting range: 0.1—999.9s** 

**Factory setting: subject to different product model** 

**Pr078: the 6 th speeddown time** 

**Setting range: 0.1—999.9s** 

**Factory setting: subject to different product model** 

**Pr079: time of program running 6** 

**Setting range: 0.1-999.9s** 

**Factory setting: 0.1s** 

**Pr080: rotating direction of program running 6** 

**Setting range: 0—1** 

**Factory setting: 0** 

**Pr081: the 7 th step frequency** 

**Setting range: the lowest frequency—the highest frequency** 

**Factory setting: 30.0Hz** 

**Pr082: the 7 th speedup time** 

**Setting range: 0.1—999.9s** 

**Factory setting: subject to different product model** 

**Pr083: the 7 th speeddown time** 

**Setting range: 0.1—999.9s** 

**Factory setting: subject to different product model** 

**Pr084: time of program running 7** 

**Setting range: 0.1—999.9s** 

**Factory setting: 0.1s** 

**Pr085: rotating direction of program running 7** 

**Setting range: 0—1** 

**Factory setting: 0** 

**Pr086: the 8 th frequency** 

**Setting range: the lowest frequency—the highest frequency** 

**Factory setting: 35.0Hz** 

**Pr087: the 8 th speedup time** 

**Setting range: 0.1—999.9s** 

**Factory setting: subject to different product model** 

**Pr088: the 8 th speeddown time** 

**Setting range: 0.1—999.9s** 

**Factory setting: subject to different product model** 

**Pr089: time of program running 8** 

**Setting range: 0.1—999.9s** 

**Factory setting: 0.1s** 

**Pro090: rotating direction of program running 8** 

**Setting range: 0—1** 

**Factory setting: 0** 

### **PID functions**

**"PID control" compares output feedback value with the set** 

**value by detecting the output feedback value of the control targets, and then controls and adjusts the deviation to 0.** 

**PID controller consists of three parts, namely: proportion P; integral I and differential D. Closed-circuit control mostly suits for process control with less variation in physical value, such as current, voltage and temperature.** 

 **Some adjusting methods to PID control:** 

**Set the PID function effective (Pr091), observe the system output via feedback signal, adjust the parameter of PID controller according to the waveform of output.** 

 **The following rules are usually adopted in adjustment:** 

**When output does not oscillate, increase the proportion coefficient (Pr096);** 

**When output does not oscillate, decrease integral coefficient (Pr097);** 

**When output does not oscillate, increase differential coefficient (Pr098).** 

**In practice, users can adjust the PID parameters according the following steps:** 

**To restrain output deviation: decrease differential coefficient and increase integral coefficient;** 

95

**To restrain output oscillation: decrease differential coefficient and decrease proportion coefficient.** 

**Pr091: PID mode** 

Setting range:  $0-6$  factory setting: 0

- **0. PID function is ineffective;**
- **1. the target value is set by ▼and ▲ on operation panel, feedback value is input from terminal FV;**
- **2. the target value is set by ▼and ▲ on operation panel, feedback value is input from terminal FI;**
- **3. the target value is set by the potentiometer on panel, feedback value is input from terminal FV;**
- **4. the target value is set by the potentiometer on panel, feedback value is input from terminal FI;**
- **5. the target value is set by terminal FV, feedback value is input from FI;**
- **6. the target value is set by terminal FI, feedback value is input from FV.**

**Function description: this parameter is used to set the source of target value and feedback value while PID is selected. The PID target value shares Pr051 with "the 1 st step frequency", the operating method is the same, and they are all controlled**  **by Pr017.** 

**Pr092: maximum target value** 

**Setting range: minimum target value—100.0** 

**Factory setting: 100.0** 

**Function description: this parameter is used to set maximum target value when PID is running.** 

**Pr093:feedback value corresponding to maximum target value** 

**Setting range: 0—100%** 

**Factory setting: 100** 

**Function description: this parameter is used to set feedback of sensor** 

**corresponding to the maximum target value** 

**Pr094: minimum target value** 

**Setting range: 0-- maximum target value** 

**Factory setting: 0.0** 

**Function description: this parameter is used to set minimum** 

**target value when PID is running.** 

**Pr095:feedback value corresponding to minimum target value** 

**Setting range: 0—100%** 

**Factory setting: 0** 

**Function description: this parameter is used to set feedback of sensor corresponding to the minimum target value** 

**ATTENTION: the difference between Pr093 and Pr095 should be larger than 10, or the factory setting: 100 and 0 will be used in running.** 

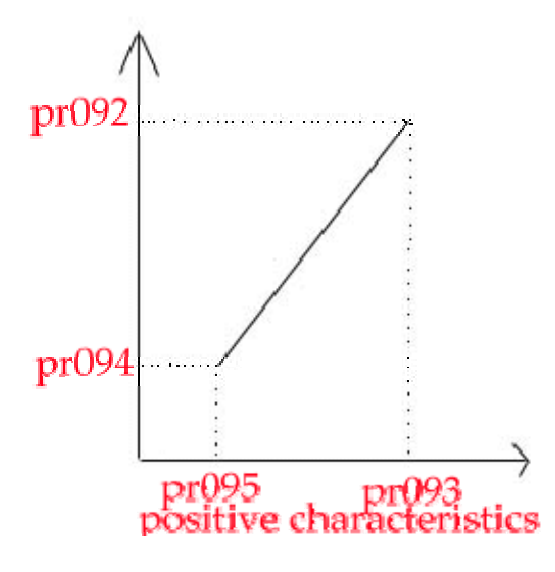

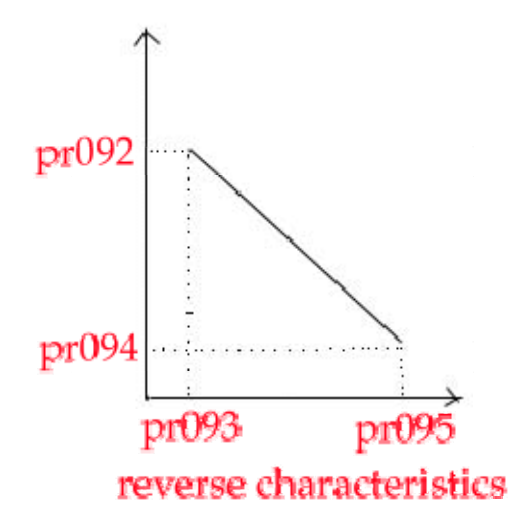

**The output freq of inverter rises, the controlled physical object increases, the output signal from sensor increases, so input positive characteristics;** 

**The output freq of inverter rises, the controlled physical object increases, the output signal from sensor decreases, so input reverse characteristics;** 

 **The output freq of inverter rises, the controlled physical object decreases, the output signal from sensor decreases, so input reverse characteristics;** 

**The output freq of inverter rises, the controlled physical object decreases, the output signal from sensor increases, so input forward characteristics.** 

#### **Pr096: proportion coefficient**

**Setting range: 0.01—10.00** 

**Factory setting: 1.00** 

**Function description: if this parameter is set large, response will be rapid, and if it is set too large, it is easy to cause oscillation. If this parameter is set small, response will be slow.** 

**Pr097: integral coefficient** 

**Factory setting: 0.01—10.00** 

**Factory setting: 0.30** 

**Function description: if this parameter is set large, response will be slow, the ability of external controlling will be weaker. if this parameter is set small, response will be rapid, but it is easy to cause oscillation.** 

**Pr098: differential coefficient** 

**Setting range: 0.01—10.00** 

**Factory setting: 0.30** 

**Function description: if differential coefficient is set large, response will be rapid, and if it is set too large, it is easy to cause oscillation. If this parameter is set small, response will be slow.** 

**Pr099: feedback sampling cycle** 

**Setting range: 0.1—20.0S** 

**Factory setting : 1.0S** 

**Function description: this parameter is used to set time interval for PID controller's next response.** 

**49** 页

**Counter** 

 **Inverter can count external events through multi-purpose terminals X1~X8; if it preset, it also can respond to count value arrival and other events. The counter can be cleared by external signal. (The settings of X1~X8 are from Pr104-Pr111)** 

**Pr100: present count value** 

**Setting range: 0—9999 factory setting: 0** 

**Function description: This parameter is used to set present counting value, the external counting impulse signal can increase it upwards.** 

**Pr101: count preset setting range: 1-9999** 

**Factory setting: 1** 

**Function description: this parameter is used to set the preset value of counter. If count value equals to the preset value, the system will respond according to the parameter of Pr103 (count arrival action selection).** 

**Pr102: count unit setting range: 1—9999 factory setting: 1** 

**Function description: this parameter is used to set unit value of each impulse. If it is set as 100, the present count will increase 1, when the external terminals received 100 signal impulses.** 

**Pr103: count arrival action selection** 

**Setting range: 0—3 factory setting: 0** 

- **0. stop counting and close output;**
- **1. stop counting and continue outputting;**
- **2. count again and close output;**
- **3. count again and continue outputting.**

**Function description: this parameter is used to set action selection** 

**when the present count reaches the count preset value.** 

**Pr104: function selection of input terminal X1** 

**Setting range: 0—20** 

**Factory setting: 16** 

**Pr105: function selection of input terminal X1** 

**Setting range: 0—20** 

**Factory setting:17** 

# **Pr106: function selection of input terminal X1**

**Setting range: 0—20** 

**Factory setting:6** 

**Pr107: function selection of input terminal X1** 

**Setting range: 0—20** 

**Factory setting:5** 

**Pr108: function selection of input terminal X1** 

**Setting range: 0—20** 

**Factory setting: 0** 

**Pr109: function selection of input terminal X1** 

**Setting range: 0—20** 

**Factory setting:1** 

**Pr110: function selection of input terminal X1** 

**Setting range: 0—20** 

**Factory setting:18** 

# **Pr111: function selection of input terminal X1**

**Setting range: 0—20** 

**Factory setting: 19** 

**Function description: the inverter has 8 multi-function input terminals named from X1~X8. Their function is set by Pr104~Pr111.** 

**The function parameters of Pr104~Pr111 are shown in the table:** 

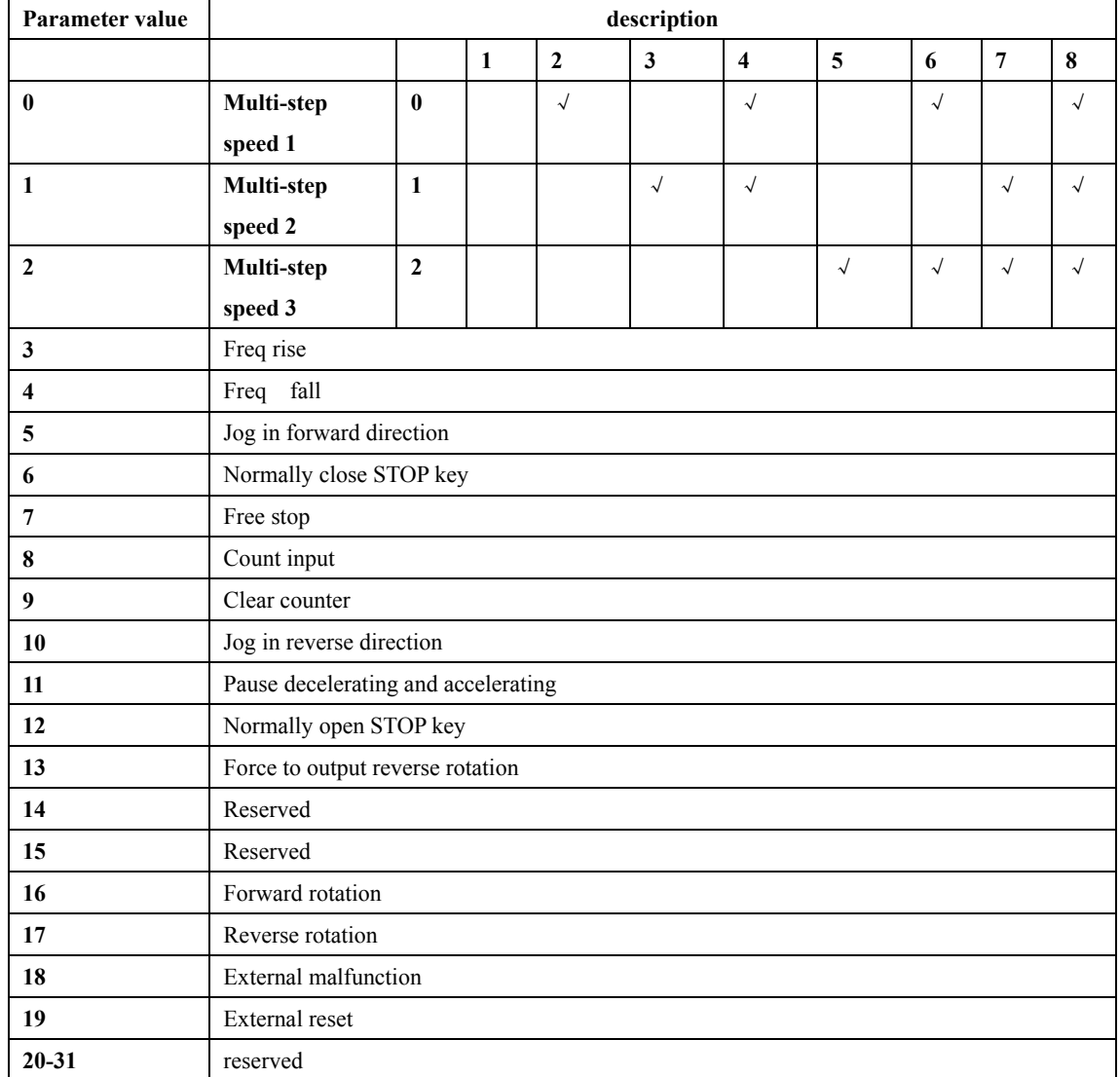

**Notice: the "**√**" in the table means that the terminal corresponding** 

**to this parameter connects with COM.** 

**For example:** 

 **The 4 th step speed: the terminals of Multi-step speed 1 and Multi-step speed 2 are connected to COM at the same time.** 

**Pr112: output function selection of JA1,JA2 and JA3** 

**Setting range: 0—15 factory setting: 3** 

**Pr113: output function selection of JB1 and JB2** 

**Setting range: 0—15 factory setting: 3** 

**Pr114: output function selection of C1 and CE** 

**Setting range: 0—15 factory setting: 3** 

**Function description: JA1 and JA3 are the normal open contacts of relay JA, JA2 and JA3 are normal close contacts. JB1 and JB2 are the normal open contacts of relay JB. If output below AC 250V/2A is allowed, C1 and CE are the open-circuit output of collector. Load bellow DC 36V/50mA is allowed. Its output function can be set by Pr112~Pr114.** 

**The function parameters of Pr112~Pr114 are shown in the table:** 

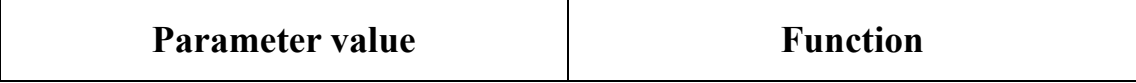

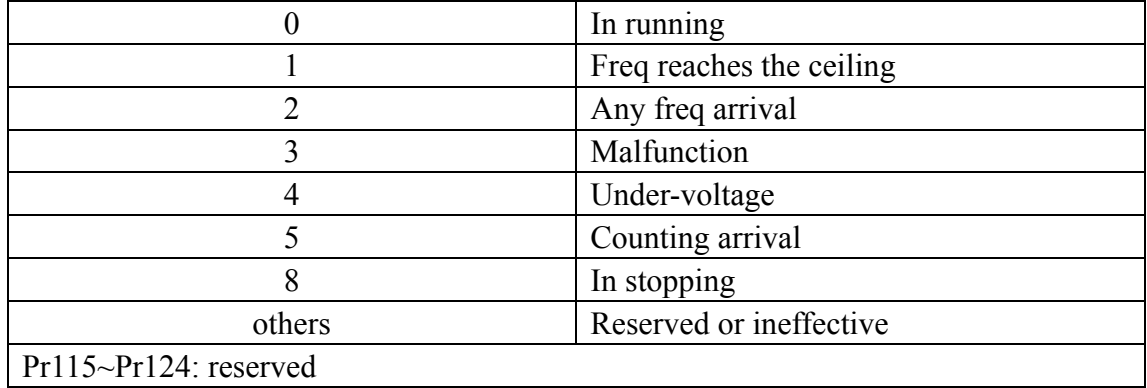

### **Pr125: fault record 1**

**Pr126: fault record 2** 

**Pr127: fault record 3** 

## **Function description:**

#### **Pr125~ Pr127 are used to record the latest three faults of the inverter,**

## **the codes of the faults are in the following table:**

### **Fault codes:**

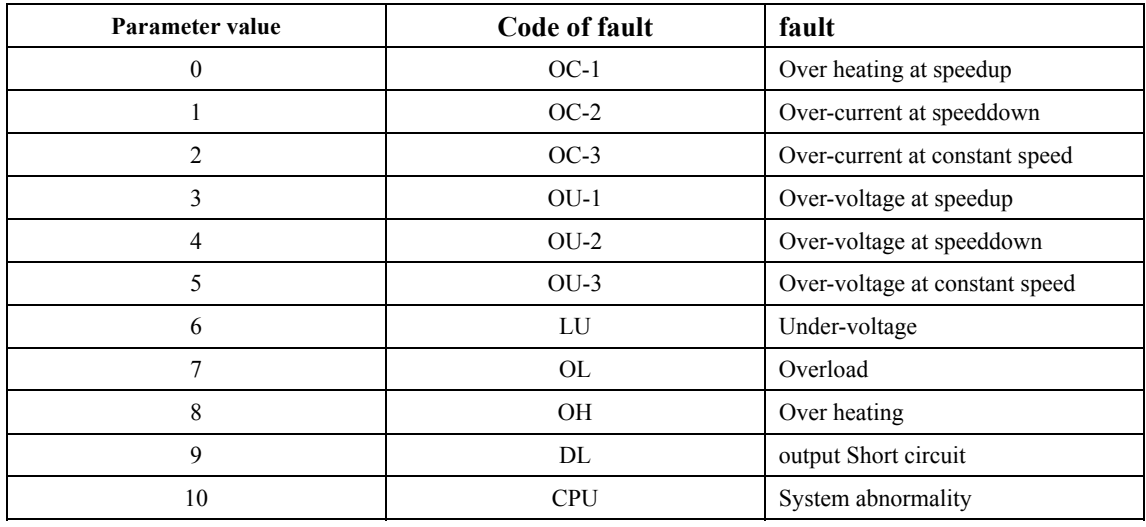

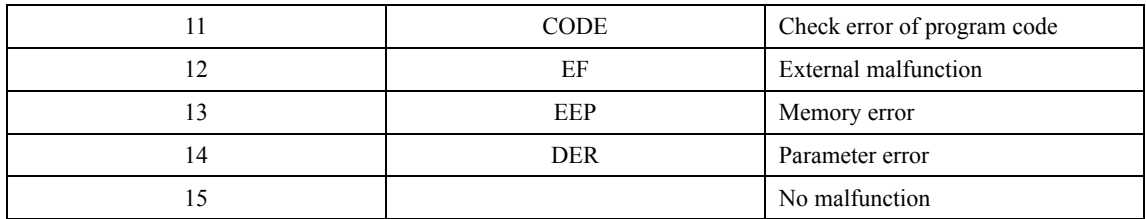

**Pr128: total ruuning time unit: day(s)** 

**Function description: this function is used to read the running time of inverter.** 

**Pr129~Pr132: reserved** 

**Pr133: restore the factory settings** 

Setting range:  $0-1$  factory setting: 0

**Function description: If this parameter is set as 1, all the parameters will be restored to the factory settings. If other numbers are set, this parameter will be ineffective.** 

### **Chapter 7 Malfunction Analysis and Troubleshooting**

**Converter has very wide applications; while some problems could unavoidably happen to the device because of different working environments and conditions. In this chapter, some frequent faults and problems as well as corresponding solutions are listed below.** 

**HL3000 series inverters are designed with the protection of over-current, over-voltage, overload, under-voltage and other protective functions. Once any malfunction occurs, the inverter will immediately alarm and trip, stopping the output, the LED monitor will also display the corresponding fault code, then the motor stops the free running. When the problems are removed, press the STOP key to release the fault alarms.** 

**The common problems, types and solutions are listed separately in the table below:** 

| No. | Malfunction code | Types of malfunction    | Possible causes of Solutions<br>malfunction |                                          |
|-----|------------------|-------------------------|---------------------------------------------|------------------------------------------|
|     | $OC-1$           | Over-current at speedup | 1) Torque<br>elevation<br>too fast          | 1) Set a lower torque<br>elevation value |

Alarms and Solutions
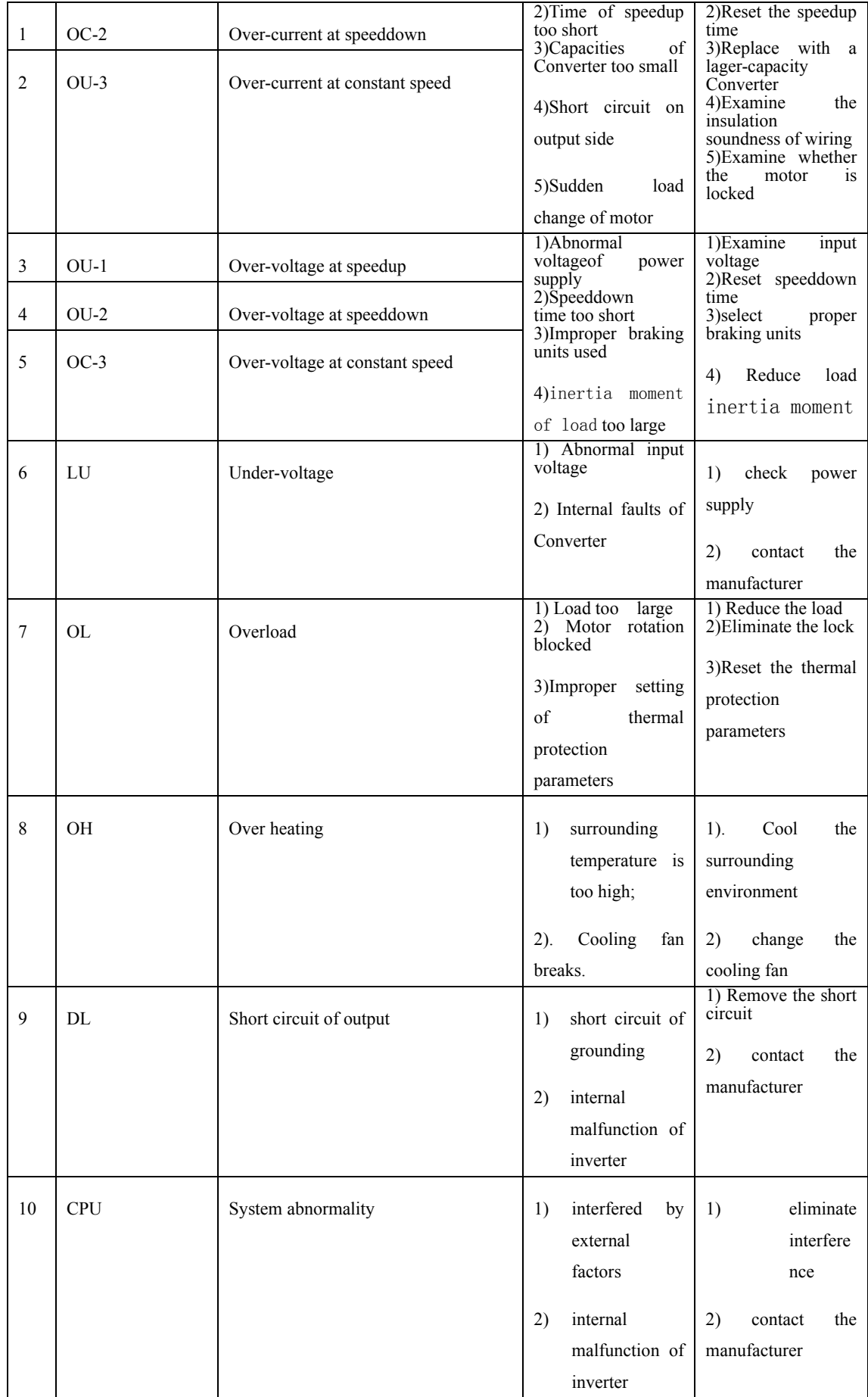

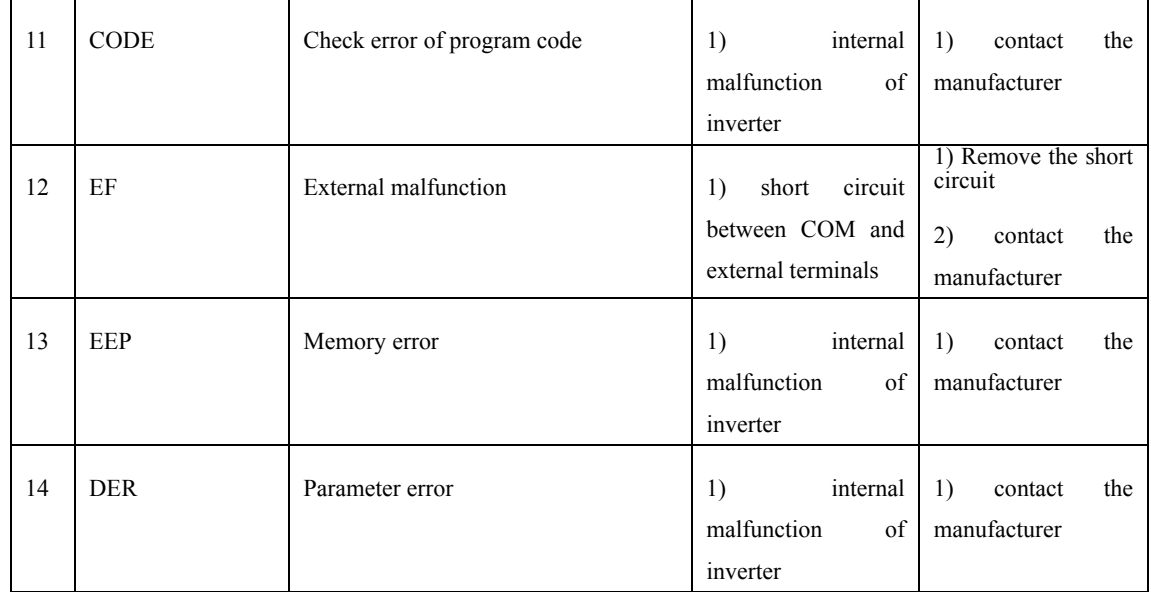

## **Chapter 8 Peripheral Equipment**

**8.1 Connection diagram of Peripheral equipment and other compatible device** 

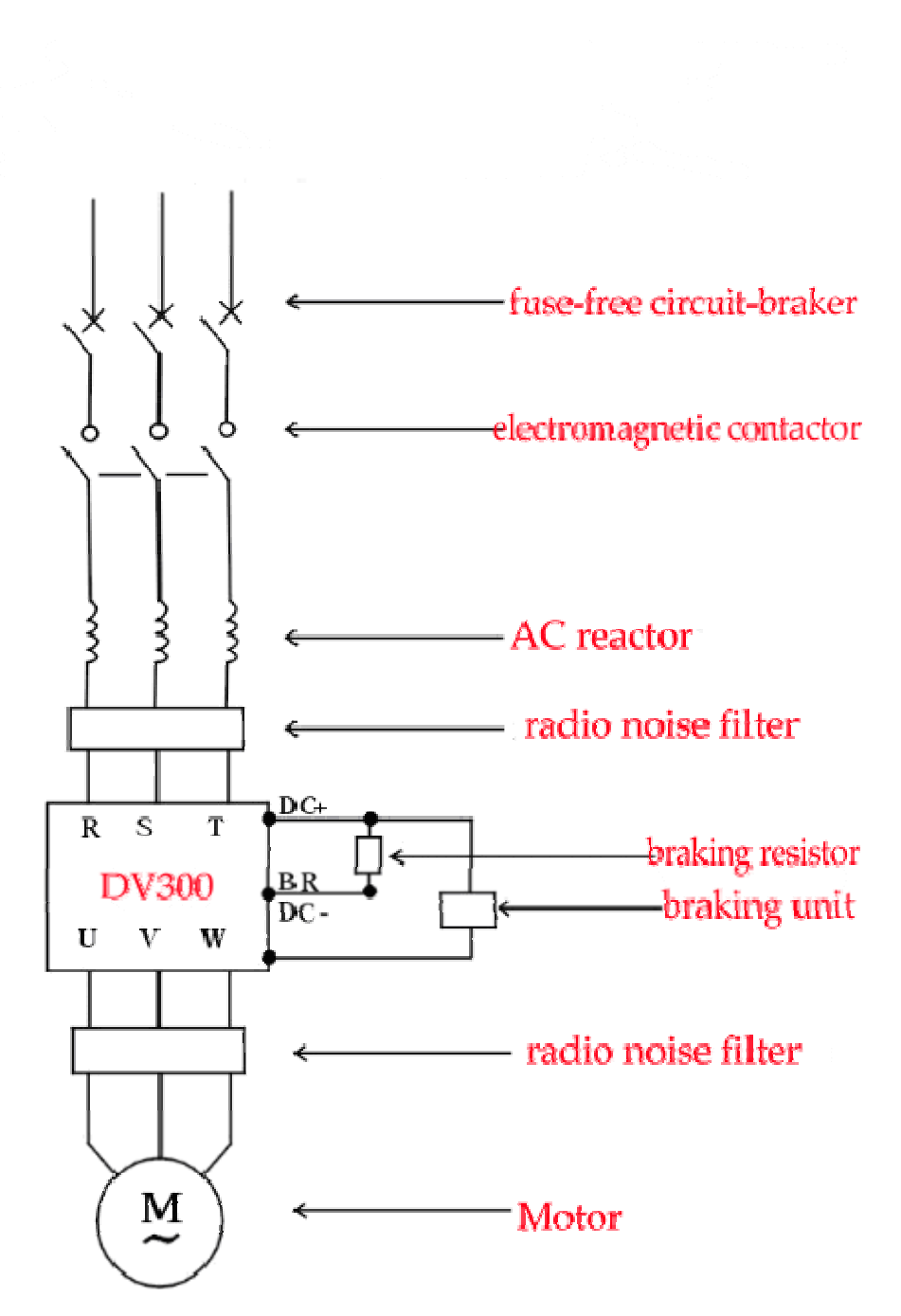

**8.2 function description of peripheral equipment** 

**● Fuse-free circuit-braker MCCB: used to promptly cut the current of inverter, and prevent power malfunction if malfunction happens to inverter and the wiring.** 

**●AC reactor MC: used to cut the main power supply and to prevent the inverter from restarting after the malfunction.** 

**●AC reactor ACL: used to improve the factor of input power, to decrease upper harmonic, and to restrain surge voltage.** 

**●radio noise filter NF: used to reduce radio interference generated by inverter. (If the distance between the inverter and the motor is less than 20 meters, it is recommended to connect radio noise filter to the power side; if the distance is more than 20 meters, it can be connected to the output side.)** 

**● Braking unit UB:** 

 **If brake torque could not meet requirements, braking unit UB is selected for the occasions of heavy inertia load, frequent brake or immediate stop.** 

**Notice: ACL, NF and UB are only for choice.** 

#### **8.2.1 Alternating current reactor**

**●AC reactor is used to restrain upper harmonic of input current of inverter. It is able to greatly improve power factor of inverter. AC reactor is recommended in the following circumstances:** 

- **● The ratio of power capacity to inverter capacity is larger than 10:0.**
- **● A thyristor load or a power factor compensation device with switch is connected to the same power supply.**
- **● There is a big imbalance of voltage in three-phase power supply.**

112

**(**≥**3%)** 

| Voltage(V) | Power(kw) | Current(A)     | Inductance | Power(kw) | Current(A) | Inductance |
|------------|-----------|----------------|------------|-----------|------------|------------|
|            |           |                | value(mH)  |           |            | value(mH)  |
| 380V       | 1.5       | $\overline{4}$ | 4.8        | 22        | 46         | 0.42       |
|            | 2.2       | 5.8            | 3.2        | 30        | 60         | 0.32       |
|            | 3.7       | 9              | 2.0        | 37        | 75         | 0.26       |
|            | 5.5       | 13             | 1.5        | 45        | 90         | 0.21       |
|            | 7.5       | 18             | 1.2        | 55        | 128        | 0.18       |
|            | 11        | 24             | 0.8        | 75        | 165        | 0.13       |
|            | 15        | 30             | 0.6        | 90        | 195        | 0.11       |
|            | 18.5      | 40             | 0.5        | 110       | 220        | 0.09       |

**The following is specifications of general AC reactor.** 

**8.2.2 Resistivity of regenerating braking resistor and power** 

| Voltage $(V)$ | of<br>Power | Resistivity | of<br>Power    | of<br>Power | Resistivity | of<br>Power    |
|---------------|-------------|-------------|----------------|-------------|-------------|----------------|
|               | motor (kw)  |             | resistor       | motor (kw)  |             | resistor       |
|               |             |             | (kw)           |             |             | (kw)           |
| 380V          | 1.5         | 400         | 0.25           | 22          | 30          | $\overline{4}$ |
|               | 2.2         | 250         | 0.25           | 30          | 20          | 6              |
|               | 3.7         | 150         | 0.40           | 37          | 16          | 9              |
|               | 5.5         | 100         | 0.50           | 45          | 13.6        | 9              |
|               | 7.5         | 75          | 0.80           | 55          | 10          | 12             |
|               | 11          | 50          | 1              | 75          | 13.6/2      | 18             |
|               | 15          | 40          | 1.5            | 90          | 20/3        | 18             |
|               | 18.5        | 30          | $\overline{4}$ | 110         | 20/3        | 18             |

#### **8.2.2 Electricity-leakage protector**

**There exists direct-to-ground capacitor in inverter, in motor and in the input and output wires, especially the machines of large capacity. HL 3000 series inverters are of low noise with high carrier wave. Sometimes it may cause circuit protecting by mistake.** 

**If the above problem occurs, it is necessary to install earth** 

**leakage protective device besides decreasing carrier frequency and shorting wires. While installing, please pay attention to the following tips:** 

 **Earth leakage protective device should be installed on the input side of inverter next to fuse-free circuit-braker MCCB.** 

**The action current of the earth leakage protective device should be larger than 10 times of leakage current (the total of leakage current of circuit, radio noise filter and motor) where inverter is not used and this circuit is connected to power current.** 

### **Chapter 9 Maintenance**

### **DANGER**

**1. Don't touch the wiring terminals because there is high voltage on them, or there is danger of electric shock.** 

**2. Make sure to cut off power before installing and dismantling terminal cover, or there is danger of electric shock.** 

**3. Maintenance can only be done after cutting off the power of main** 

**loop and confirming the indicator light went out. The residual voltage on Electrolytic capacitors is dangerous.** 

**Maintenance and check should only be done by professional technician, or there is danger of electric shock.** 

## **CAUTIONS**

**1. Please pay special attention to the CMOS Integrated Circuit installed on the keyboard, control circuit board and drive circuit board. Static electricity may damage the IC on the circuit board.** 

**2. When power is turned on, don't change and dismantle wire connected to the terminals. There is danger of electric shock.** 

**3. Don't check signal when the inverter is running, or the equipment may be damaged.** 

#### **9.1 Maintenance**

 **Inverter is a typical product of electric technology and electronic technology. It possesses the dual characteristics of both industrial equipment and micro-electronics devices. Various malfunctions may arise due to the surrounding environment, such as temperature, humidity, smoke and dust; aging of the internal parts may also cause malfunctions. So, in order to keep this product in good operation status, daily and regular maintenance is necessary in storage and use. (at least once every 6 months).** 

#### **9.1.1 Operating maintenance**

**Please check the following items when starting this inverter:** 

- **● whether the motor produce abnormal noise and vibration;**
- **● whether the motor and inverter produce abnormal heat;**
- **●whether the surrounding temperature is too high;**
- **●whether the value displayed on the load current meter is as usual;**
- **●whether the cooling fan in the inverter works smoothly.**

#### **9.1.2 Regular maintenance**

 **Make sure to cut off the power before maintaining. Maintenance can only be done when there is no display on the monitor and 5 minutes later after the indicator light on main circuit went out, lest the residual electricity should injury the operator.** 

**The checking items are listed in table 9—1:** 

| <b>Checking item</b>            | content                         | <b>Solutions</b>                            |  |
|---------------------------------|---------------------------------|---------------------------------------------|--|
| 1) terminals on main loop;      | Whether the screws are loose    | Fasten them with screwdriver                |  |
| 2) screws<br>in control<br>loop |                                 |                                             |  |
| terminal                        |                                 |                                             |  |
| Heat radiator                   | Whether it is covered by dust   | Eliminate with condensed air                |  |
|                                 |                                 | with pressure of $4 \sim 6 \text{kg/sq cm}$ |  |
| PCB printed circuit             | Whether it is covered by dust   | Eliminate with condensed air                |  |
|                                 |                                 | with pressure of $4 \sim 6 \text{kg/sq cm}$ |  |
| Cooling fan                     | Whether<br>smoothly;<br>rotates | Install a new fan                           |  |
|                                 | whether produces noise and      |                                             |  |
|                                 | vibration                       |                                             |  |
| Power elements                  | Whether it is covered by dust   | Eliminate with condensed air                |  |

**Table 9—1: regular checking items:** 

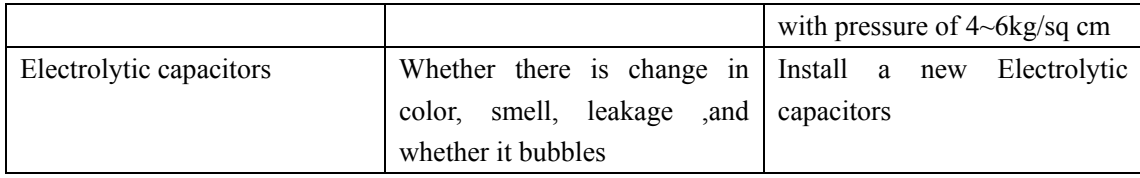

**In the process of maintenance, do not carelessly dismantle or shake the components, or pull out any plugins. The inverter may run abnormally or enter malfunction display, even cause damage to the main switch IGBT module due to wrong operation.** 

**9.1.3 Components needing regular change** 

 **Some internal electronic components in inverter should be changed regularly in order to prolong the life of inverter and make it run reliably. The longevity of them is determined by the working environment and conditions. If the inverter is continuously used, the follow data is for your reference:** 

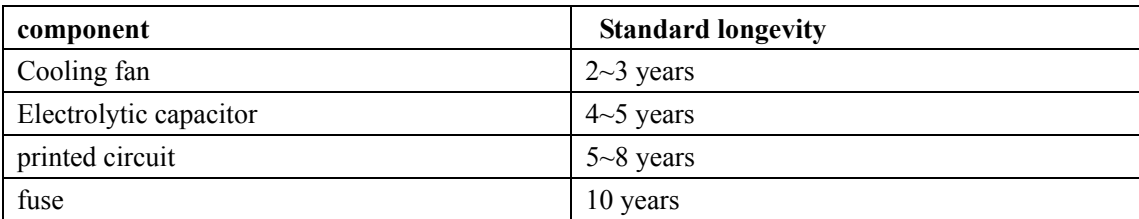

#### **9.2 Storage**

**If the inverter is to be stored temporarily or for a long, the following tips should be followed.** 

**9.2.1 This product should be stored in a well-ventilated place with no dampness, no dust and no metal particle.** 

**9.2.2 A charge test is needed if this product has been stored for more than a year, so as to restore the characteristics of the Electrolytic capacitor on main loop. During charging, the voltage should be adjusted slowly to the rated voltage. The charging time should be more than 2 hours.** 

**9.2.3 The above mentioned test should be done at least once a year.** 

#### **Chapter 10 Quality Guaranty**

**The quality of this product is guaranteed as follows:** 

**1. Free repair refers only to the body of inverter, the time limitation starts from the delivery date of the manufacturer.** 

**2. The duration of free repair lasts 12 months after purchase.** 

**3. The following responsibilities fall on the manufacturer's side:** 

- ① **free change in 3 months after purchase**
- ② **free repair in 12 months after purchase**

 **4. If malfunctions are cause by the following accidents, the repair will be charged even if they occur in the duration of free repair:** 

**● malfunctions caused by wrong operation or unauthorized refit or repair.** 

**● malfunctions caused by wrong operation failed to follow the Standard Technical Specifications** 

**● damage caused by dropping or improper transit after purchase** 

**● malfunction or aging of components caused by installing and using inverter in unsuitable environments listed in chapter 1** 

**● damage caused by wrong wiring** 

**● malfunction caused by natural disaster and its concomitant accidents, such as earthquake, flood, hurricane, lightning, abnormal voltage.** 

**5. As to malfunctioned products, the manufacturer has the right to entrust other enterprises with repairing service. The user will be charged according to actual cost. If an agreement is signed, the agreement will take priority.** 

**6. After-sales service is also provided by our sale departments, manufacturing departments and agencies in China.** 

119

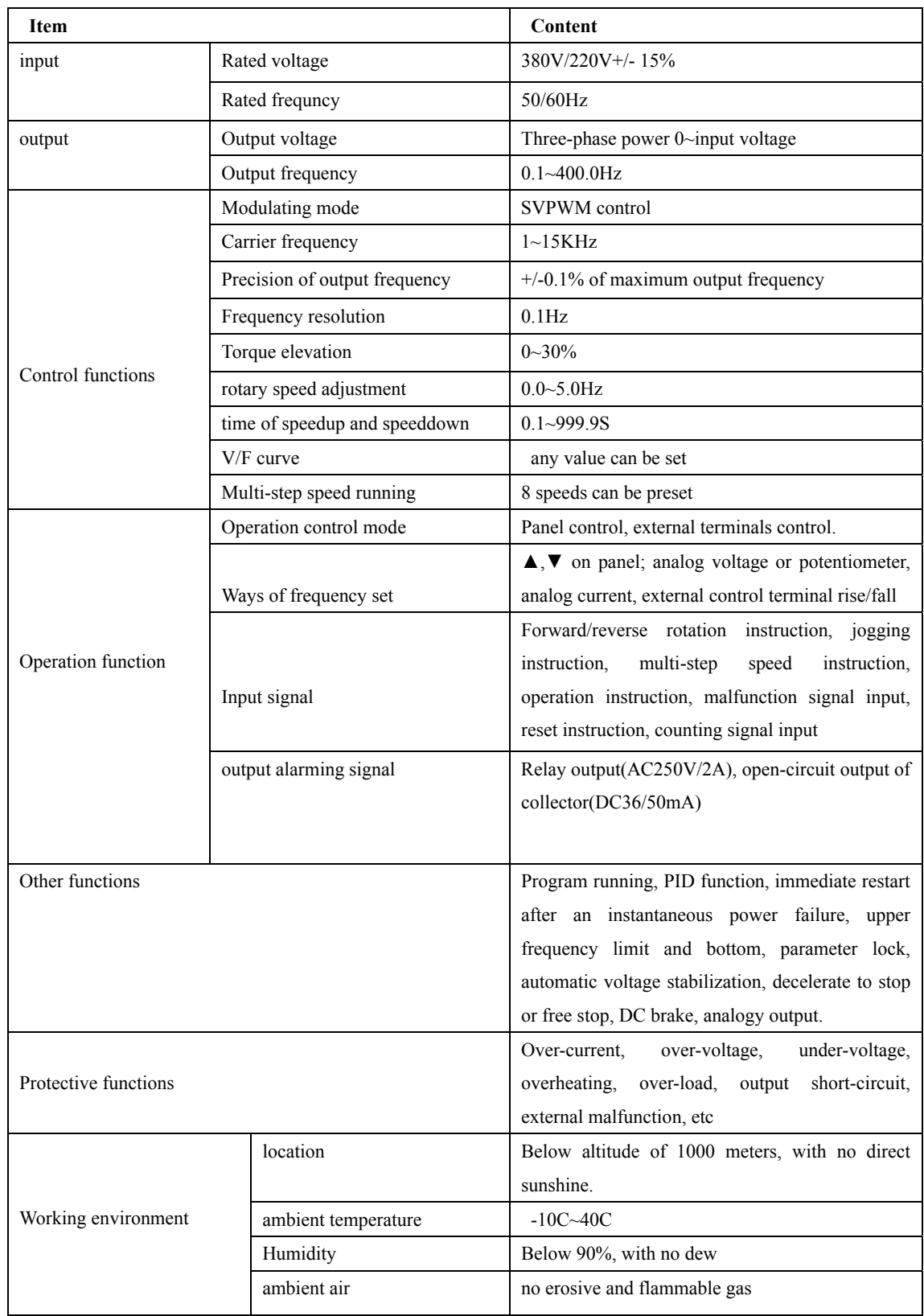

# **Appendix A Standard Technical Specifications**

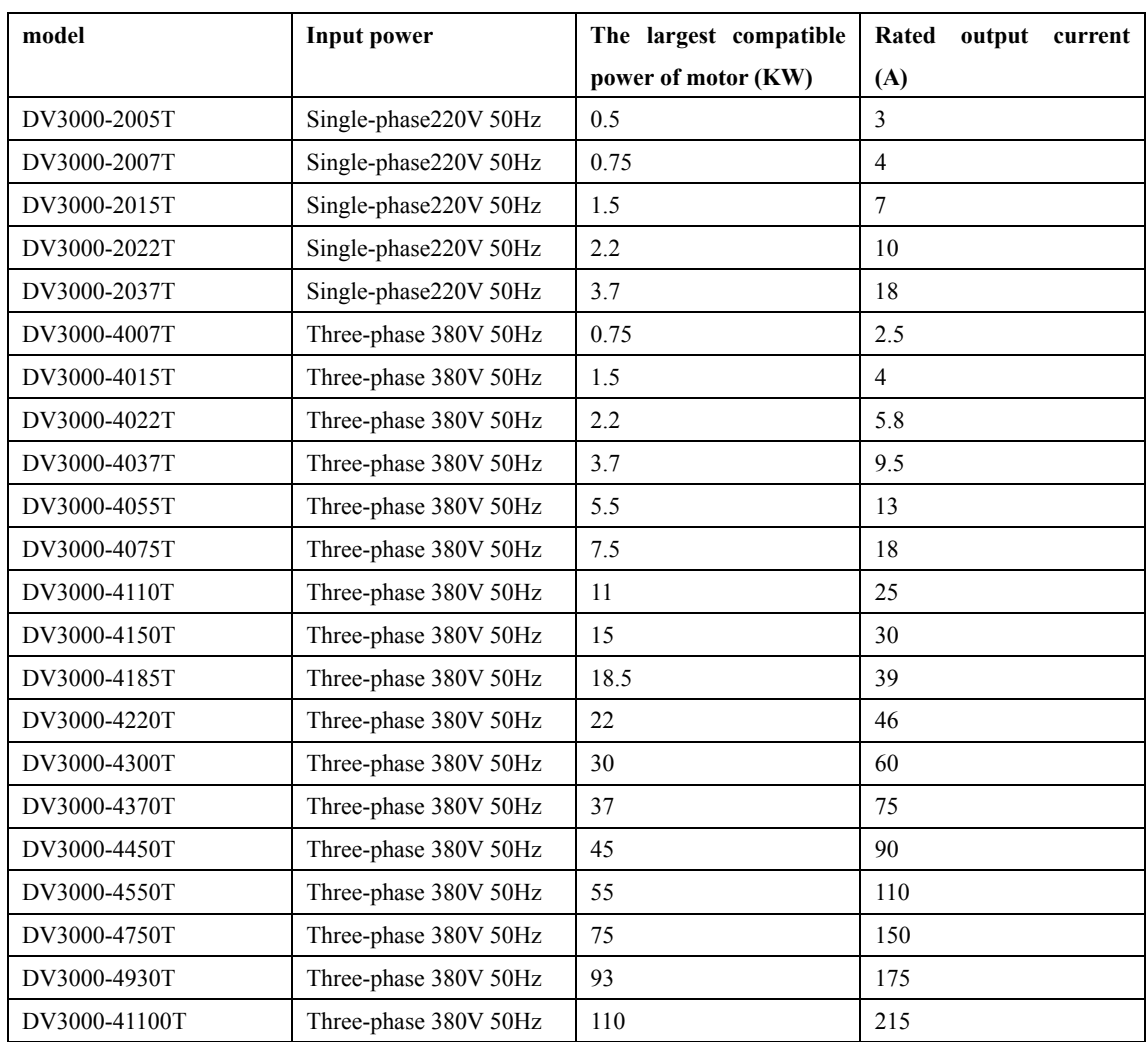

# **Appendix B Products Description**